# EMTERPRISE<br>PLUS.TOOLS

## **E+ Case Story: GBI Production & GBS Retailer Case**

A detailed view of the various enterprise modelling capabilities within E+

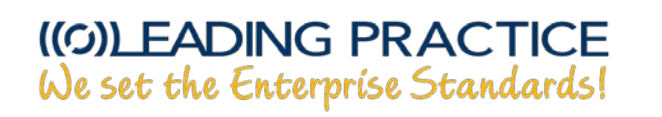

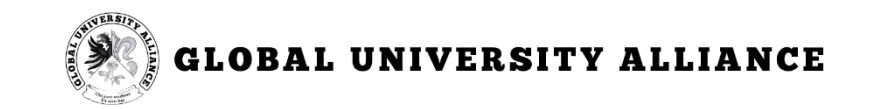

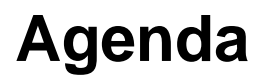

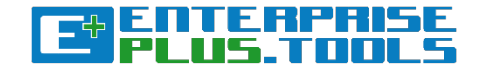

#### • **[Overview of the GBI Production & GBS Retailer view](#page-2-0)**

- Basic Business Process Modelling Notations (BPMN) concepts
- The Competency Modelling Notations (CMN) concepts
- Value Modelling Notations (VMN) concepts
- Service Modelling Notations (SMN) concepts
- Information Modelling Notations (IMN) concepts
	- Application Modelling Notations (AMN) concepts
	- Data Modelling Notations (DMN) concepts
- Technology Modelling Notations (TMN) concepts
	- Platform Modelling Notations (PMN) concepts
	- Infrastructure Modelling Notations (INFRMN) concepts
- **[Creating your Enterprise Modelling Objects](#page-44-0)**
- **[Creating your GBI Production & GBS Retailer Model](#page-54-0)**

#### <span id="page-2-0"></span>**Overview of the GBI Production & GBS Retailer business process model**

 $\bullet$ 

**GLOBAL BIKE INC.** 

**SALES** 

**FINANCE** 

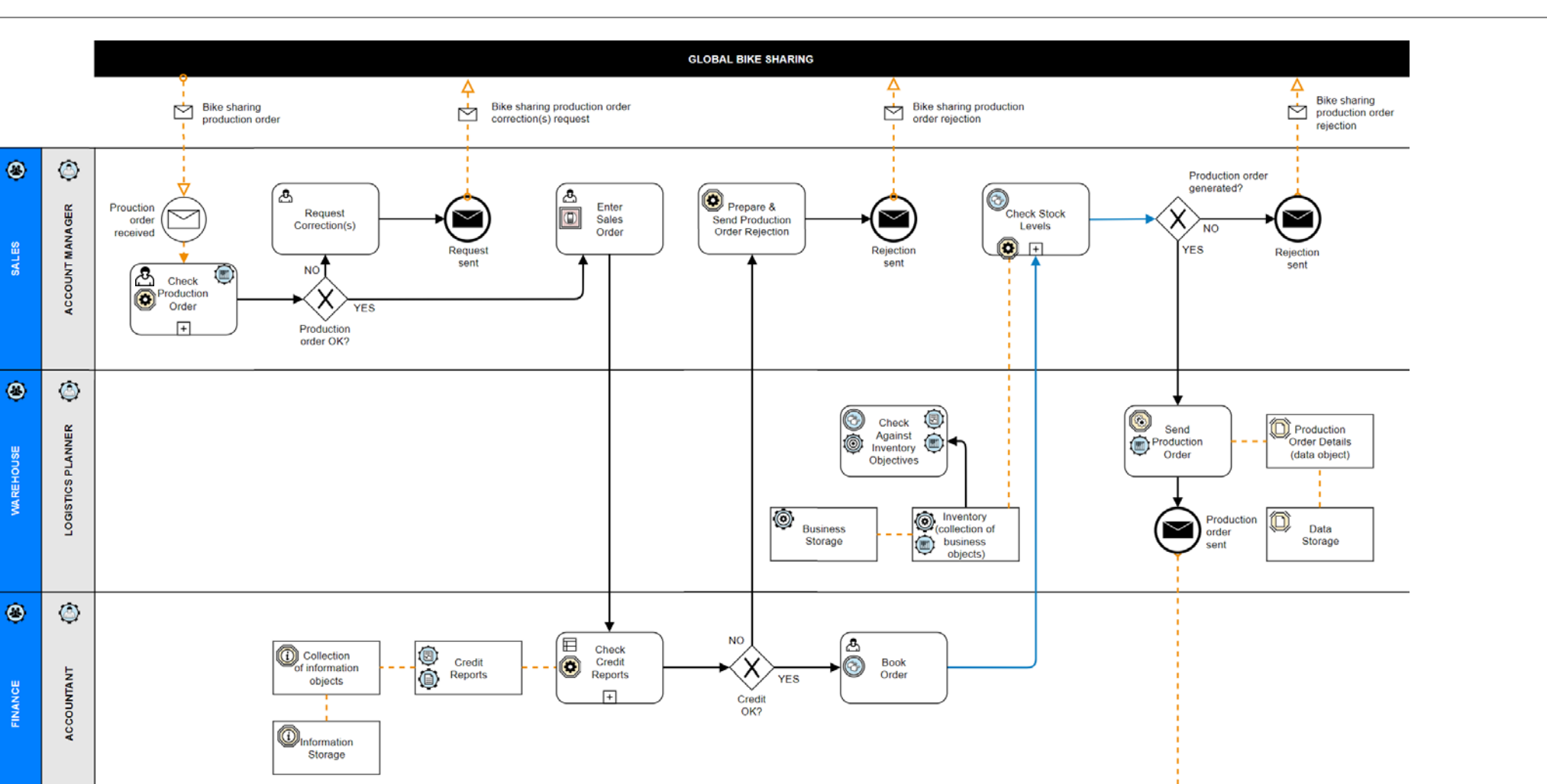

|ENTERPAI<br>|PLUS.TOO

Et

Production order

**Production** 

#### **Overview of the GBI Production & GBS Retailer business process model**

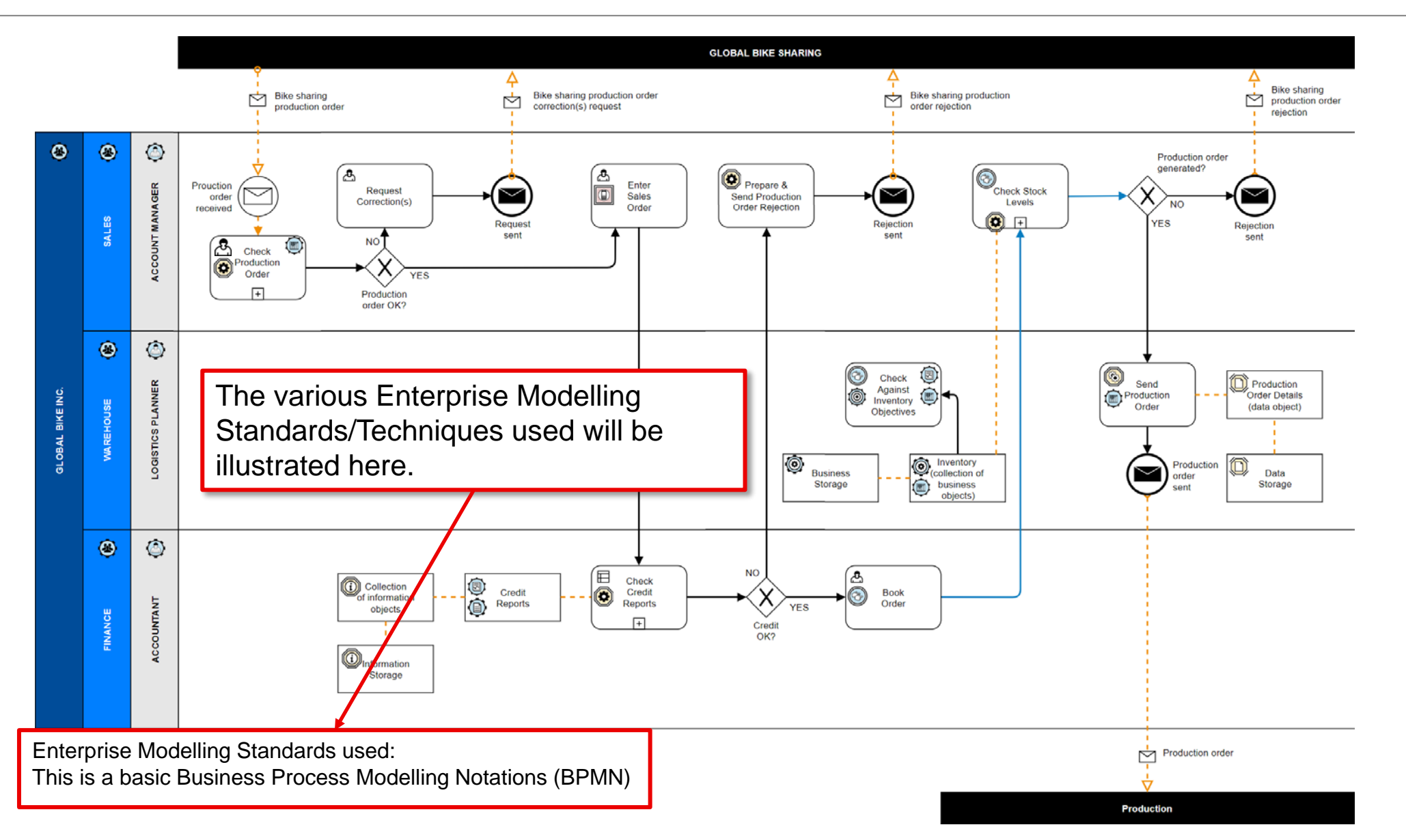

**Ping** 

#### **Pools**

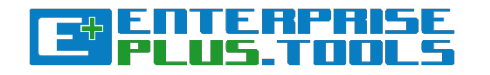

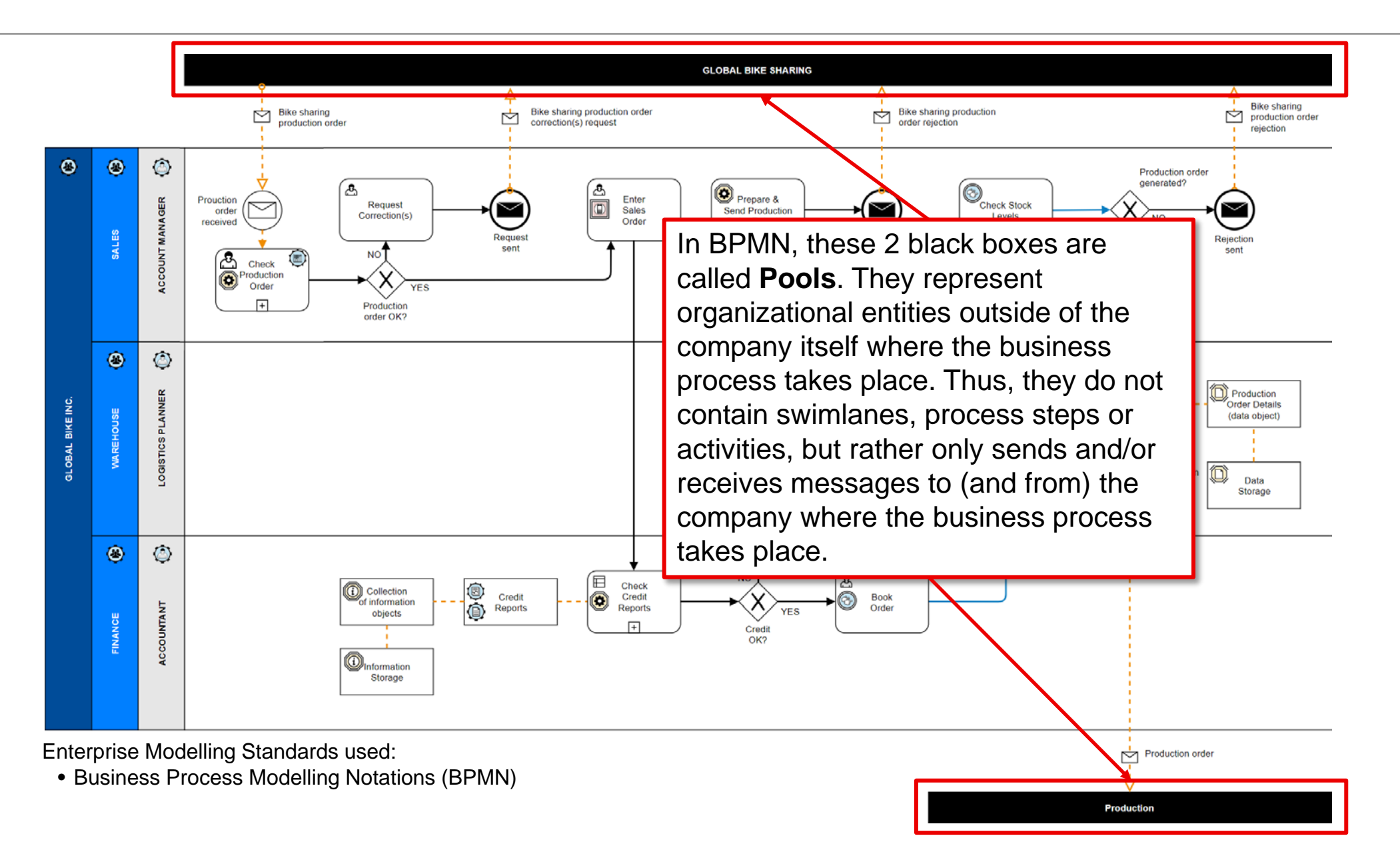

#### **GLOBAL BIKE INC (Organization)**

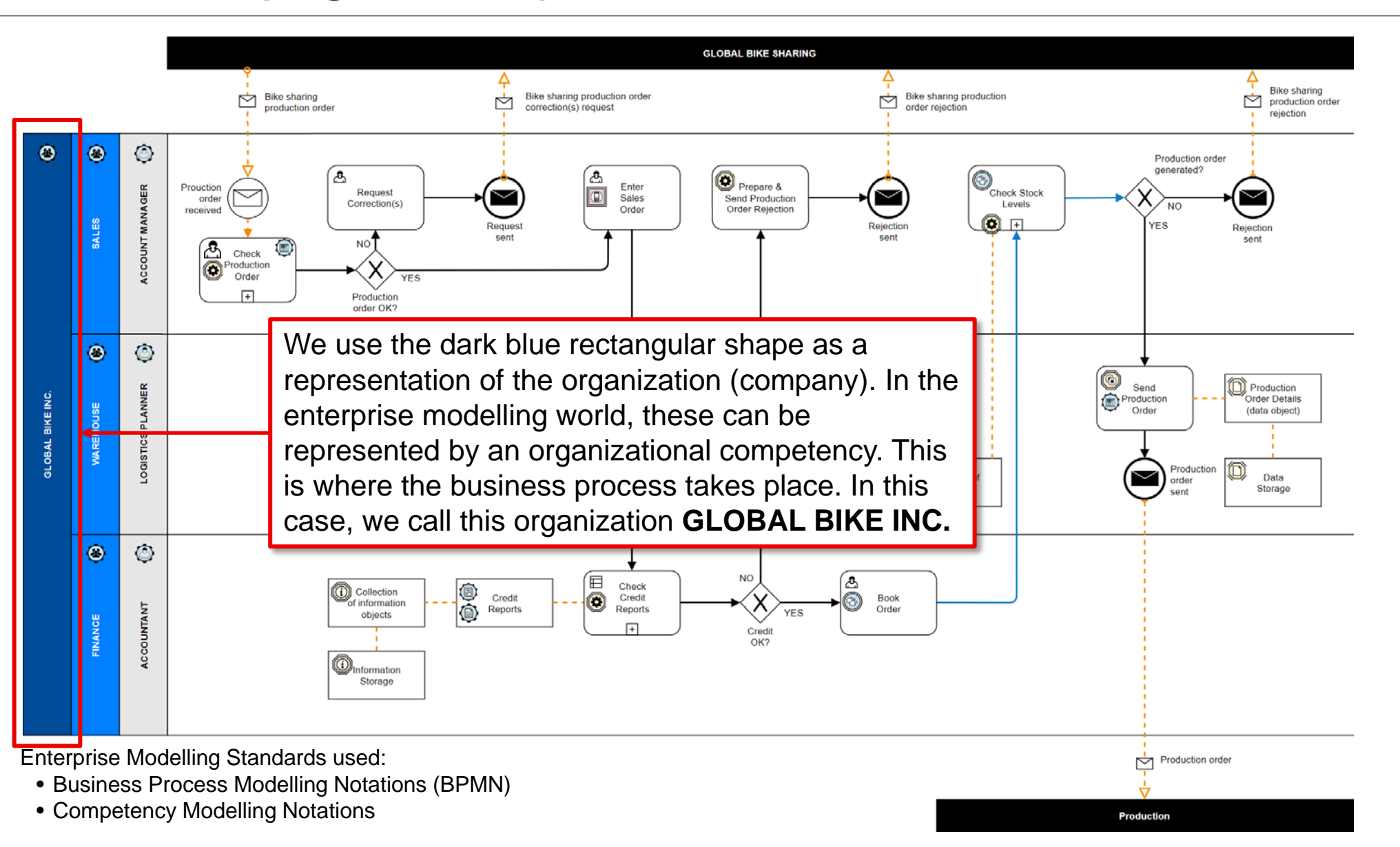

### **Sales, Warehouse and Finance (Organizations)**

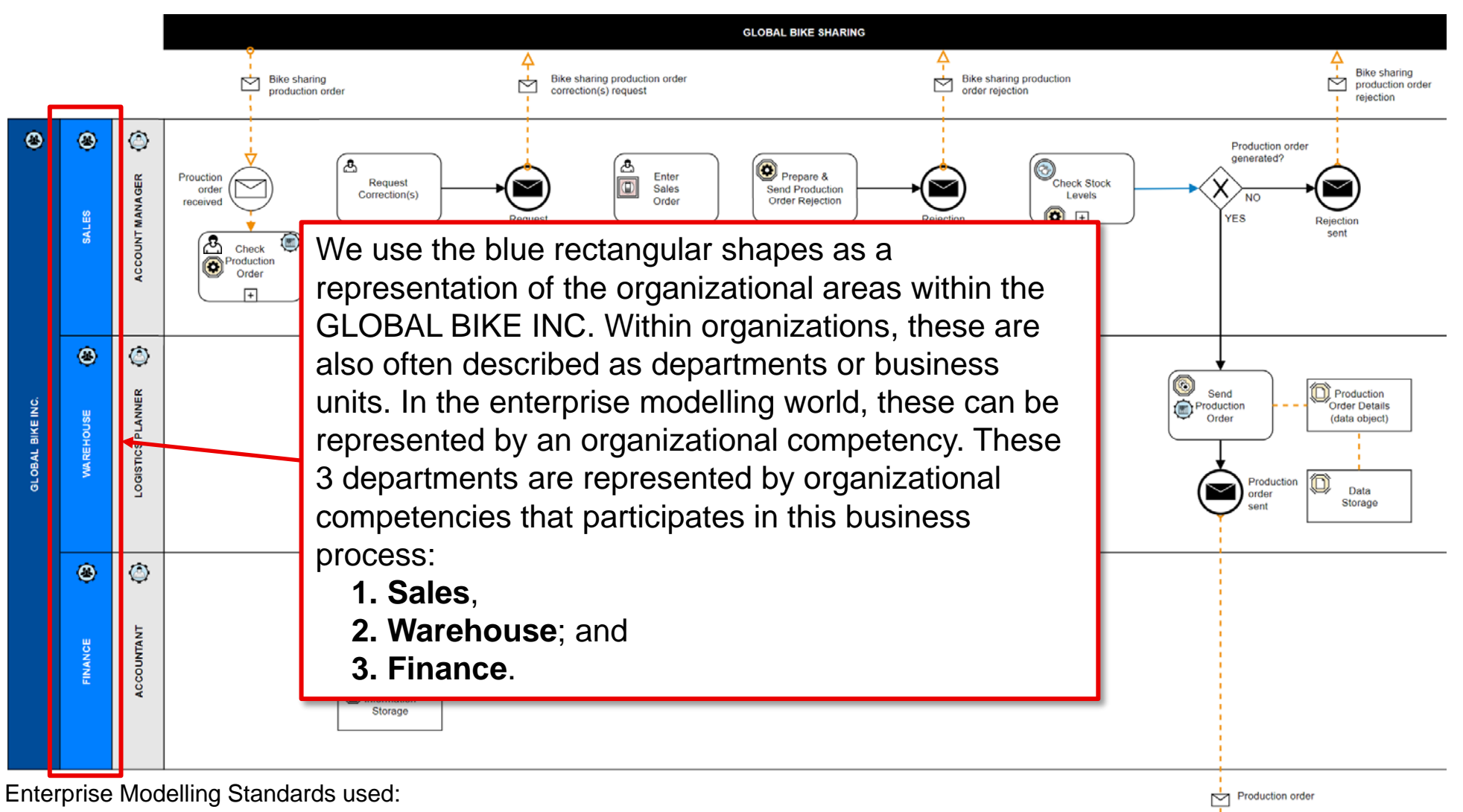

**Production** 

- Business Process Modelling Notations (BPMN)
- Competency Modelling Notations

#### **Account Manager, Logistics Planner and Accountant (Roles)**

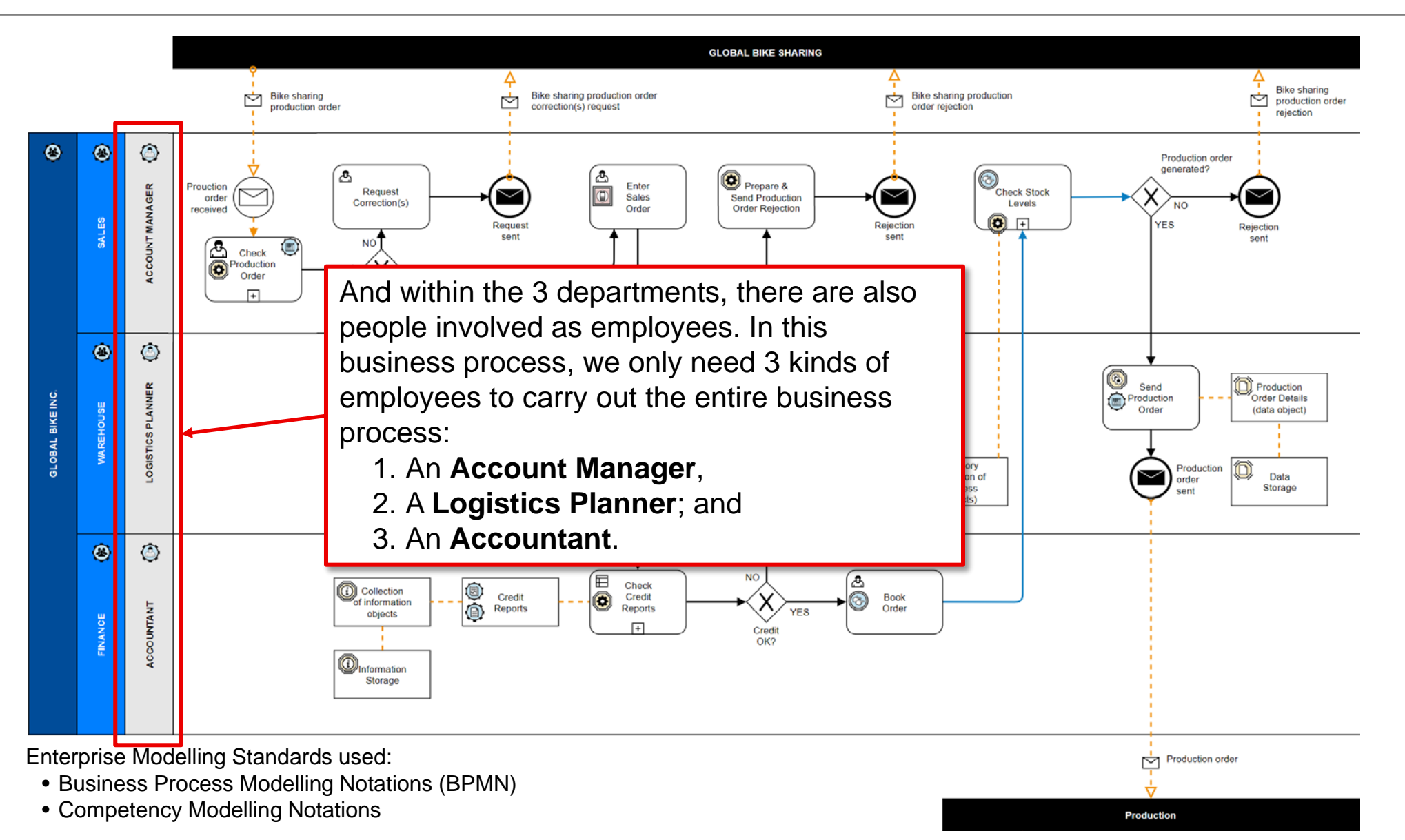

드릴

Filis

#### **Additional Business Competency Sublayer objects that can be used**

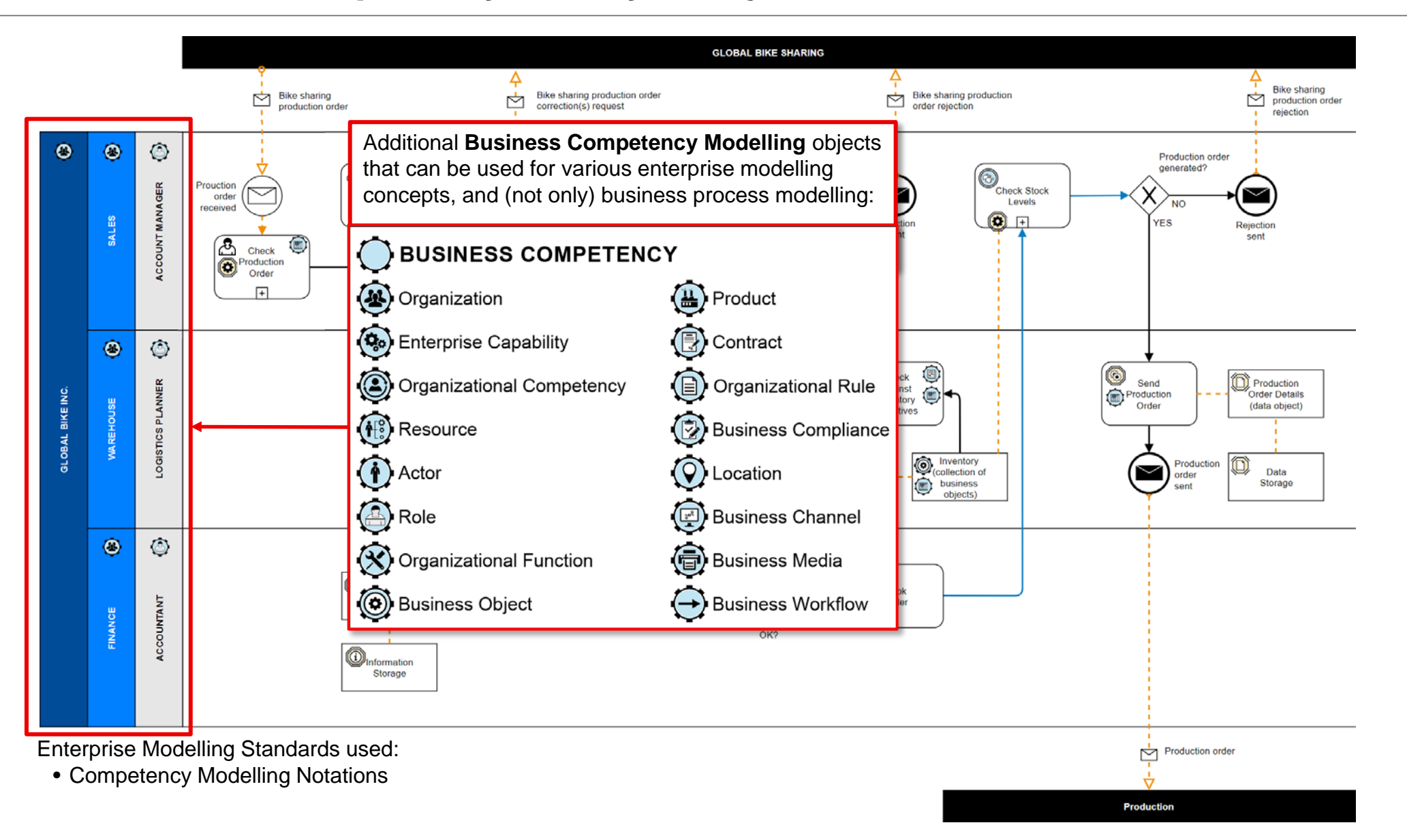

EŸ

leme

#### **Swimlanes**

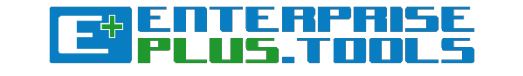

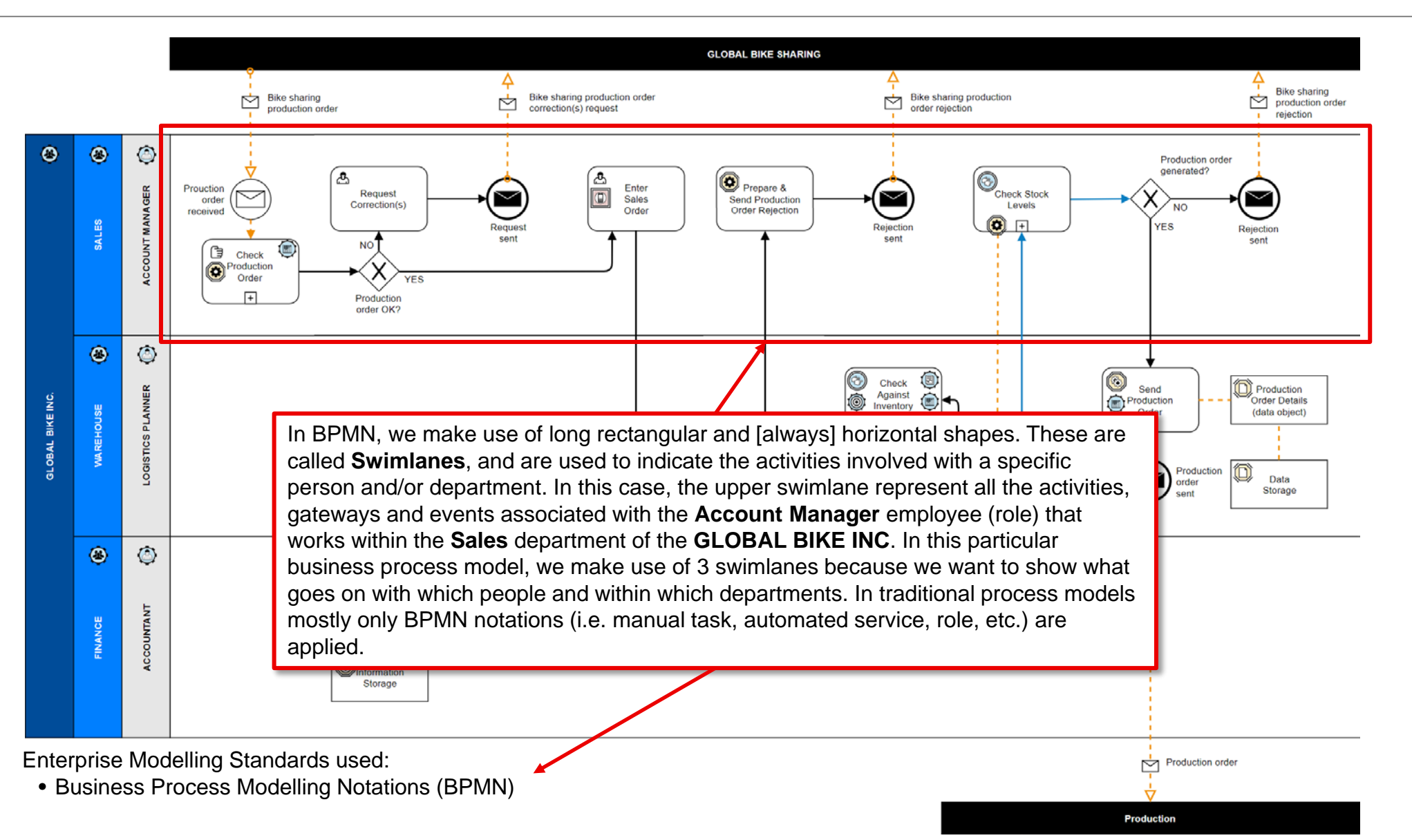

#### **Additional enterprise modelling disciplines within E+**

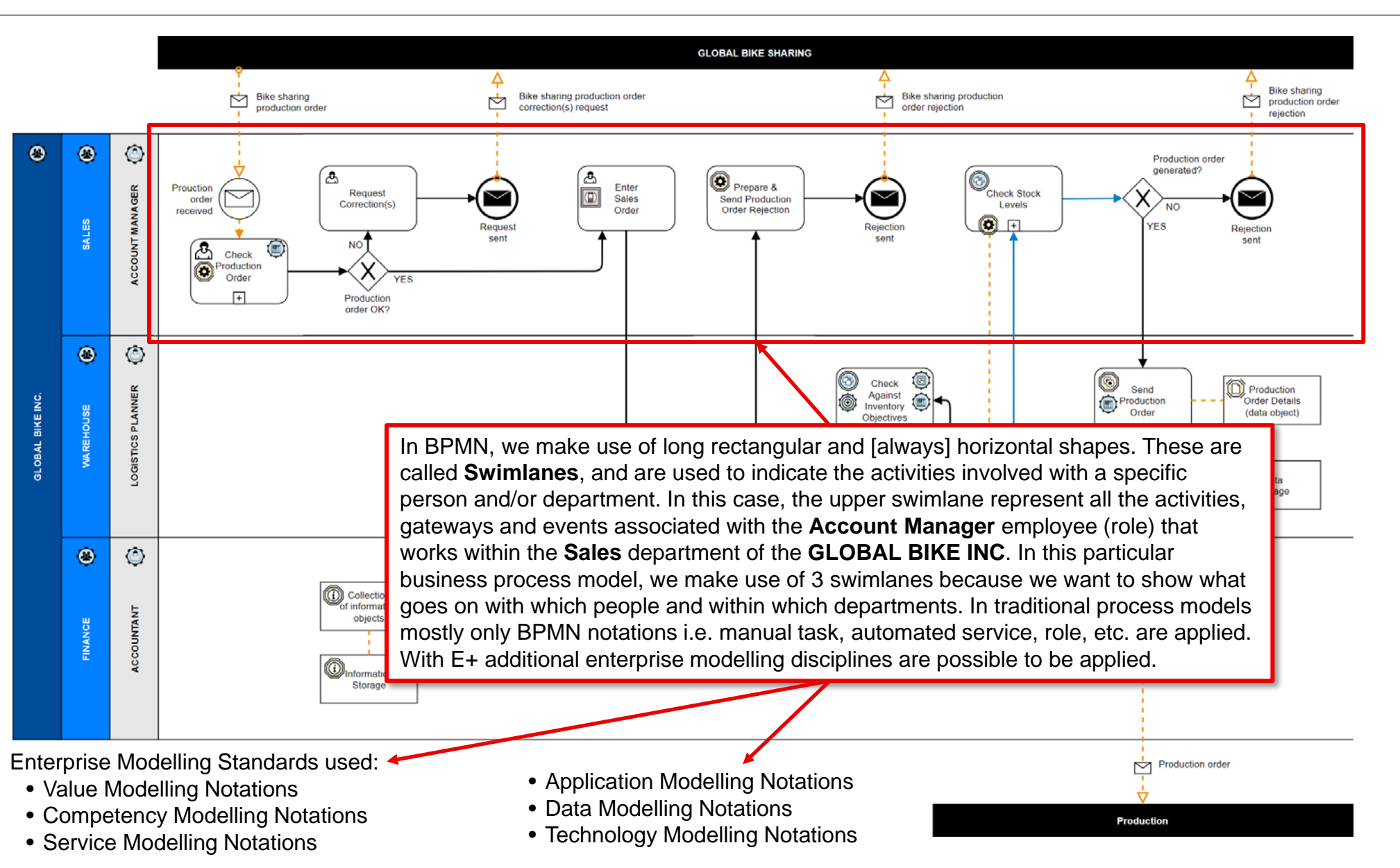

#### **BPMN: Message Flows**

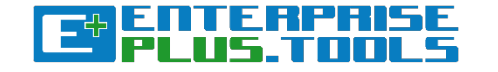

**Production** 

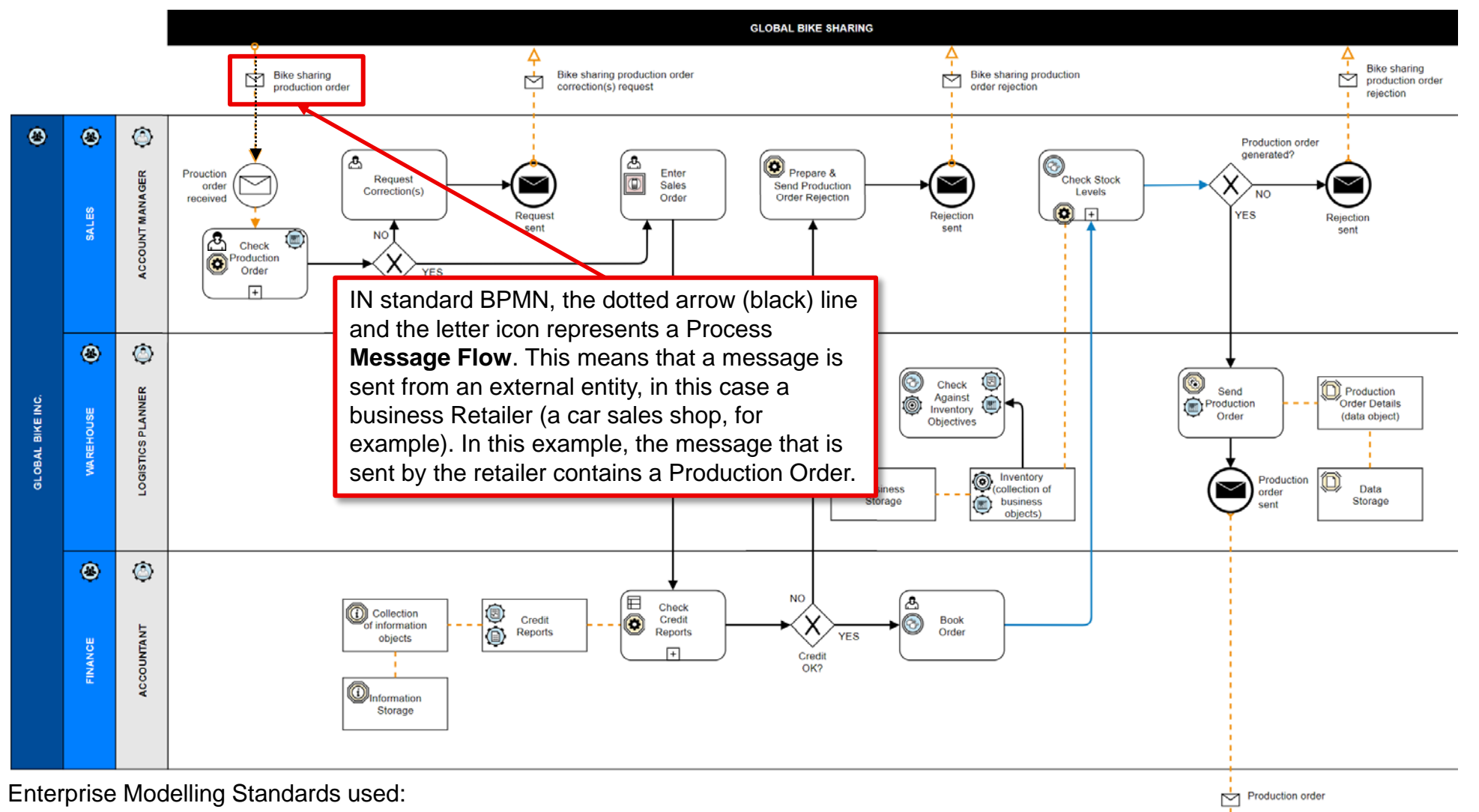

• Business Process Modelling Notations (BPMN)

#### **IMN: Message Flows**

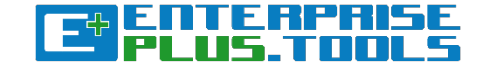

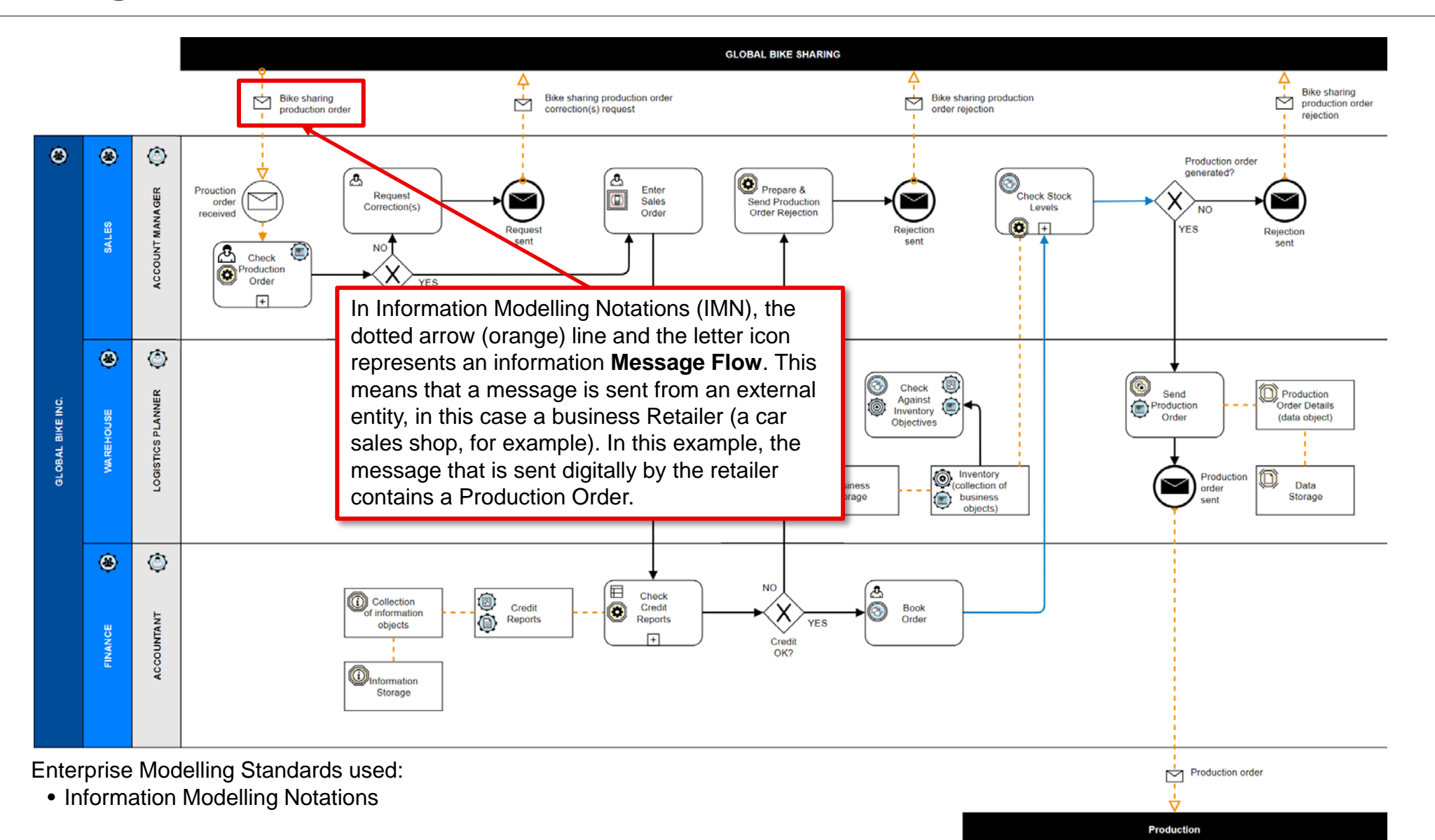

#### **Events**

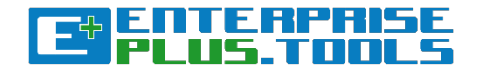

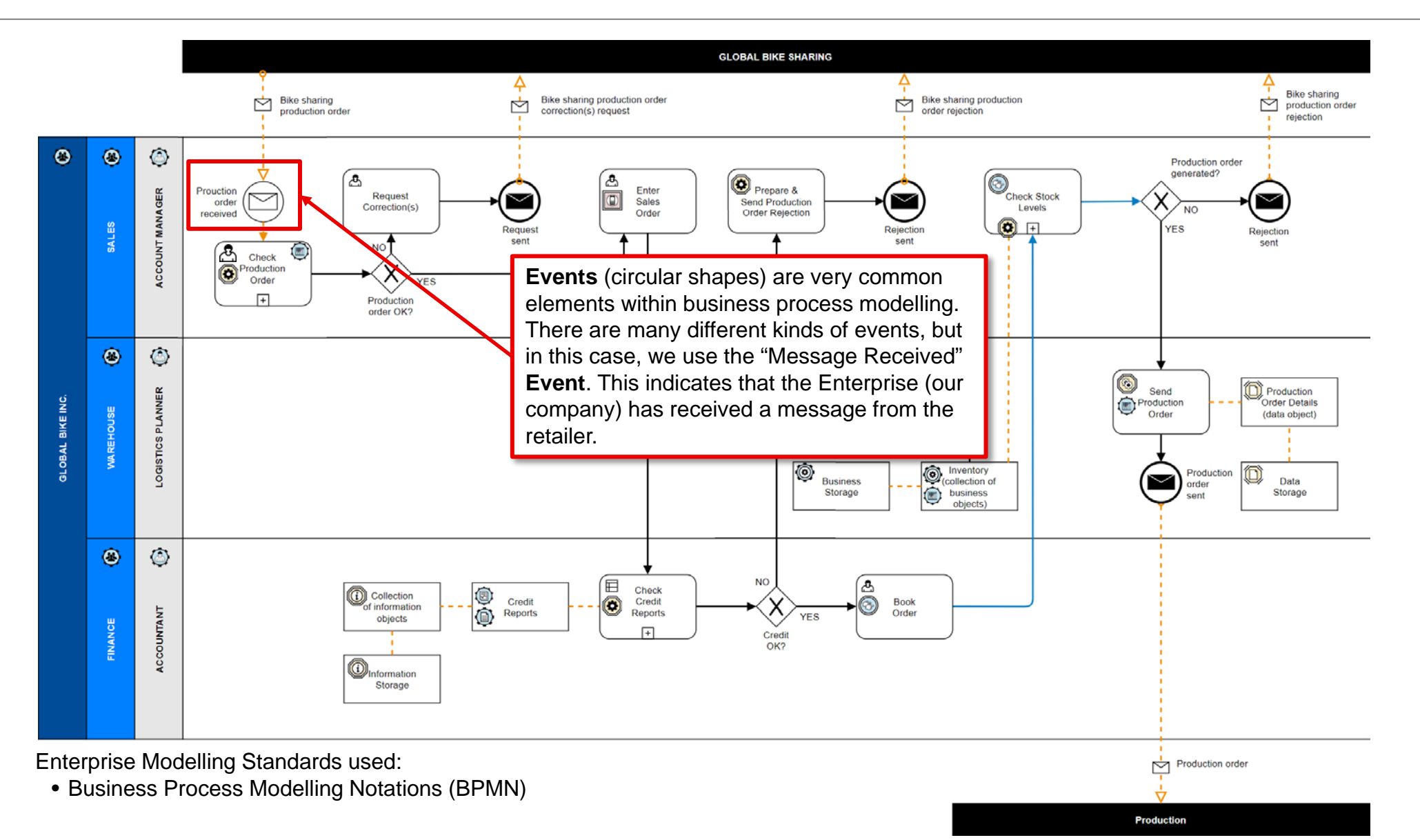

#### **BPMN: Process Steps**

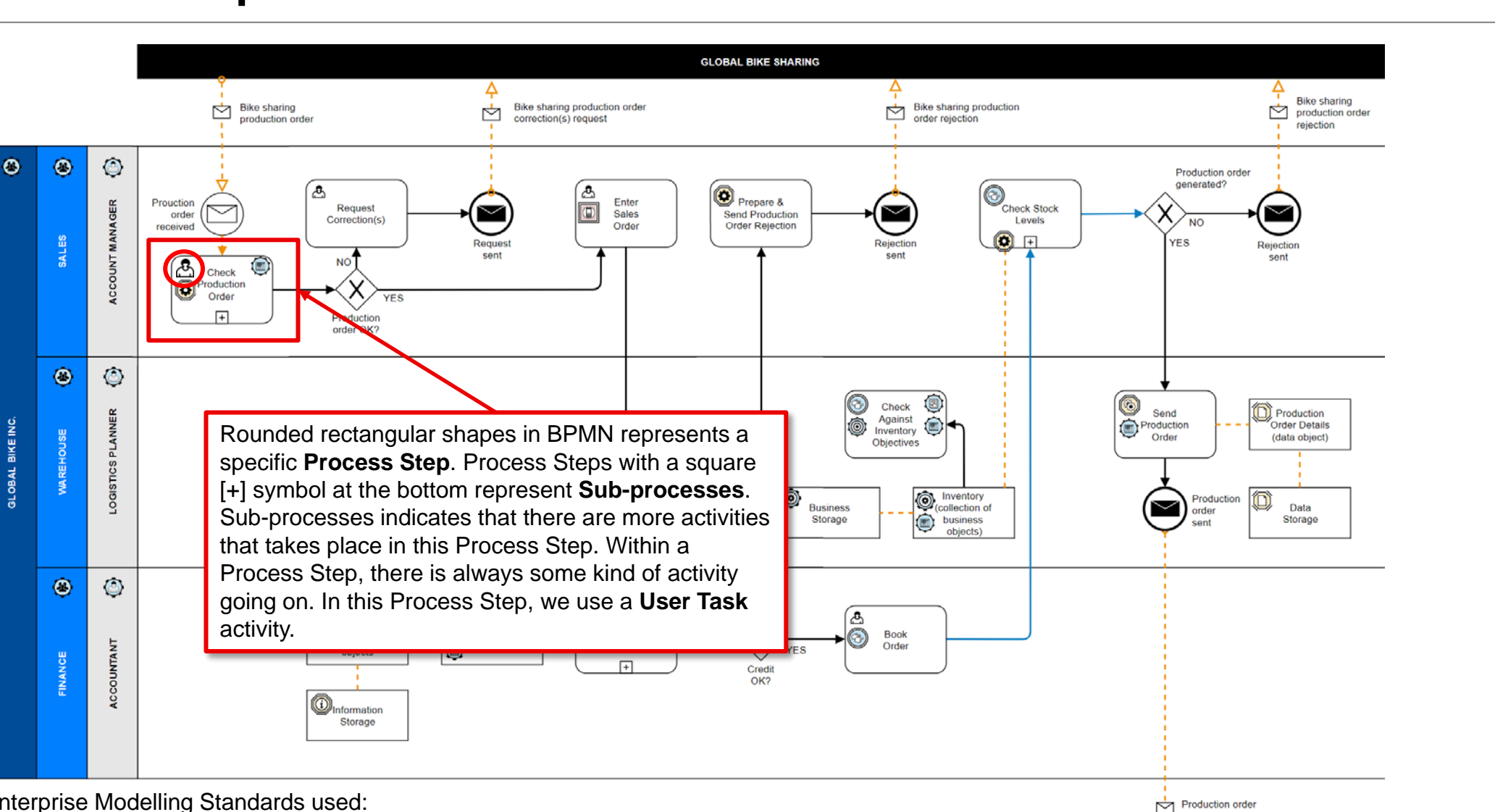

|ENTERPRI

E<sup>+</sup>

**Production** 

Enterprise Modelling Standards used:

• Business Process Modelling Notations (BPMN)

#### **User Task (process activity), SAP Automated Task and Measure**

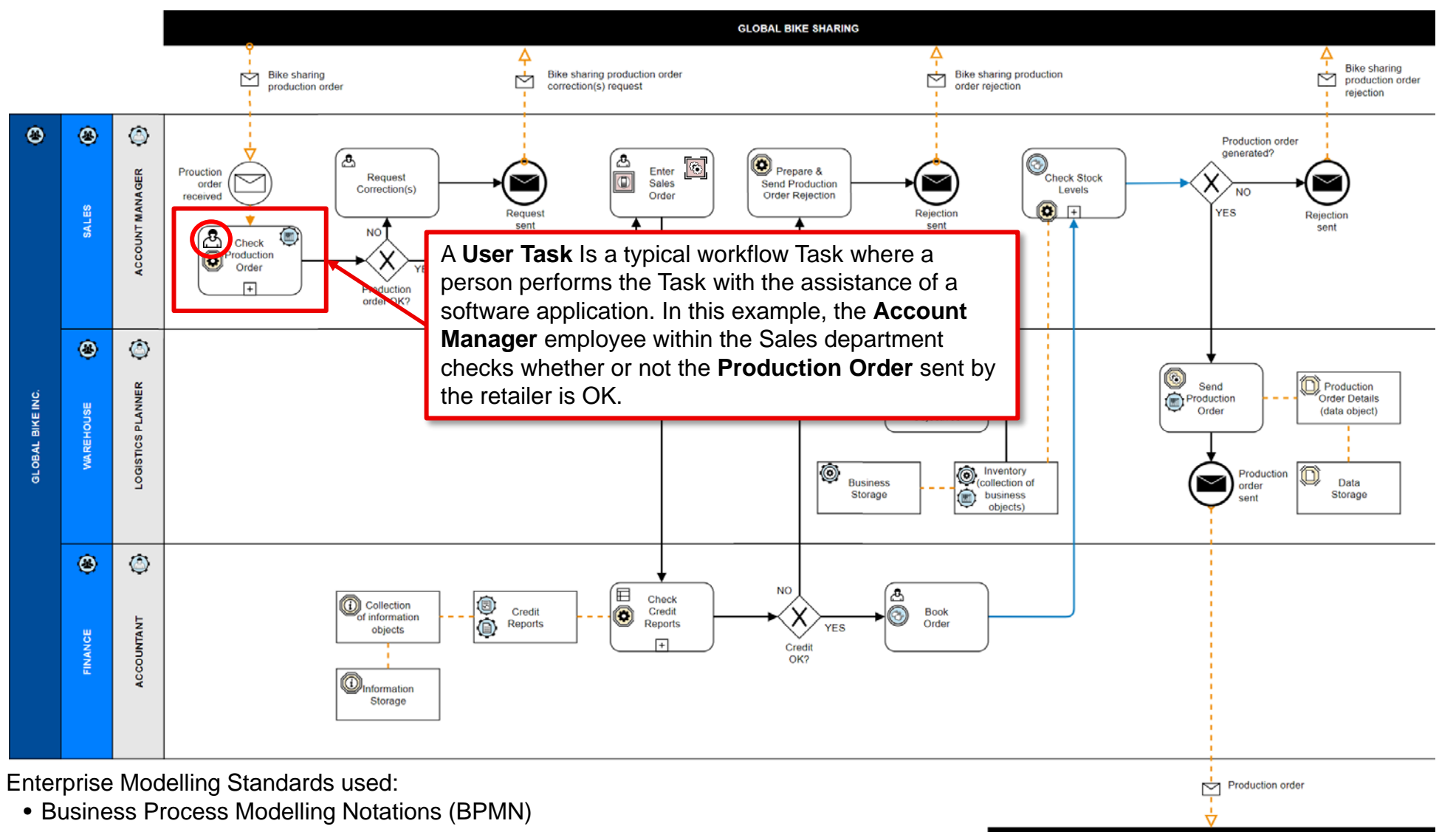

**Production** 

JENTER<br>Jerust

E<sup>+</sup>

#### **Tasks (process activities), SAP Automated Tasks and Measure**

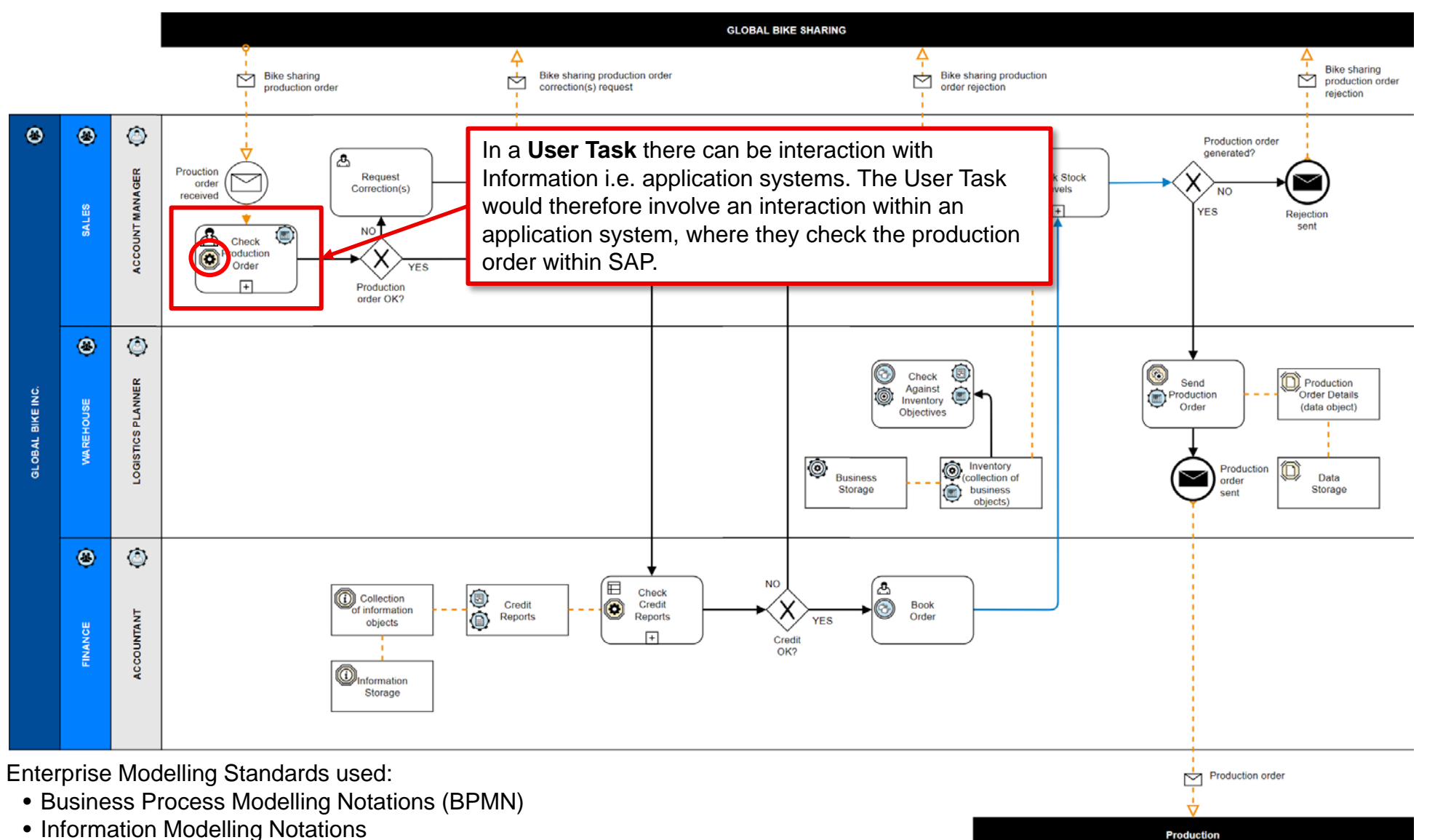

15 DTERPI

E<sup>+</sup>

• Information Modelling Notations

#### **Additional Application Sublayer objects that can be used**

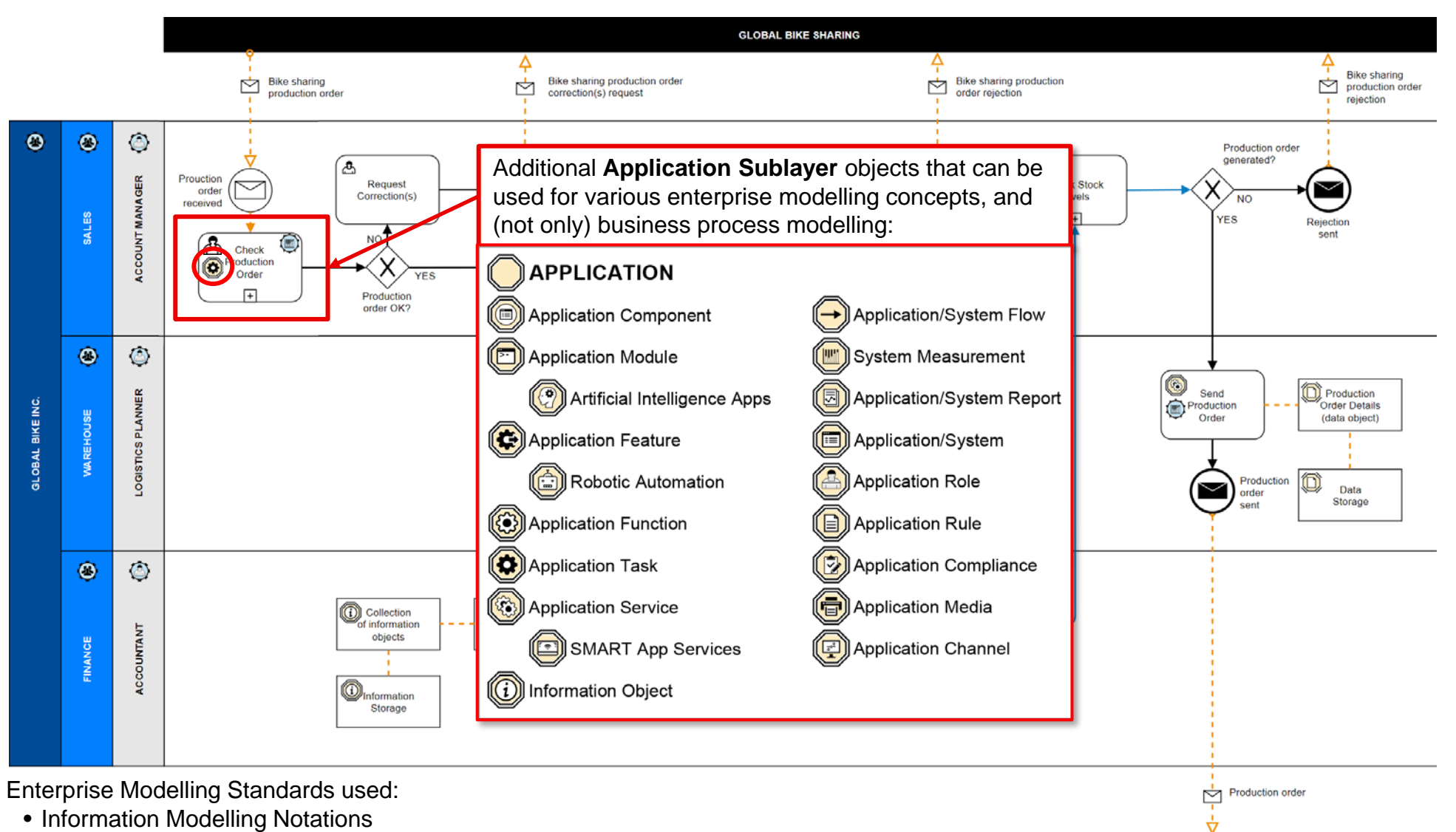

ENTE<br>PINS

드란

**Production** 

• Application Modelling Notations

#### **As a part of both Information Modelling as well as Application and Data Modelling: Information Flows are used**

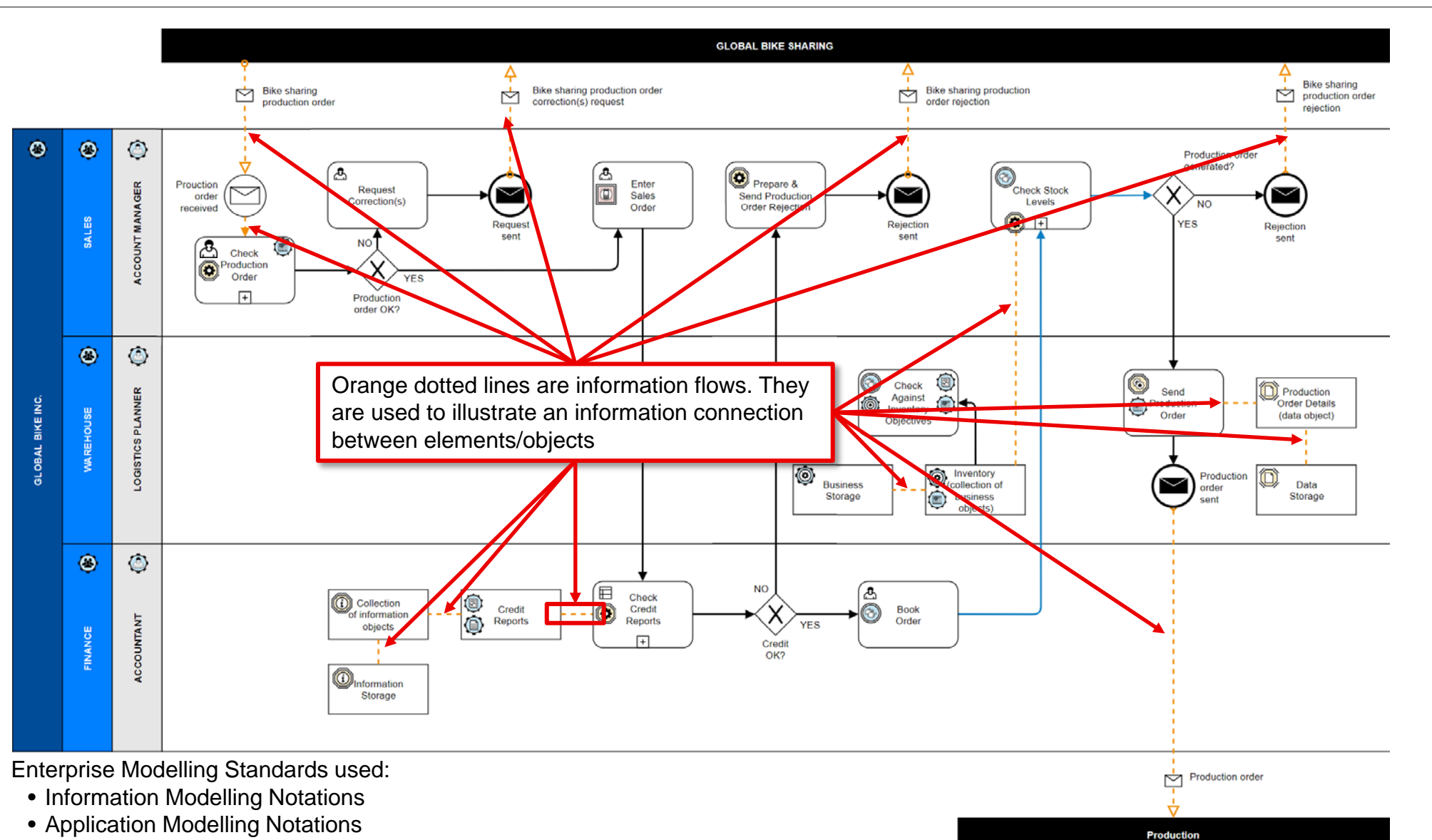

<u>eme</u>

上生

• Data Modelling Notations

#### **Tasks (process activities): Measure**

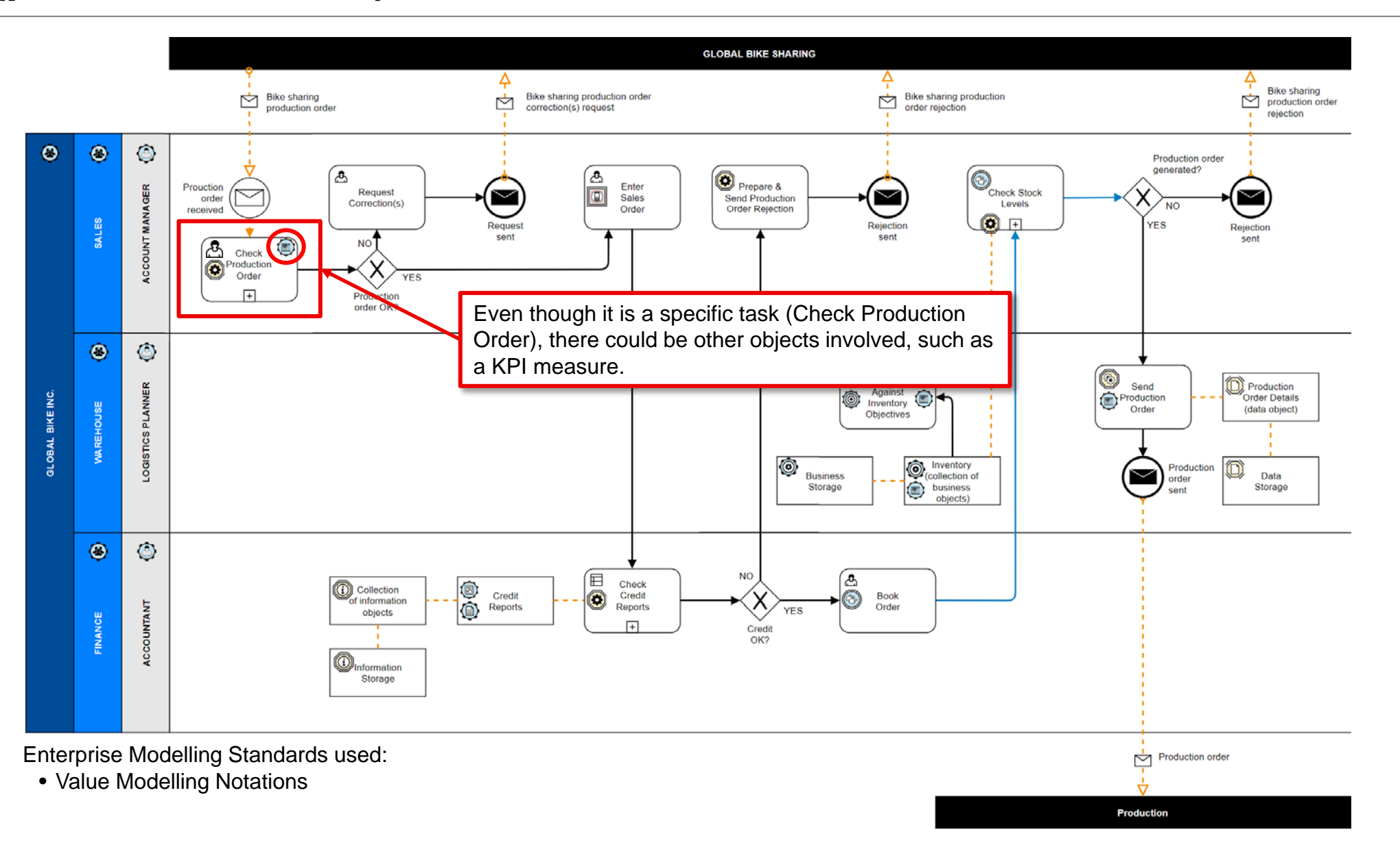

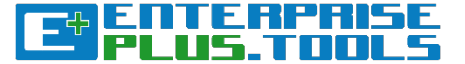

#### **Additional Value Sublayer objects that can be used**

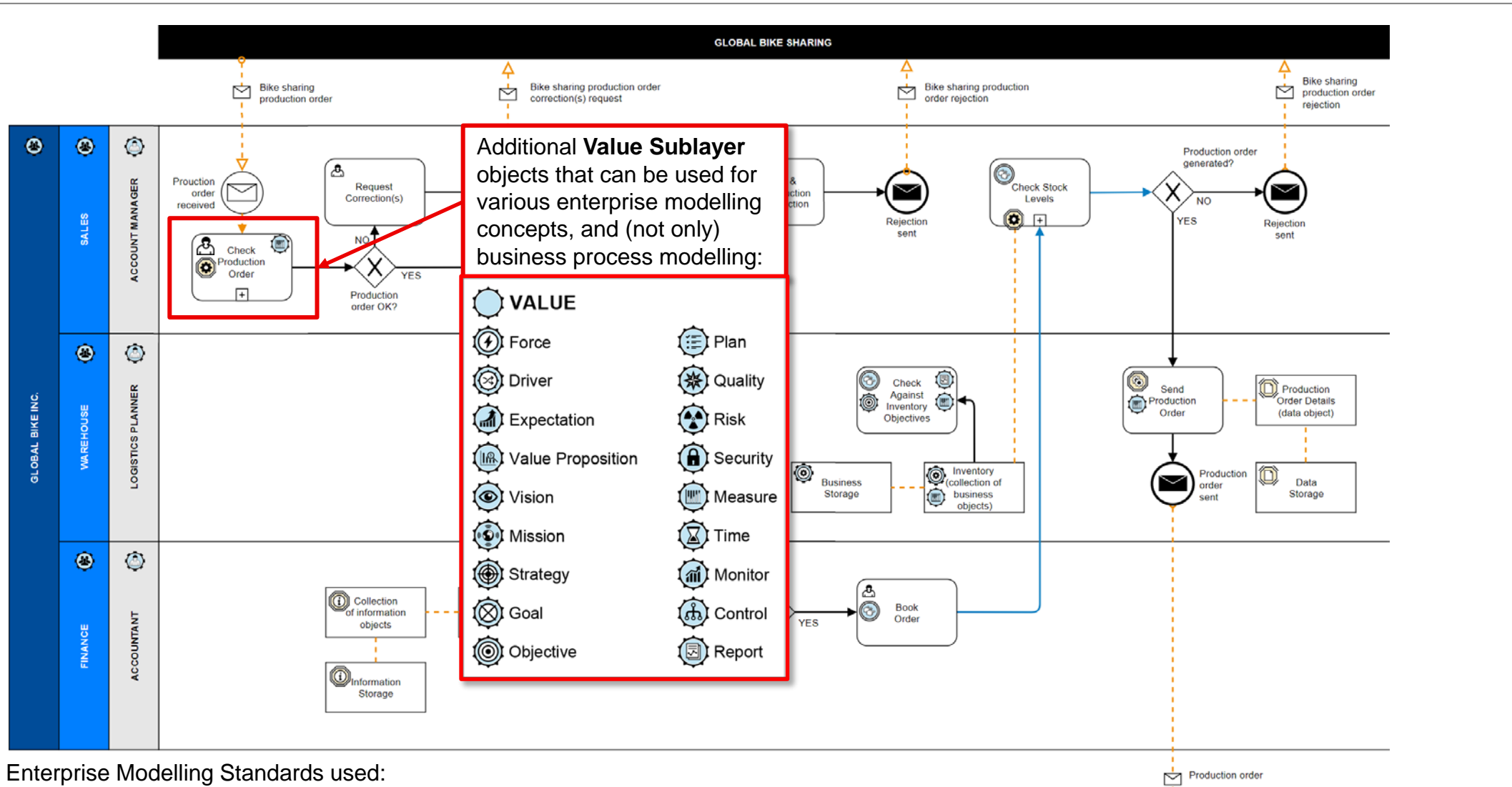

• Value Modelling Notations

<u> EULERIA</u>

上生

#### **Sequence Flows**

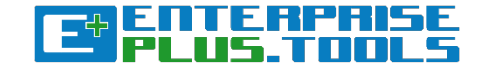

**Production** 

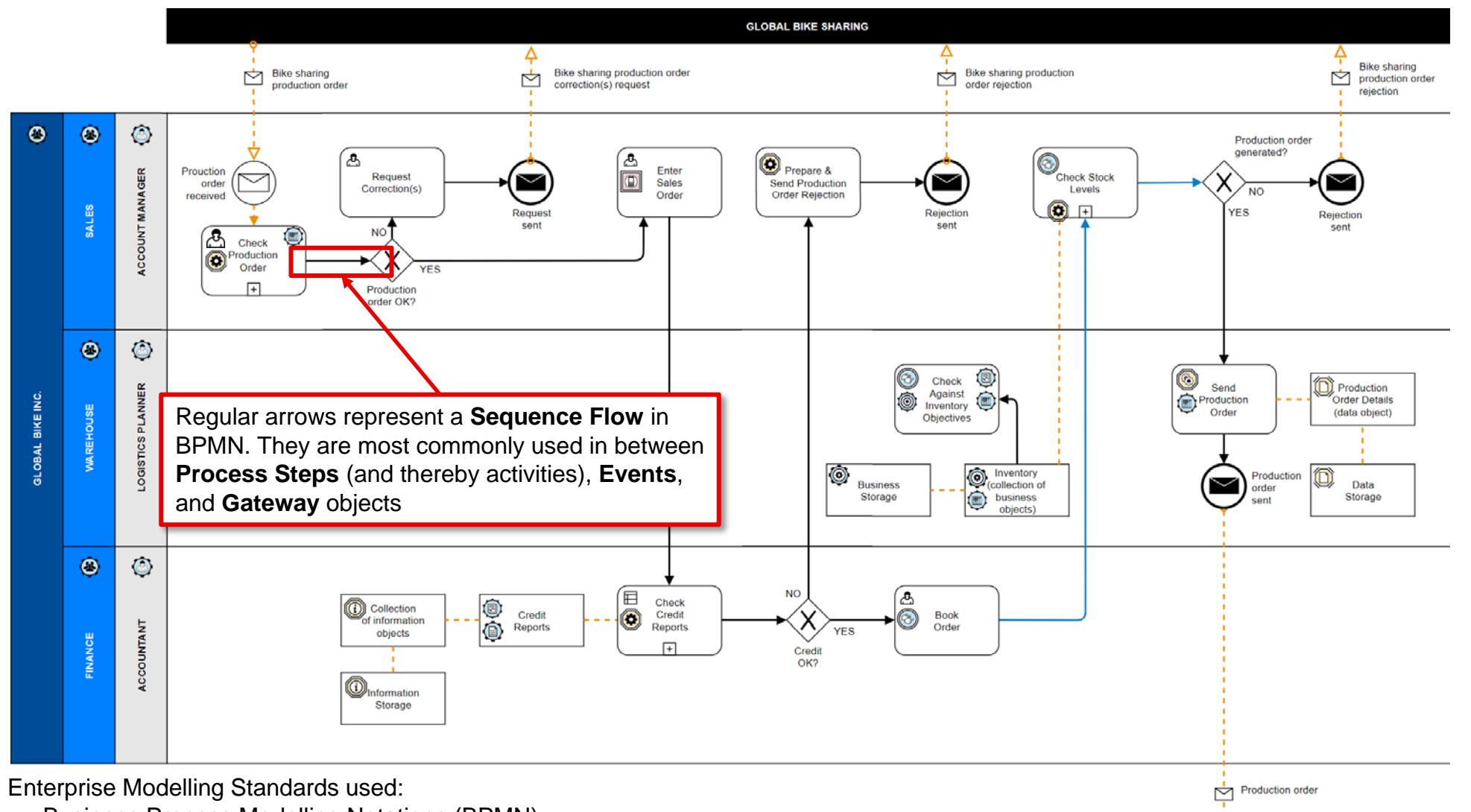

• Business Process Modelling Notations (BPMN)

#### **Gateways**

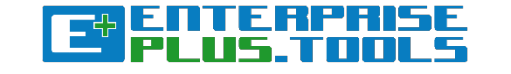

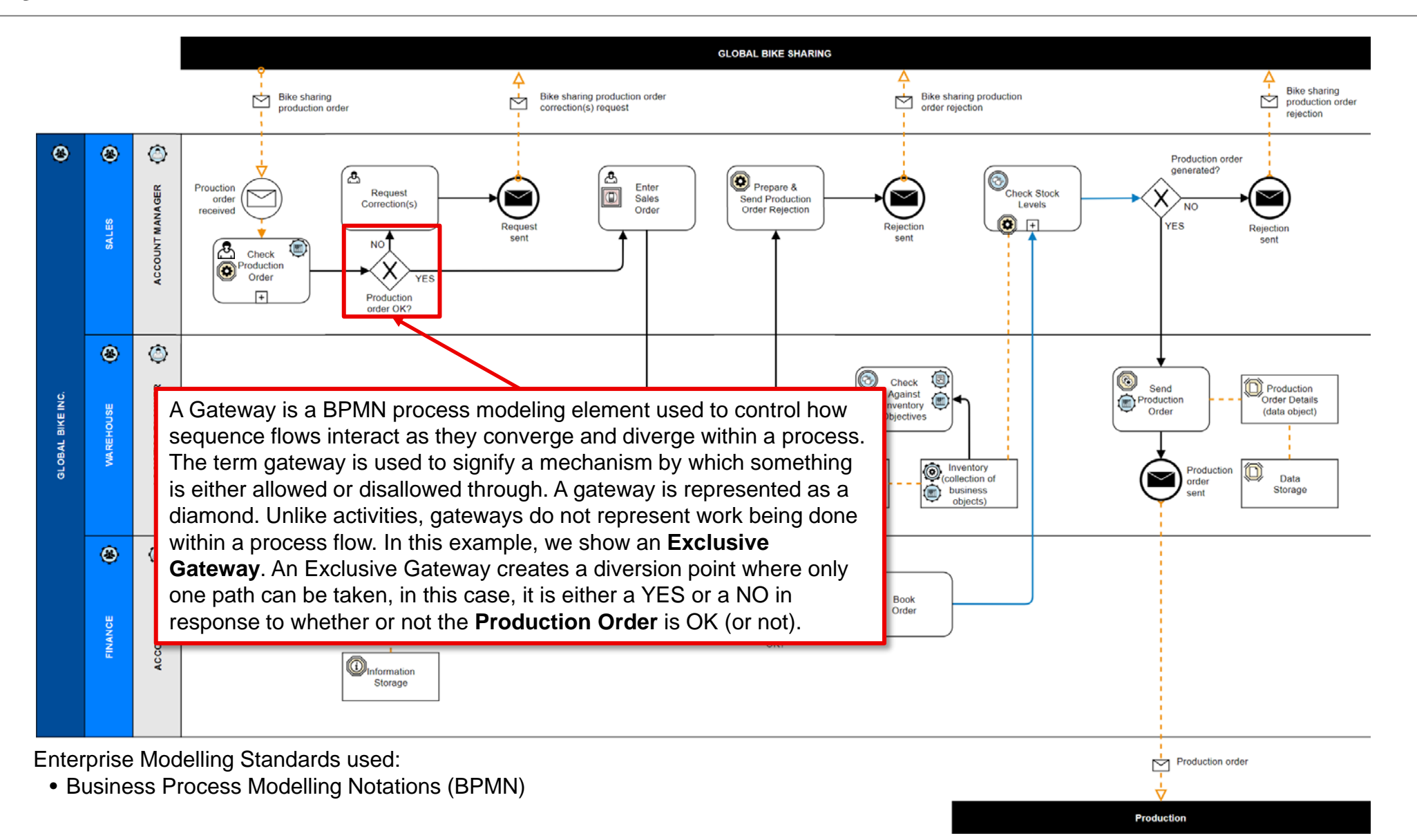

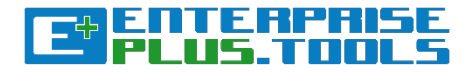

#### **Tasks (process activities)**

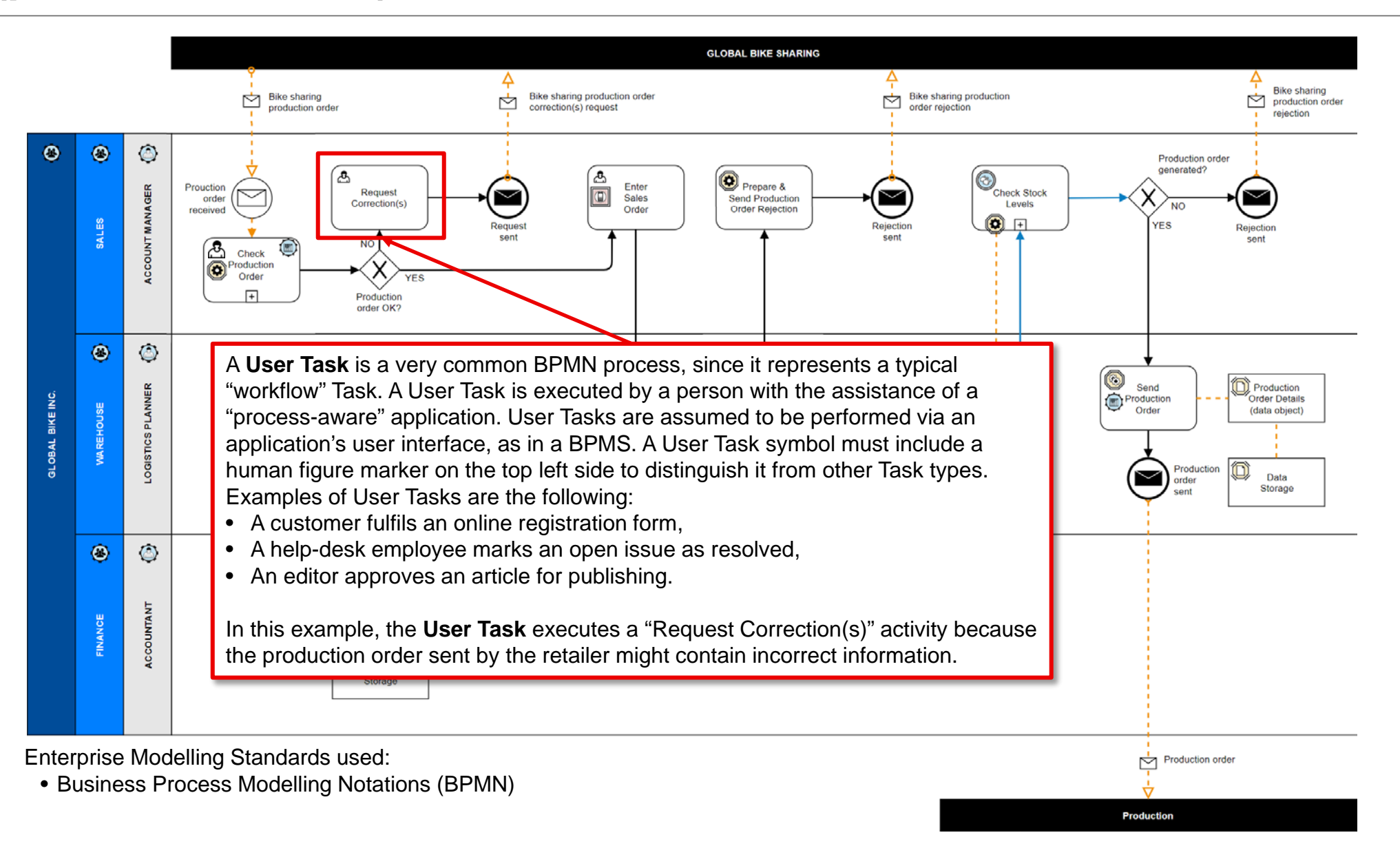

#### **End Events (Message)**

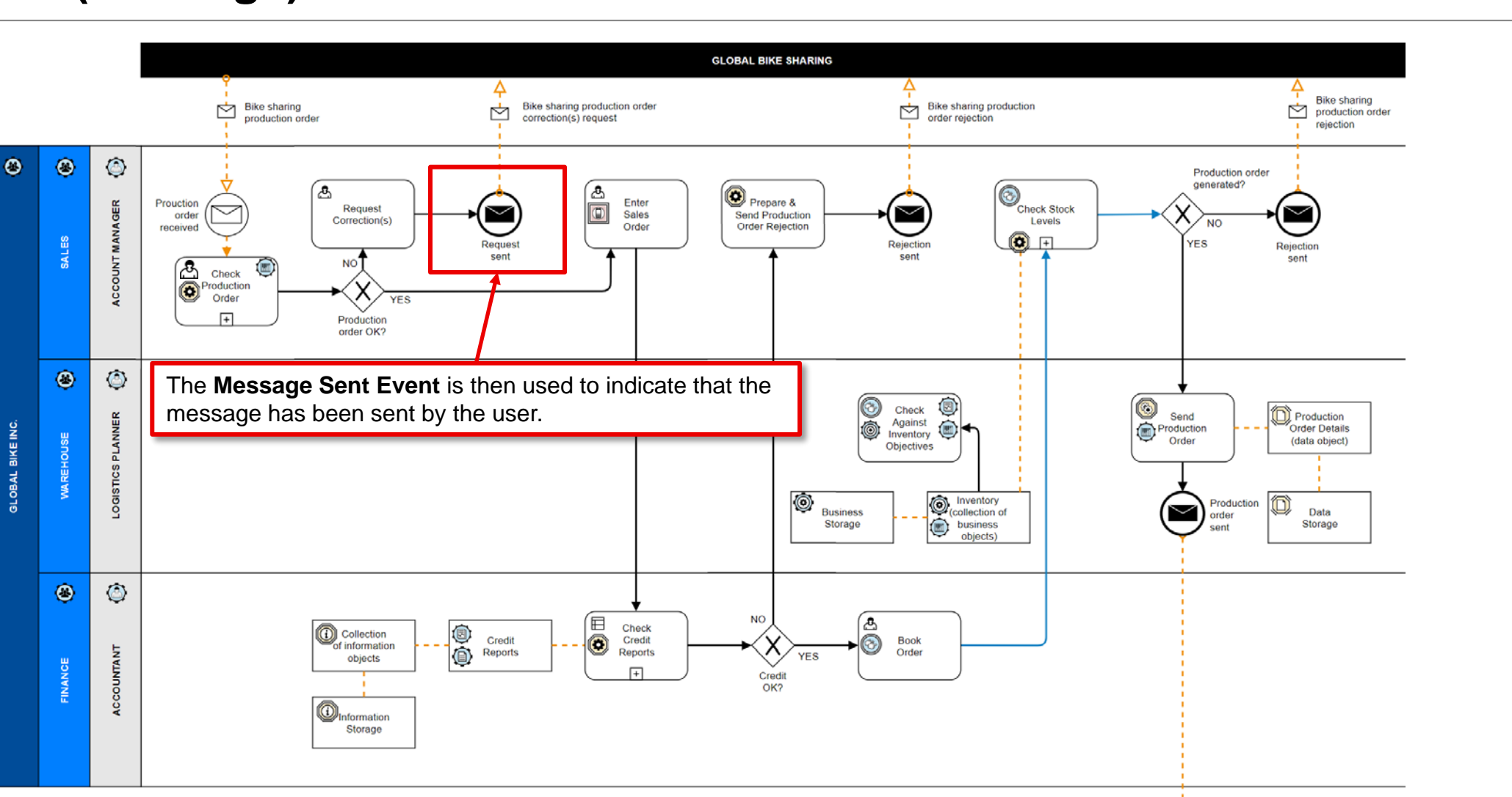

|ENTERPRI<br>|PLUS.TOO

Et

 $\overrightarrow{p}$  Production order

**Production** 

Enterprise Modelling Standards used:

• Business Process Modelling Notations (BPMN)

#### **Tasks (process activities) and Platform Device**

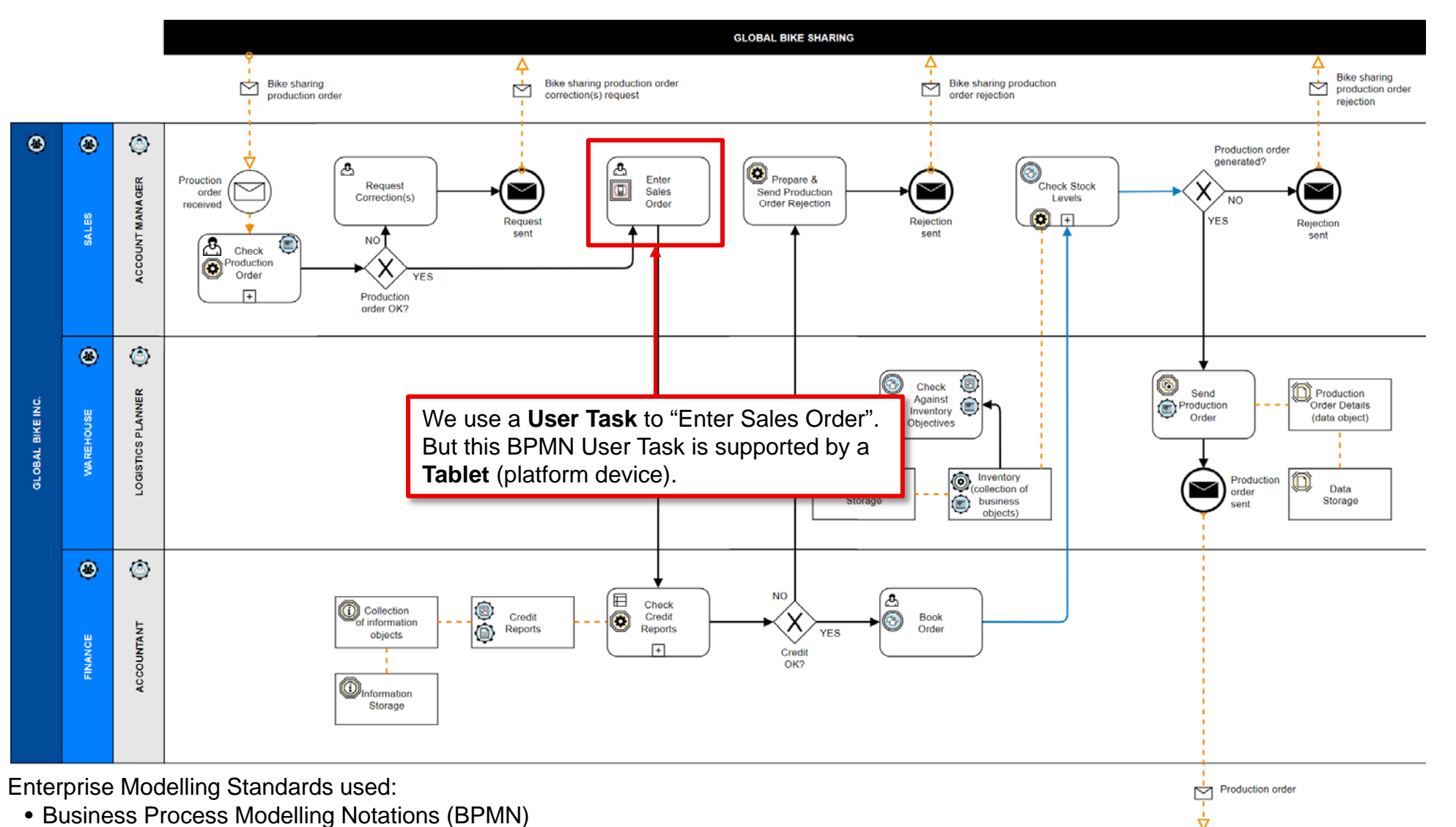

<u>is merken</u>

 $\mathsf{E}^\downarrow$ 

**Production** 

• Technology Modelling Notations

#### **Additional Technology Modelling Notations – Platform objects that can be used**

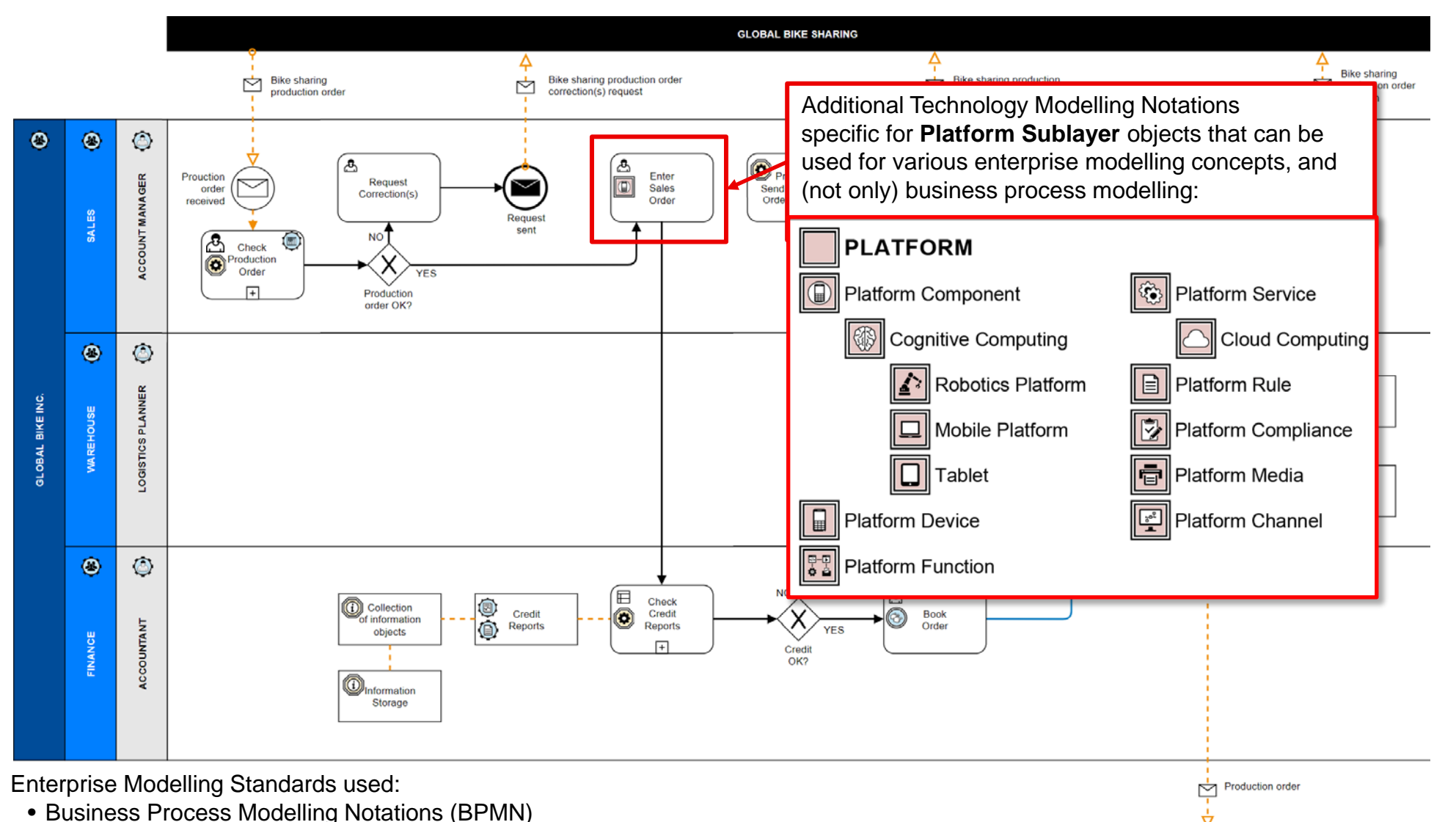

isi i

**Production** 

• Technology Modelling Notations

#### **Tasks (process activities) and SAP Automated Tasks**

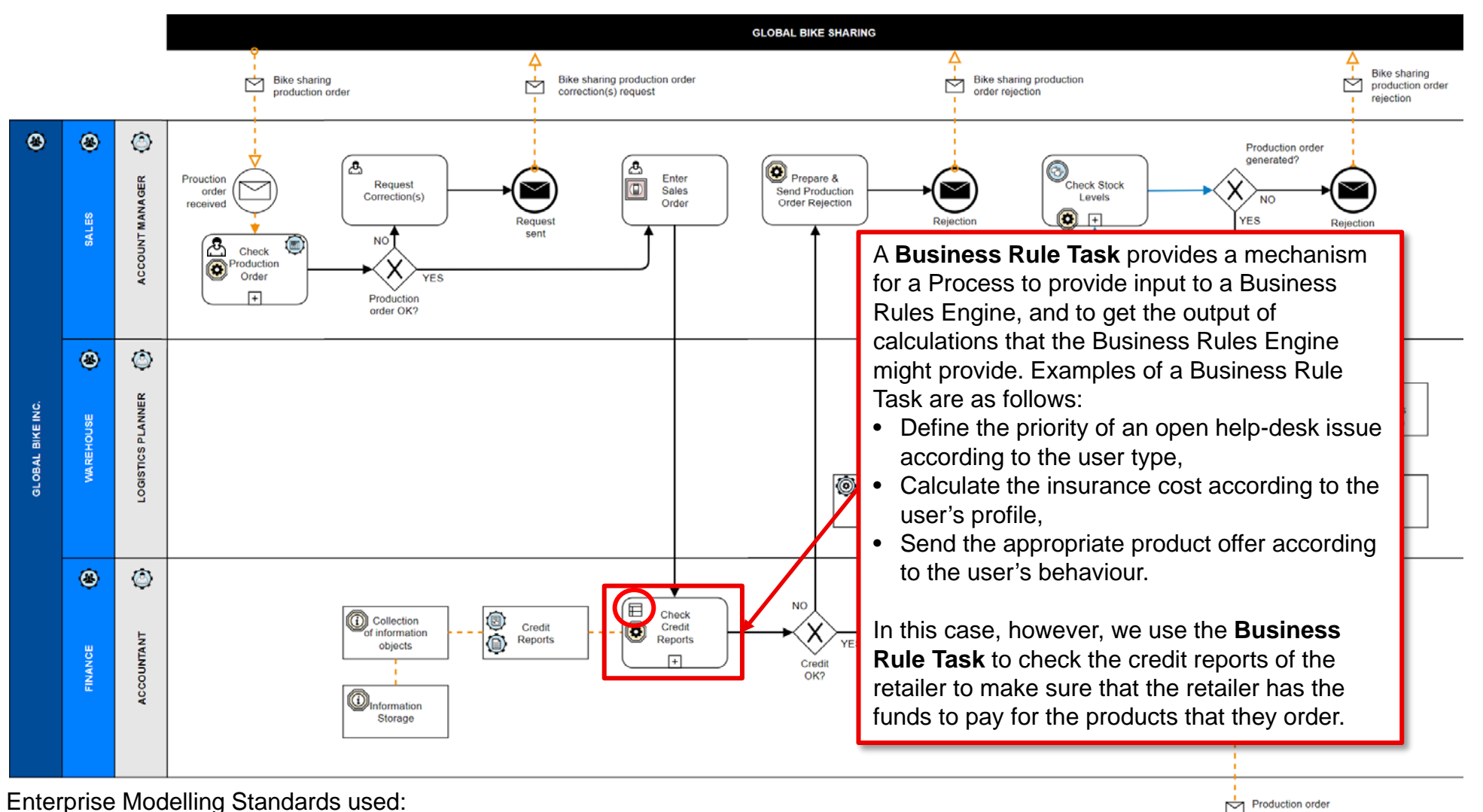

• Business Process Modelling Notations (BPMN)

• Information Modelling Notations

**Production** 

#### **Additional Rule Type objects that could be applied**

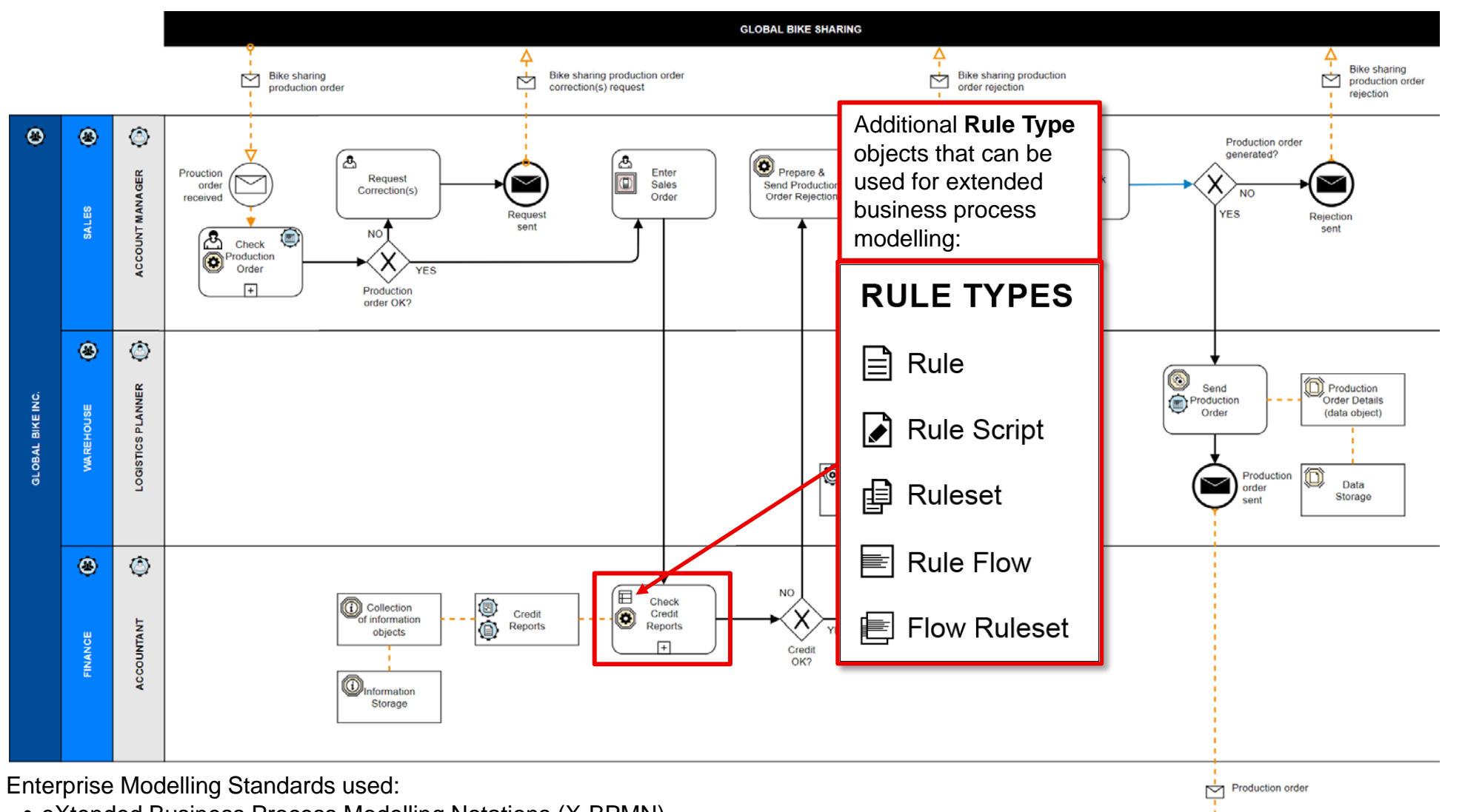

**BUTERP** 

 $\mathsf{E}^\downarrow$ 

**Production** 

- eXtended Business Process Modelling Notations (X-BPMN)
- Information Modelling Notations

#### **Information Flows**

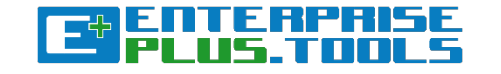

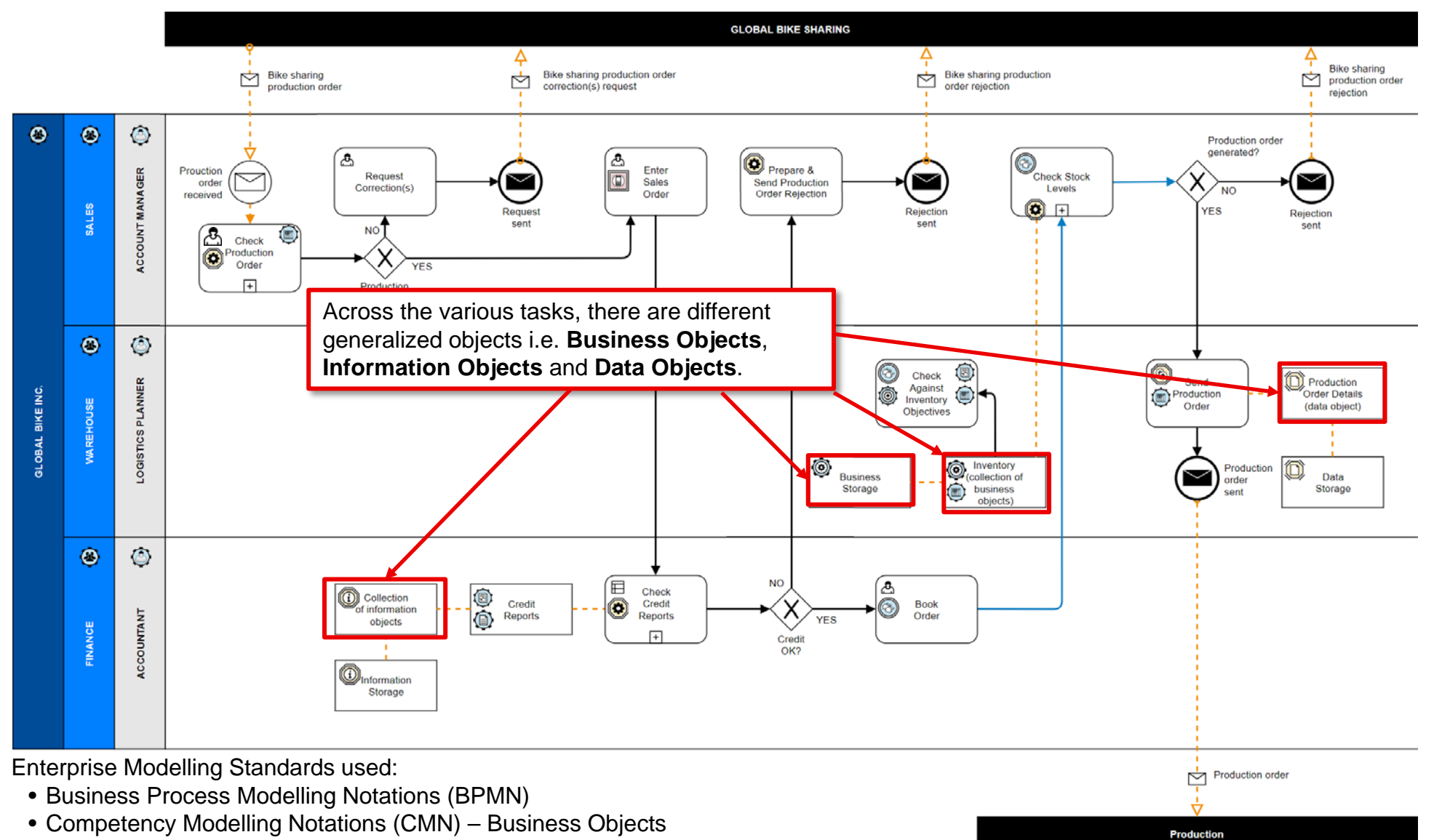

- Information Modelling Notations Information Objects
- Data Modelling Notations Data Objects

#### **Associated sources of information (Information Object, Information Storage, Collection of Information Objects, Report and Measure)**

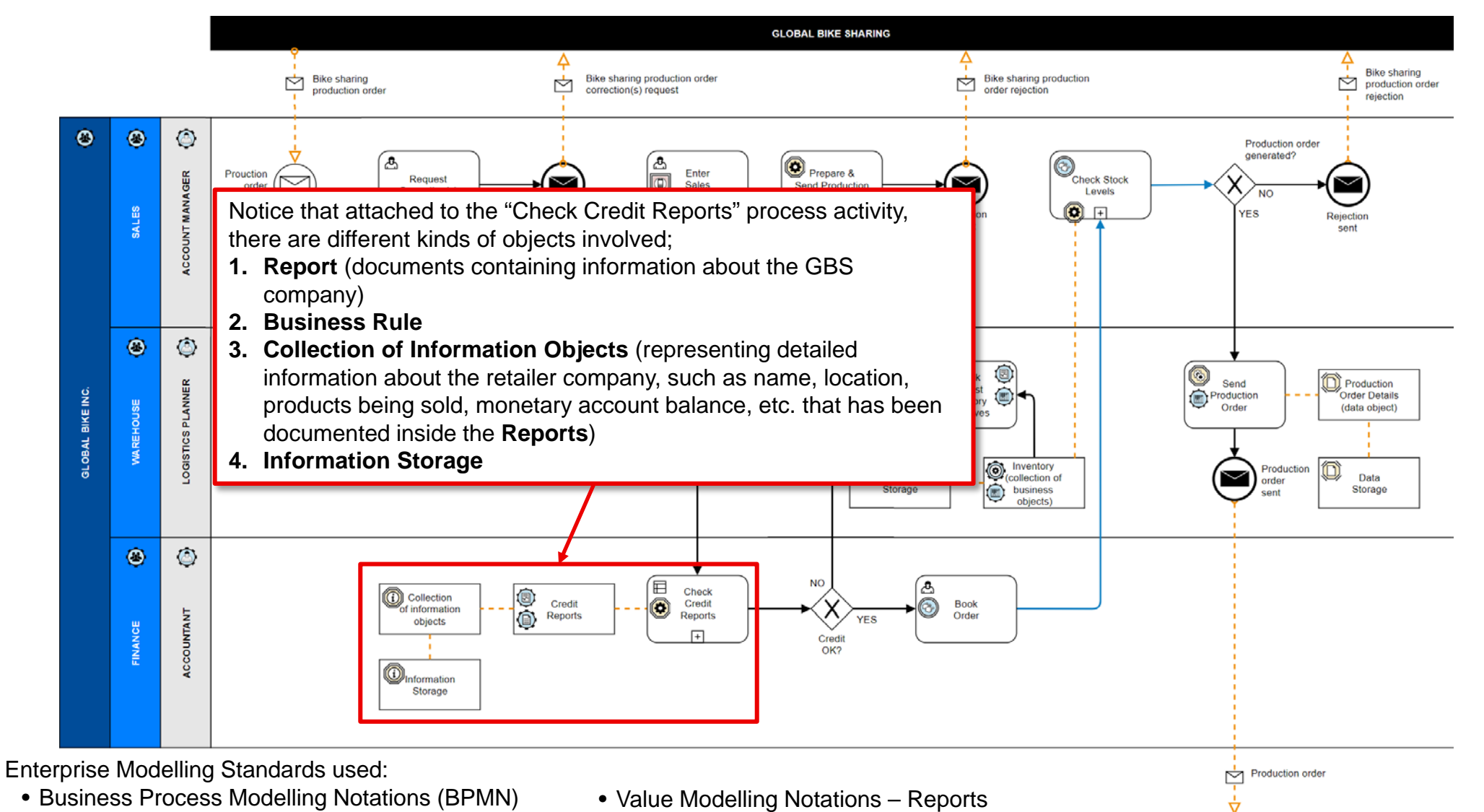

**Production** 

• Information Modelling Notations – Information Objects • Value Modelling Notations - Rule

#### **SAP Automated Tasks**

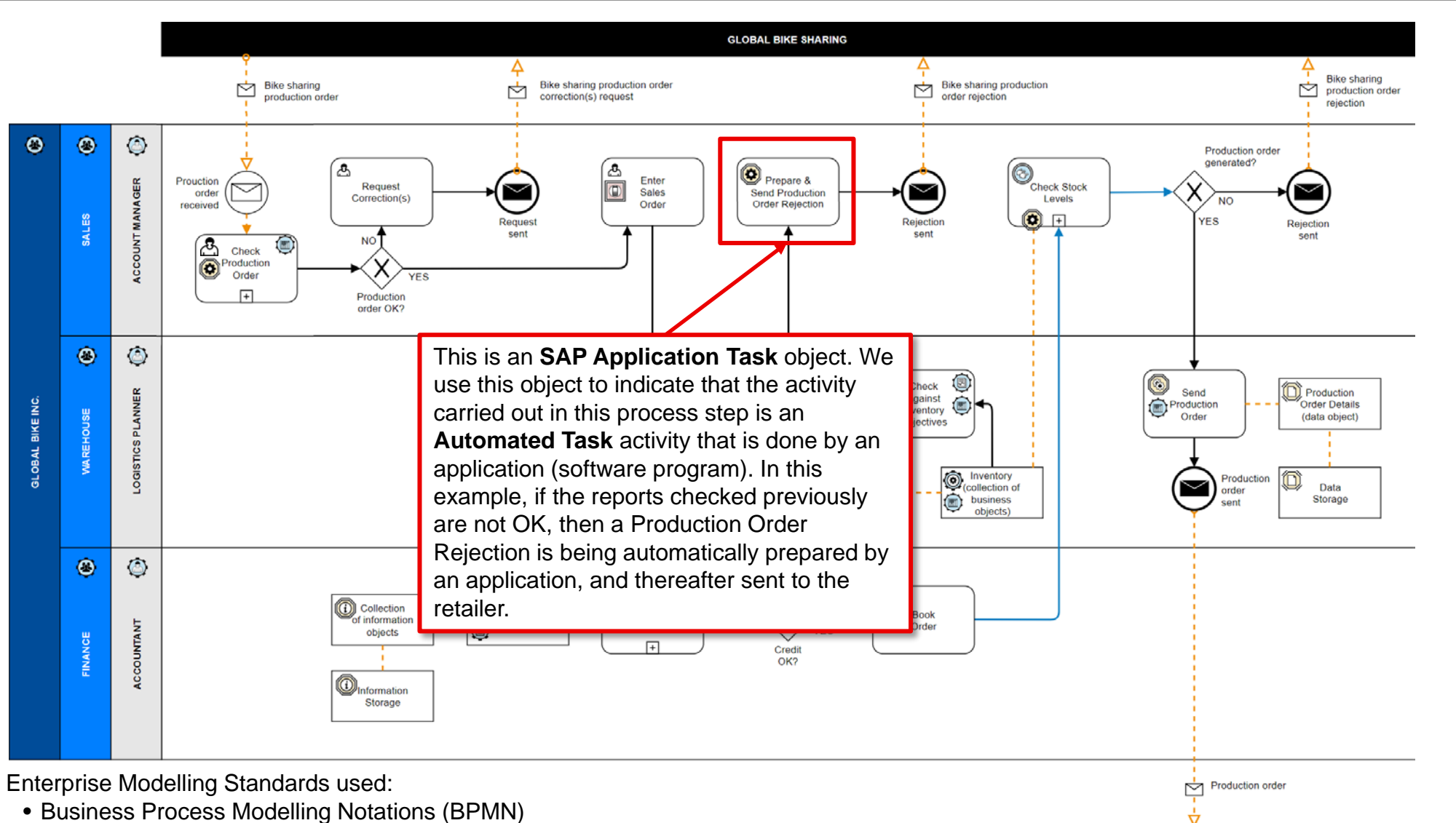

<u> | SLUTSLINI</u>

 $\mathsf{E}^\downarrow$ 

**Production** 

• Information Modelling Notations

#### **Additional Application Sublayer objects that can be used**

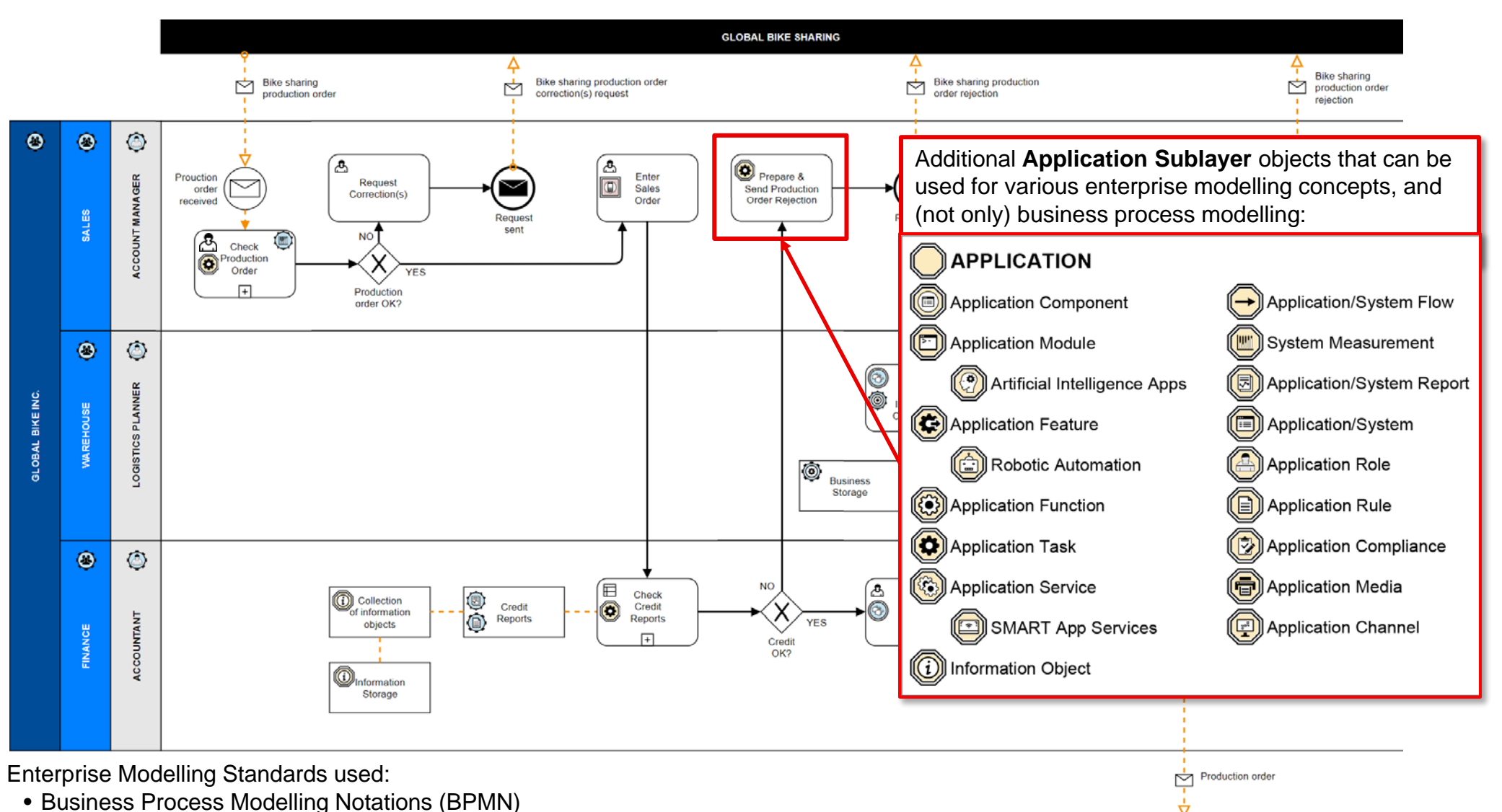

EUUL<br>PLUS

드란

**Production** 

- Information Modelling Notations
- Application Modelling Notations

#### **User Task and Business Service (Manual Service)**

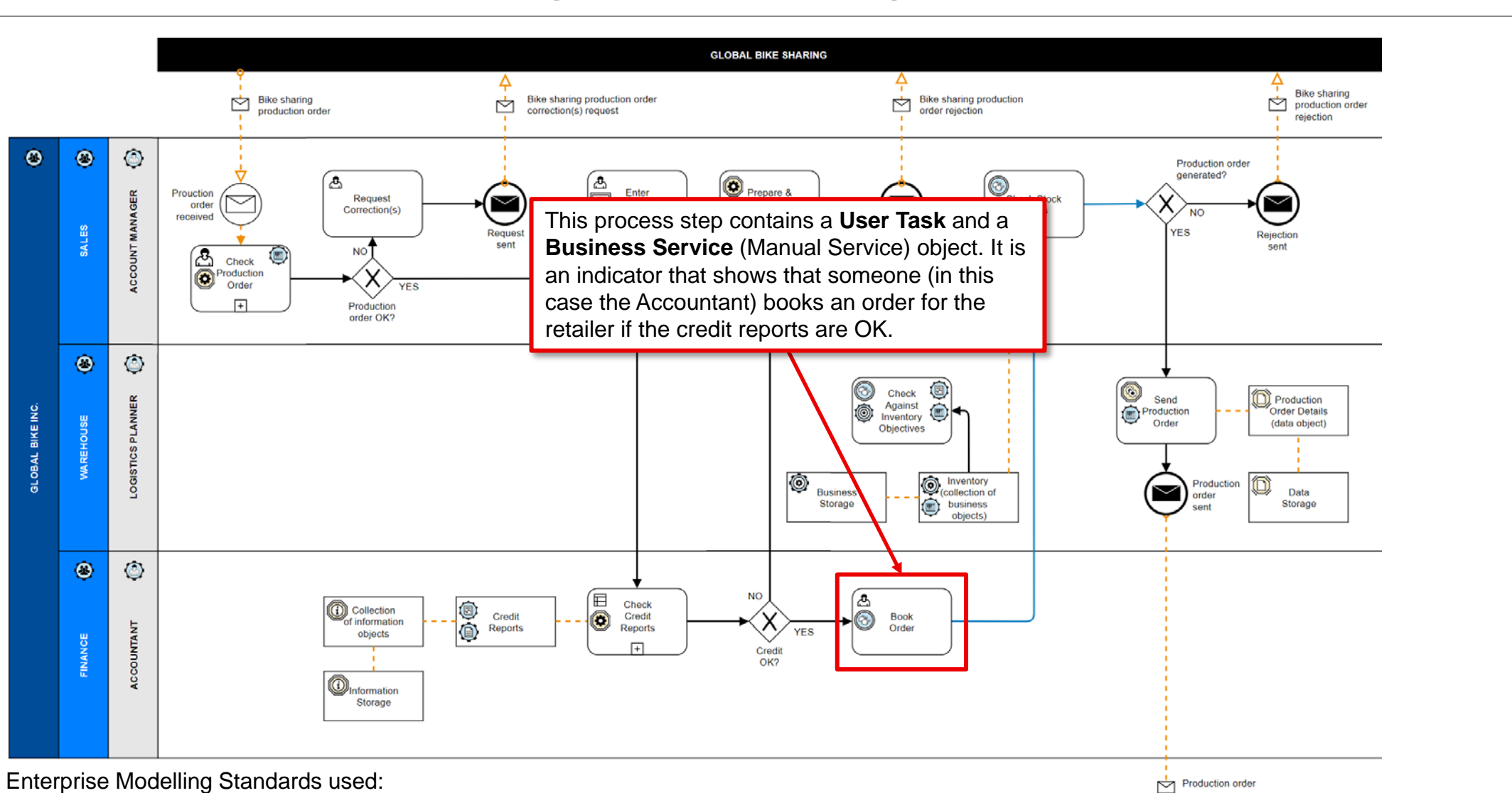

EUUL<br>PLUS

三节

**Production** 

- Business Process Modelling Notations (BPMN)
- Service Modelling Notations

#### **Additional Service Modelling Notation objects that can be used**

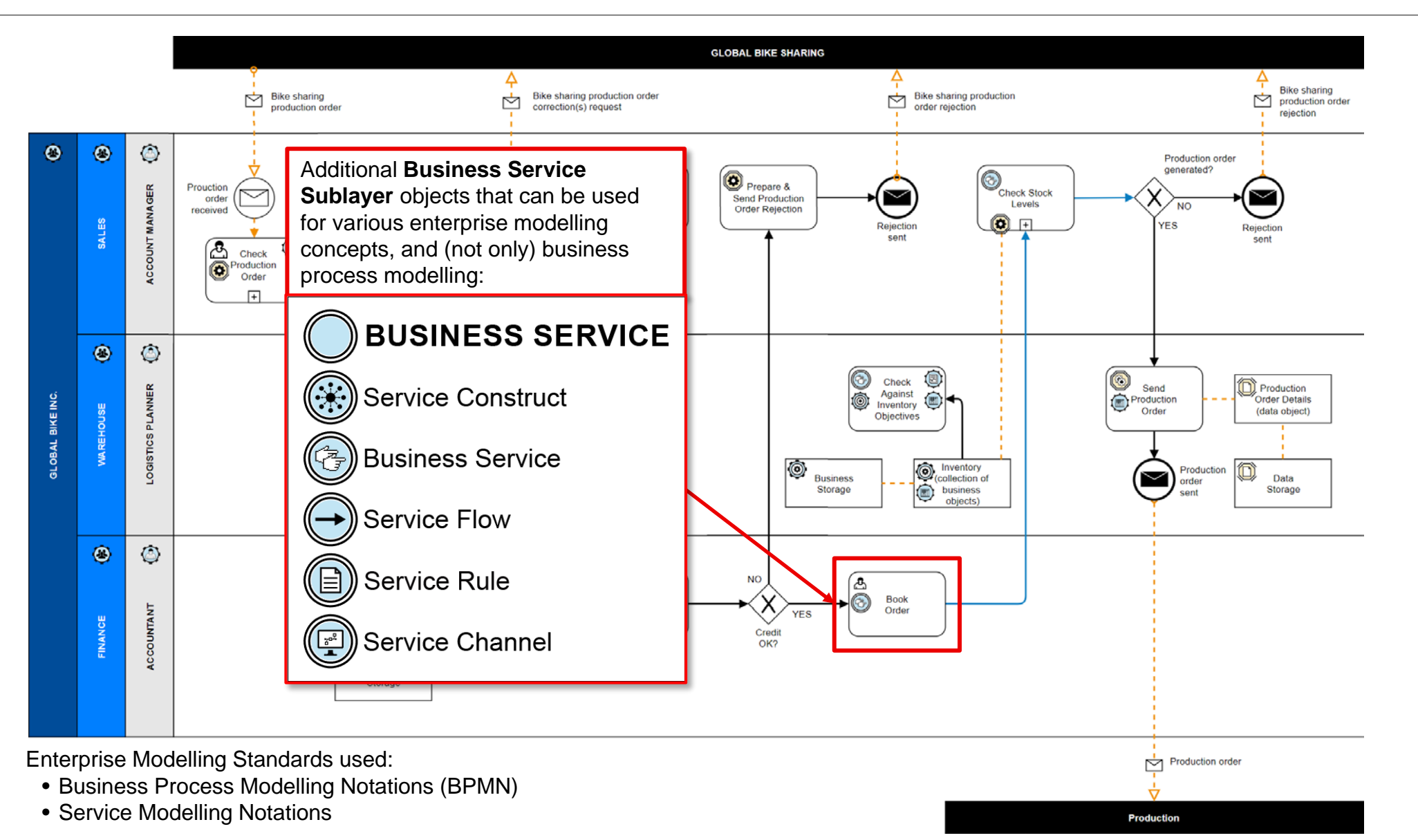

, enua<br>Terms

E

#### **Service Modelling Notations: Service Flows**

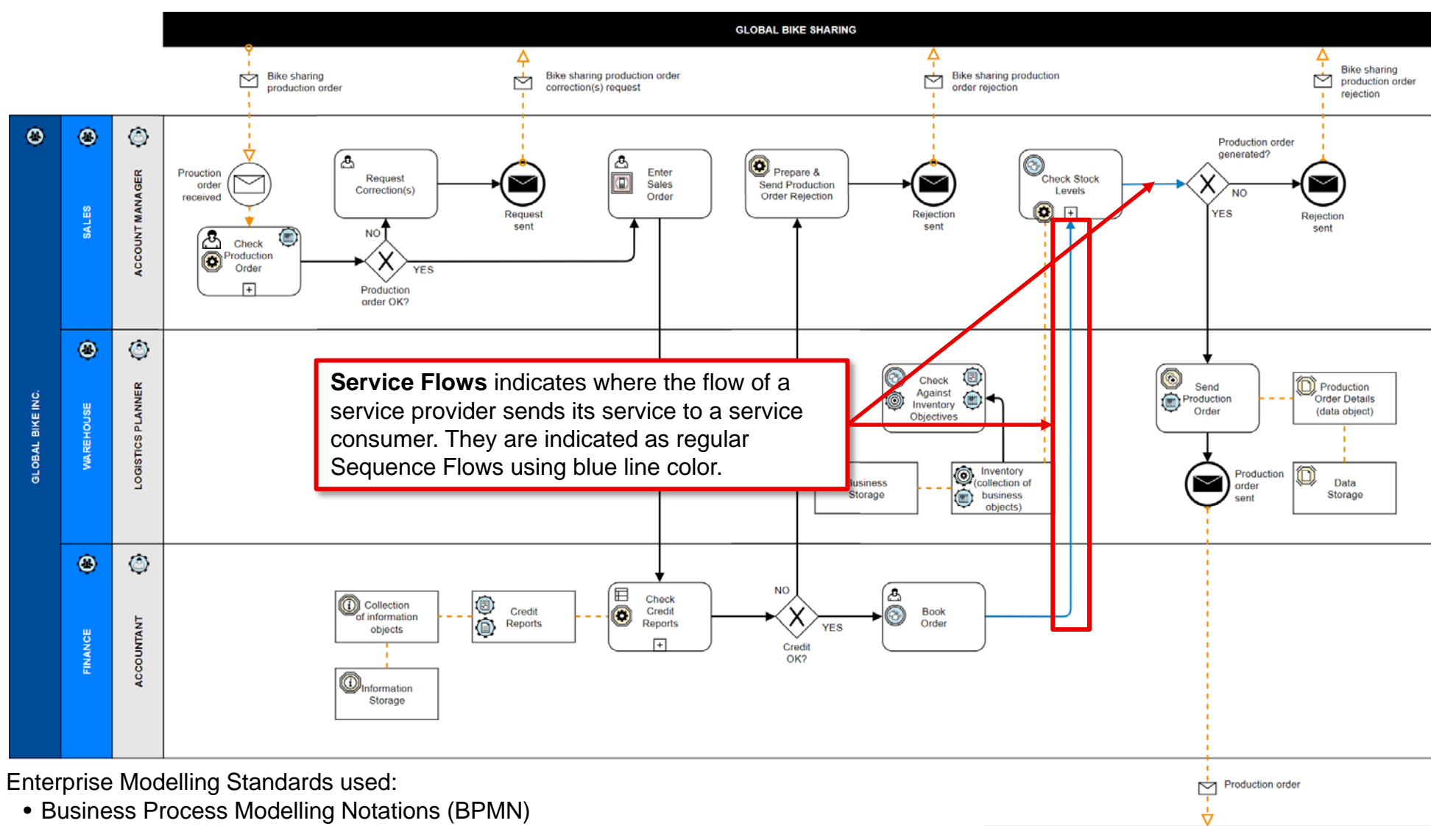

E÷

**Production** 

EU LERP

• Service Modelling Notations
#### **Business Services (Manual Service) and SAP Automated Task**

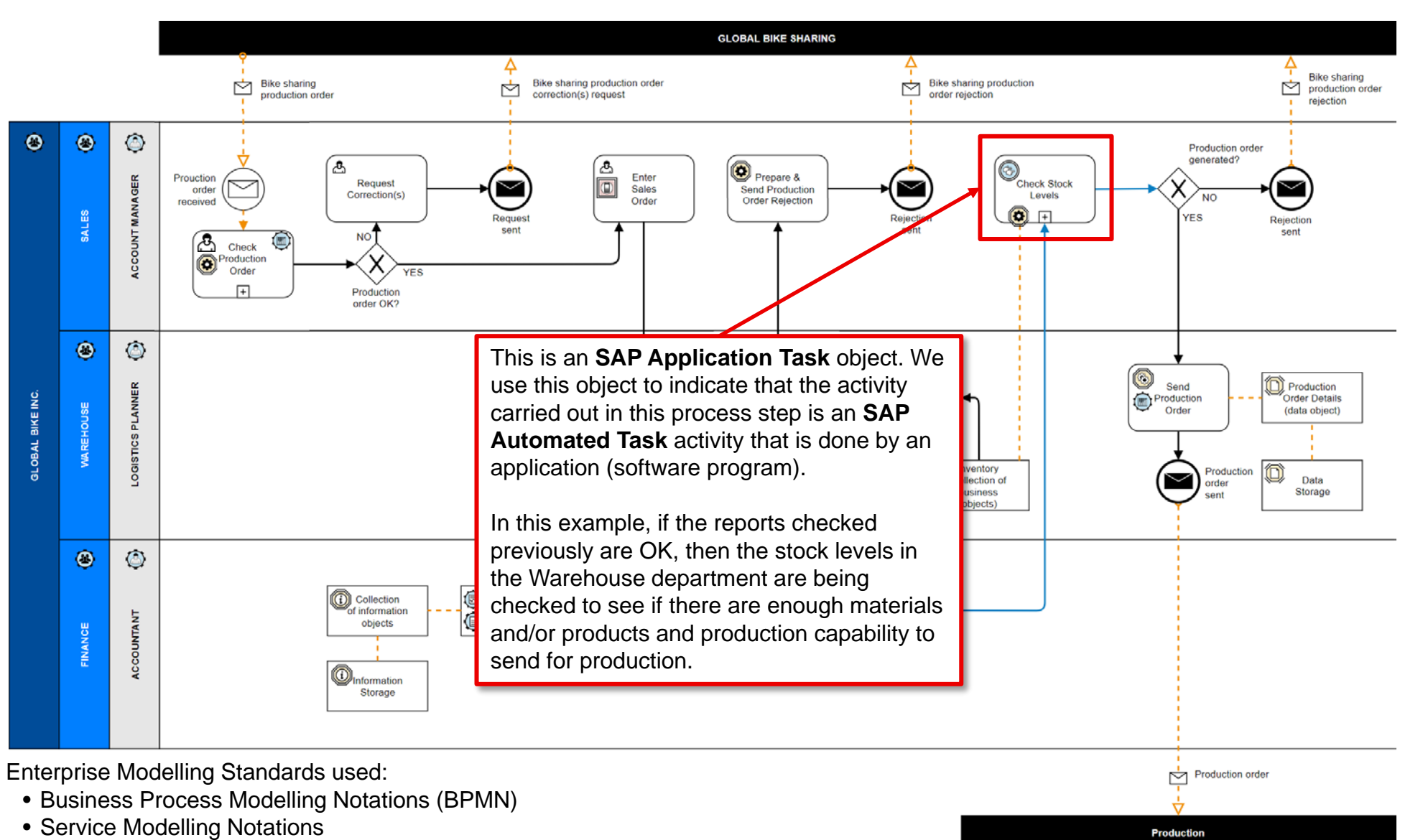

Jenue<br>Jenne

E<sup>+</sup>

• Information Modelling Notations

**Example breakdown of the "Check Stock Levels" Subprocess: Additional Technology Modelling Notations – Infrastructure objects that can be used**

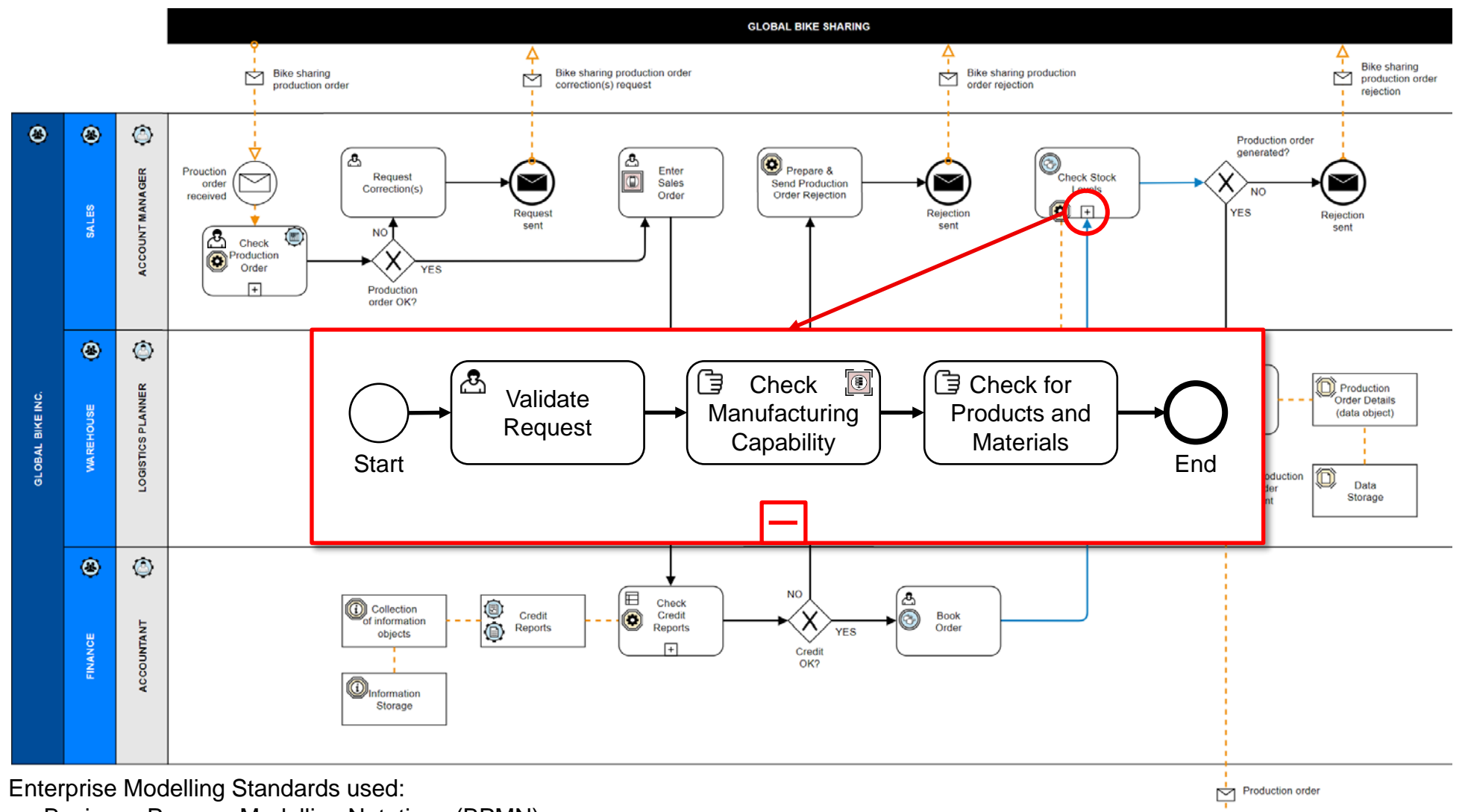

ENTERP

上空

**Production** 

- Business Process Modelling Notations (BPMN)
- Information Modelling Notations
- Technology Modelling Notations

#### EUUL<br>PINS  $\mathbf{F}$

#### **Check Manufacturing Capability (Infrastructure Component)**

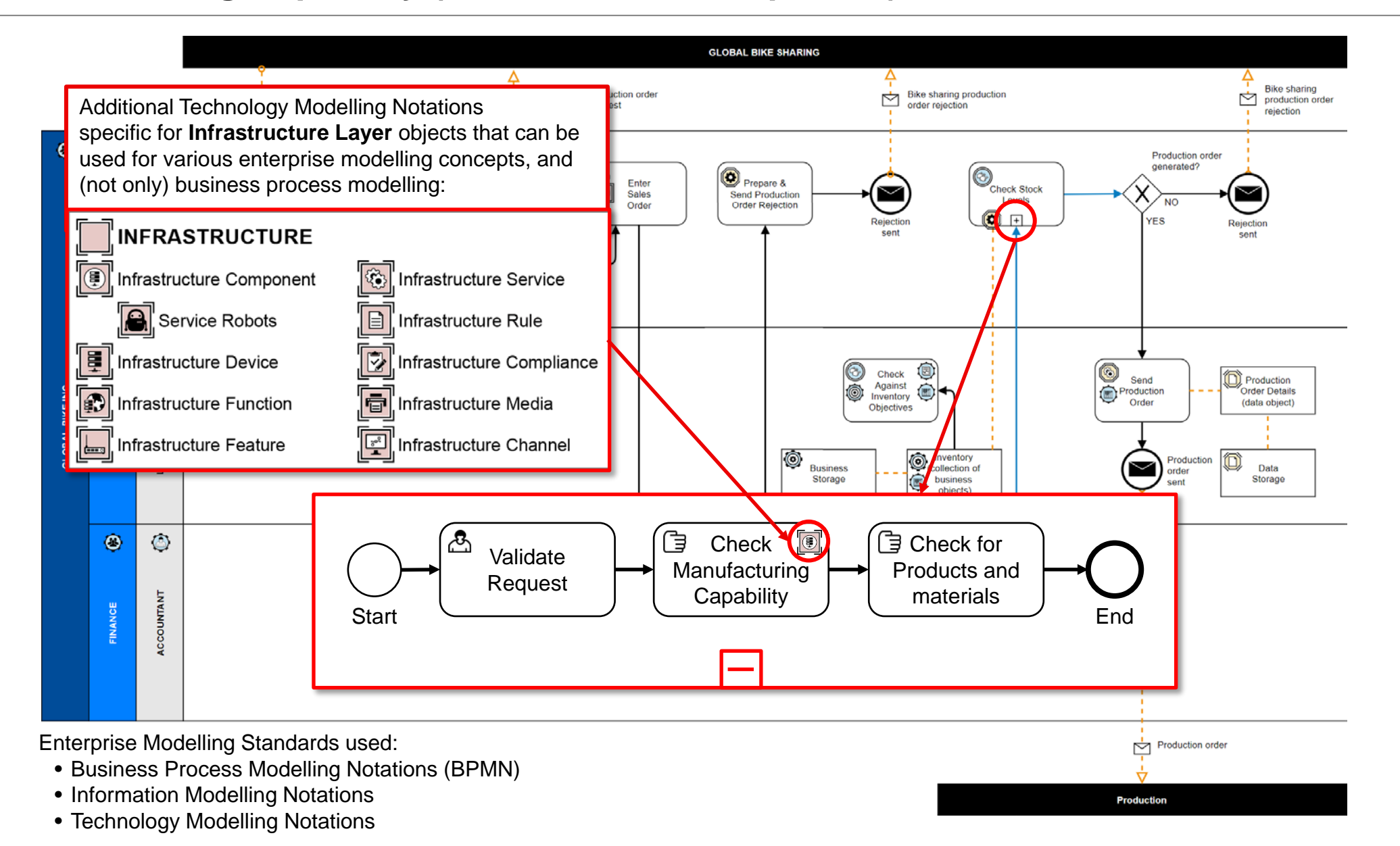

#### **End Events (Message)**

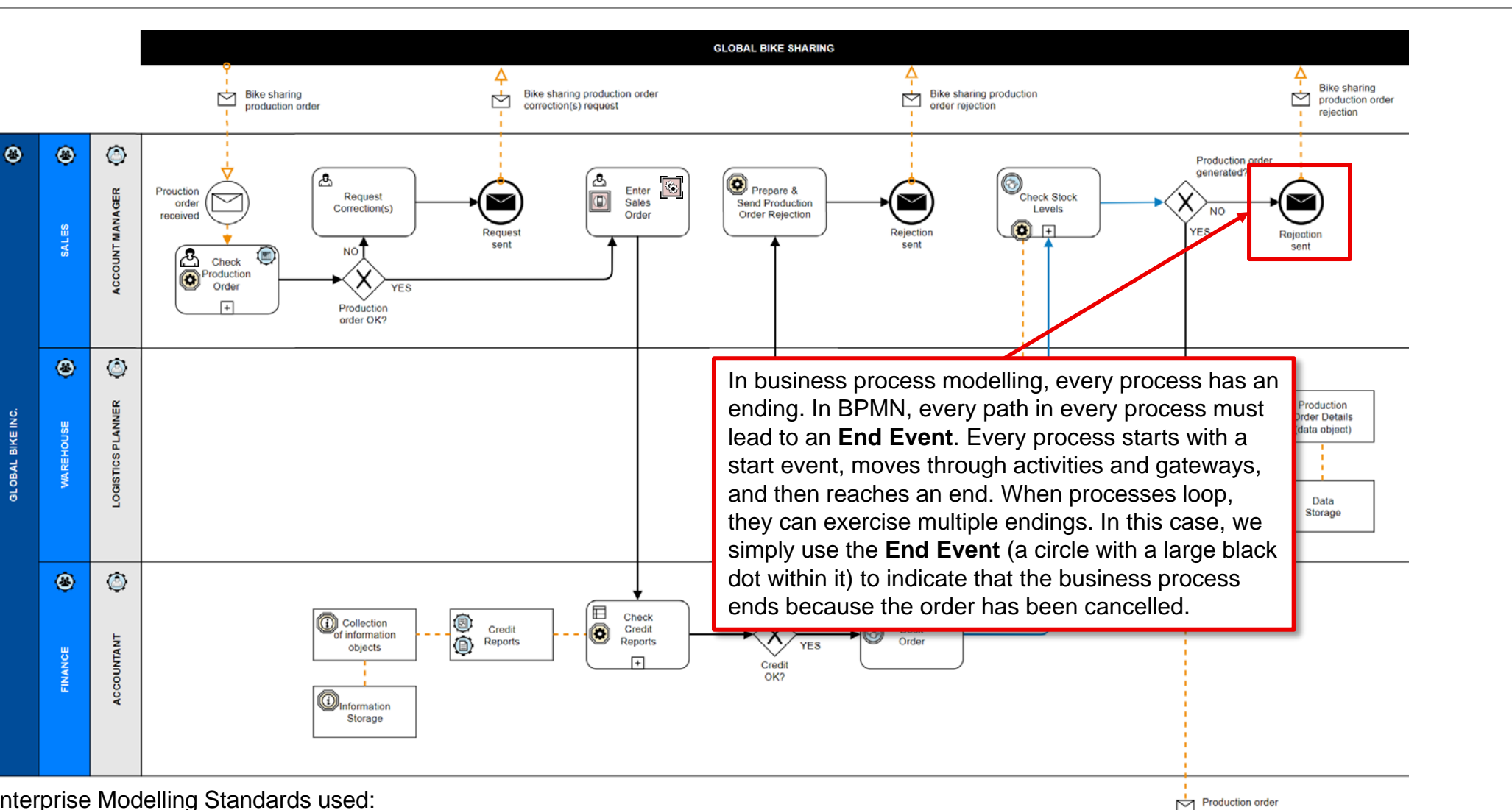

巨学

**Production** 

lernis tri

Enterprise Modelling Standards used:

• Business Process Modelling Notations (BPMN)

#### **Example of SAP Application Service and Measure**

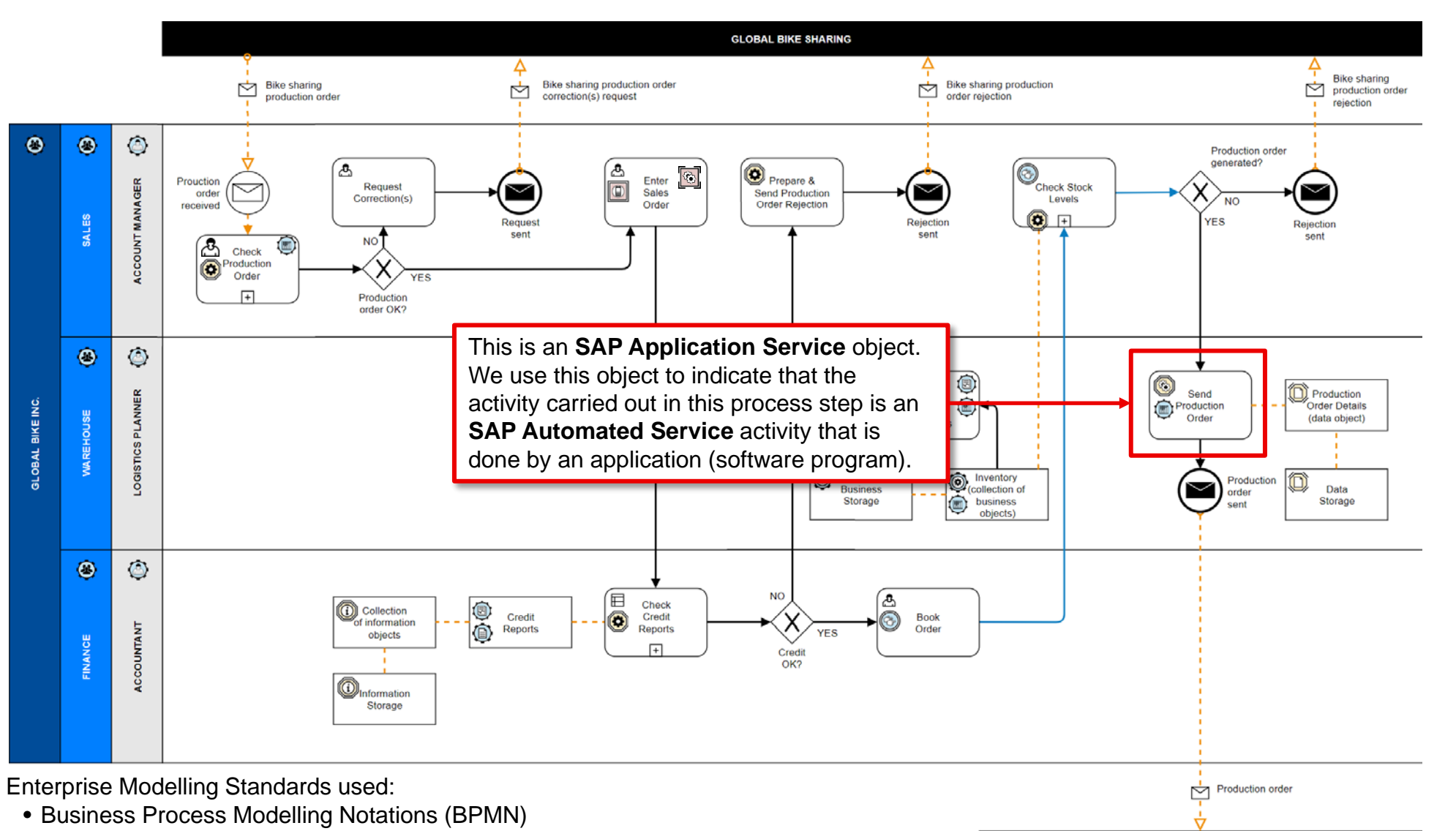

EU LENM

 $\mathbf{E}^+$ 

**Production** 

- Value Modelling Notations
- Information Modelling Notations

#### **Application Service, Data Object and Data Storage**

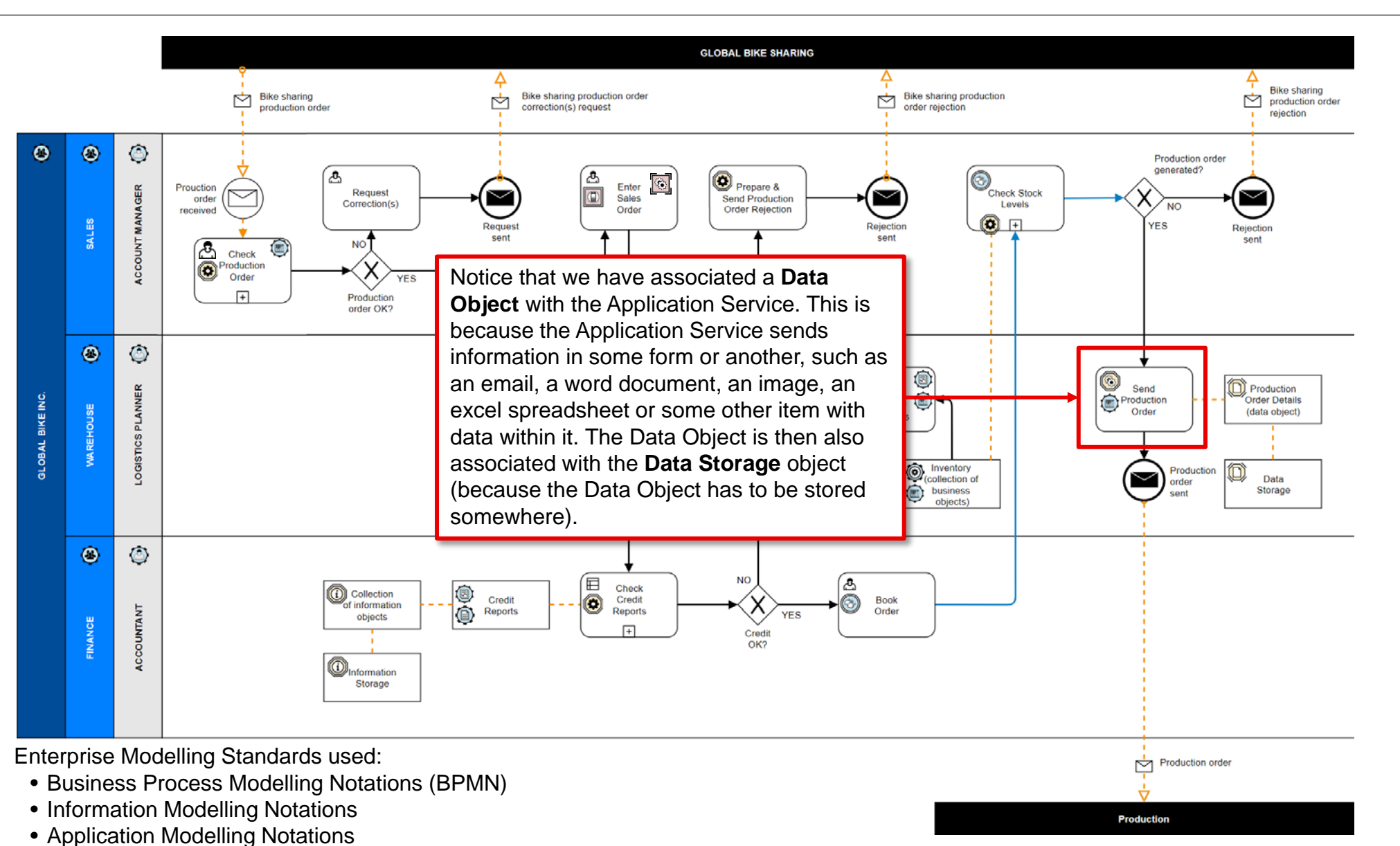

EUUL<br>PLUS

三节

• Data Modelling Notations

#### **Additional Data Modelling Notation objects that can be used**

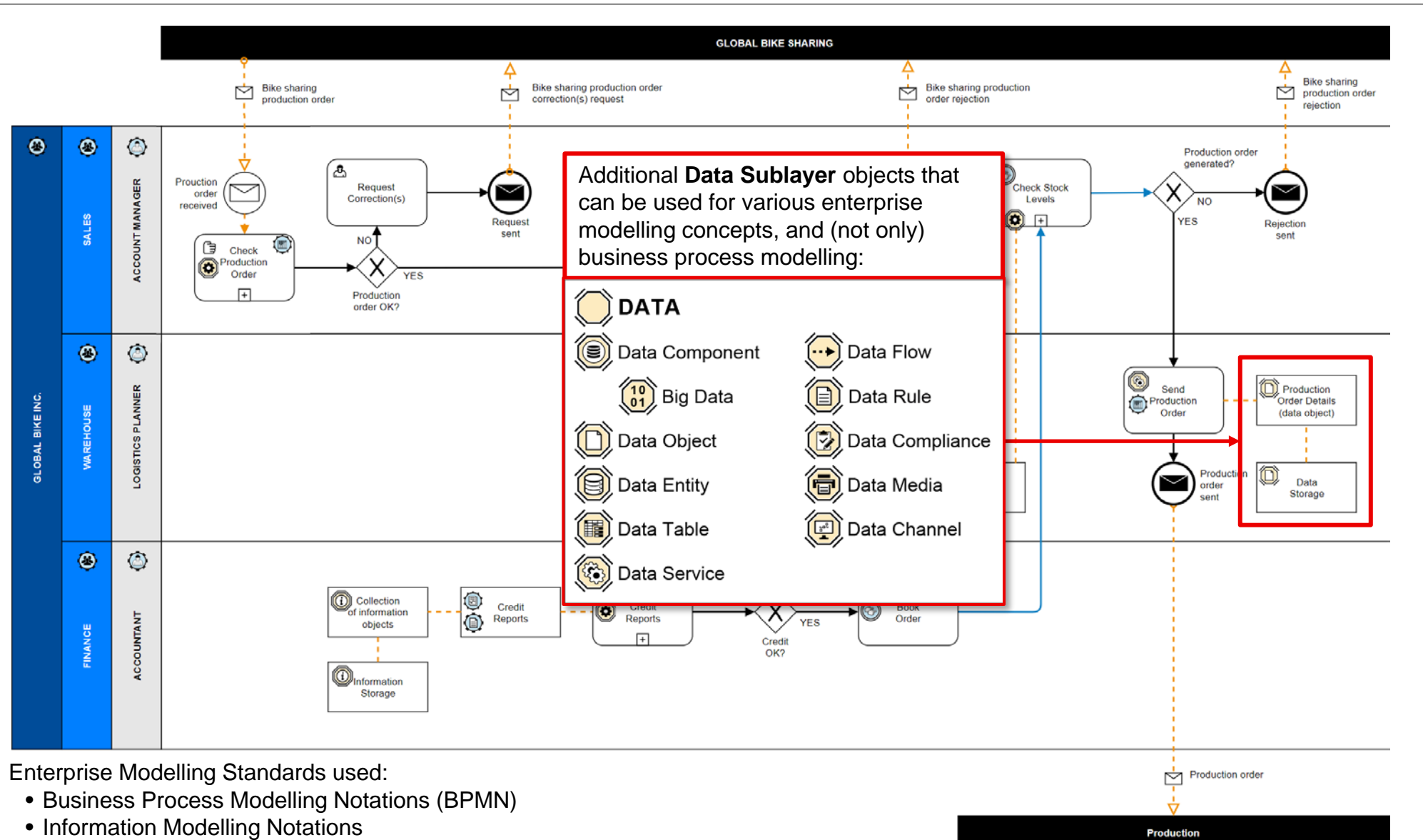

E

Filis

• Data Modelling Notations

#### **End Events (Message)**

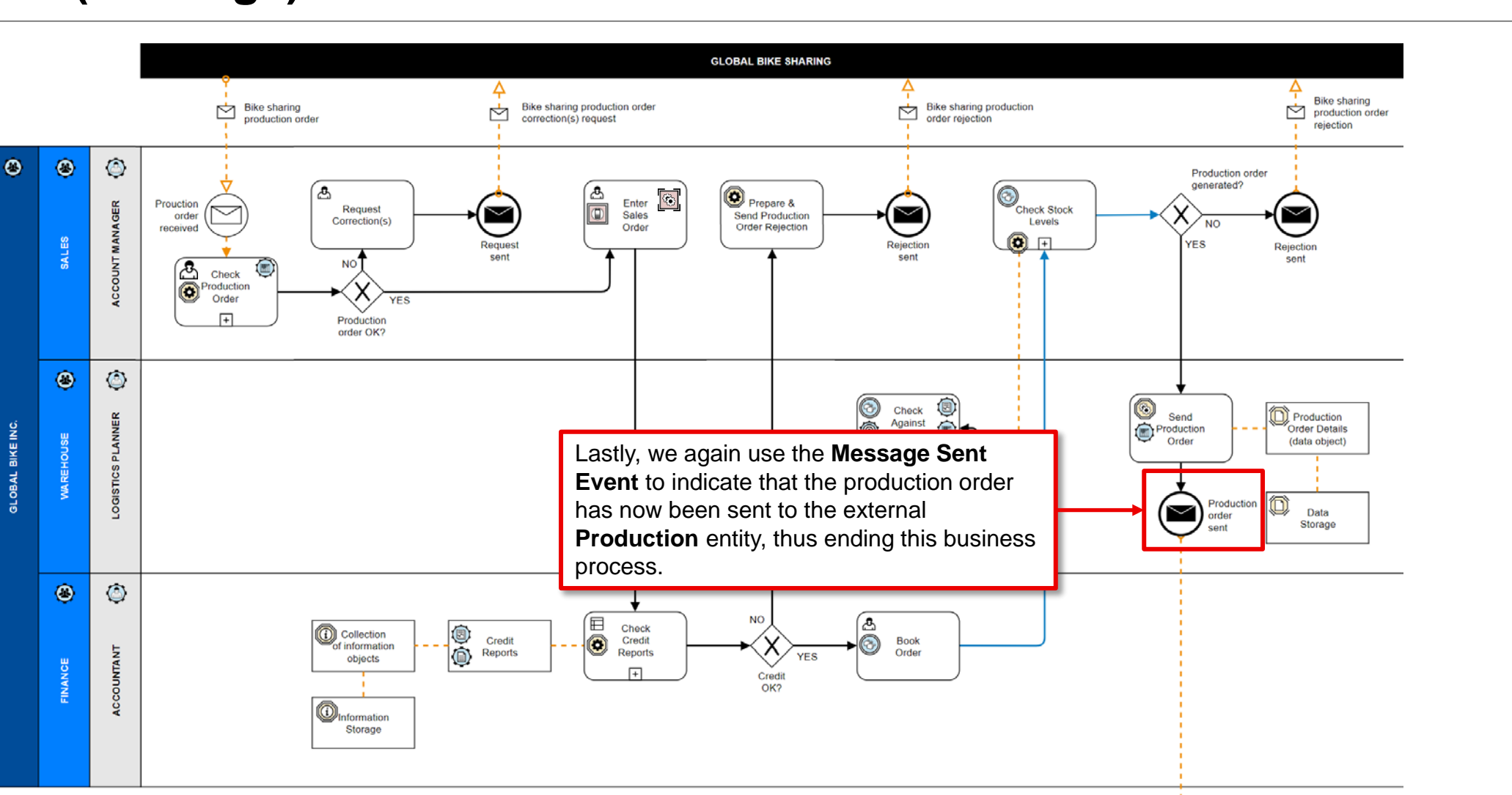

|ENTERPRI<br>|PLUS.TOO

 $E^*$ 

Production order

**Production** 

Enterprise Modelling Standards used:

• Business Process Modelling Notations (BPMN)

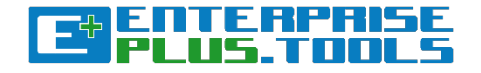

## Before you begin modelling, you should take some time to create your objects first. Why? Because E+ is an objectoriented modelling tool.

We need to create a small range of customized meta objects for the enterprise modelling exercise.

#### **Create Object**

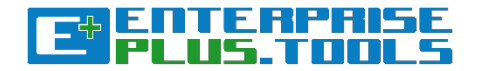

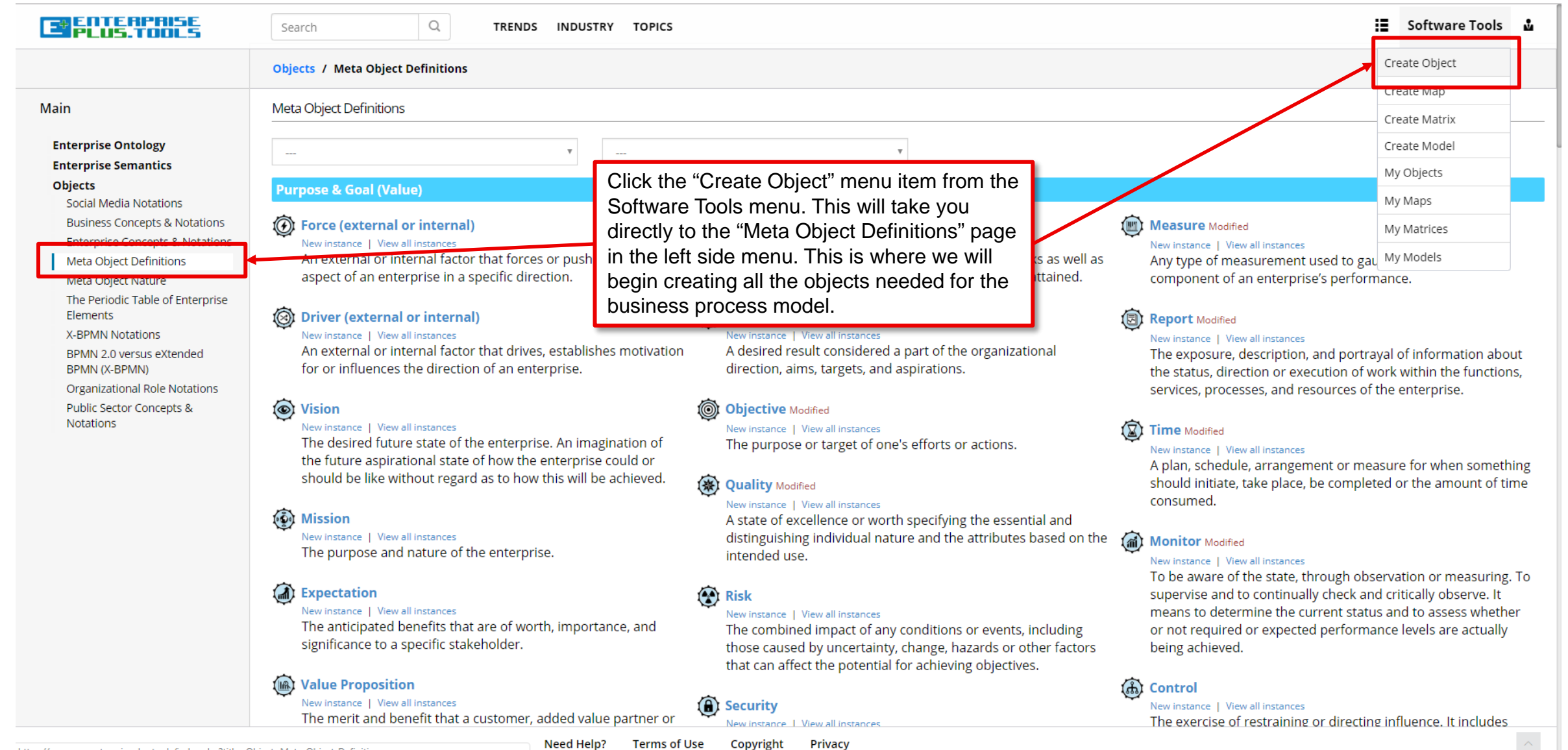

https://www.sap.enterpriseplus.tools/index.php?title=Objects:Meta\_Object\_Definitions

**Terms of Use** Copyright

#### **Enterprise layers: choose between the main layers: Business, Information and Technology**

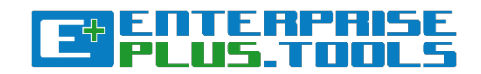

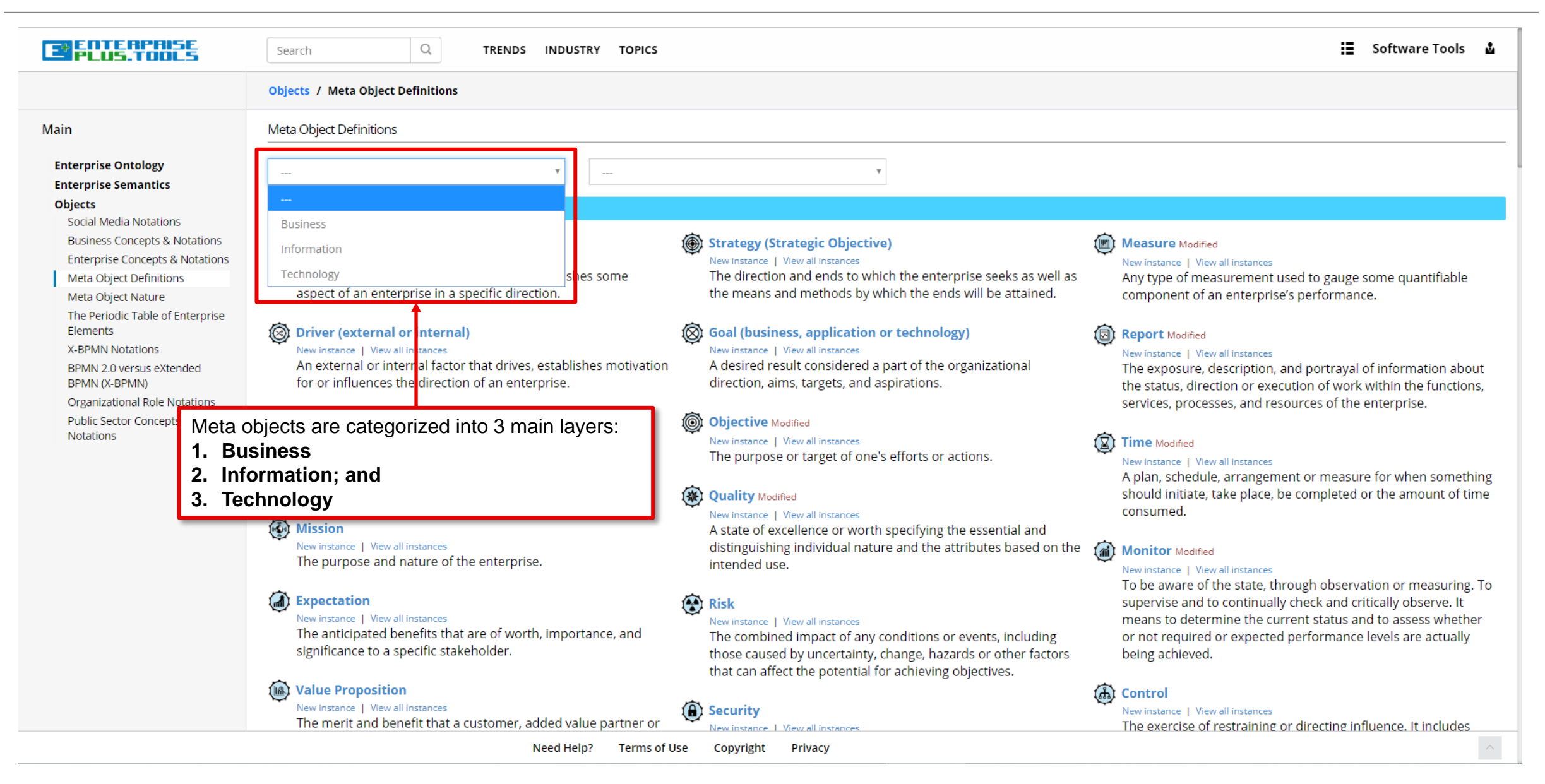

#### **Enterprise layers: Choose between the Business sublayers**

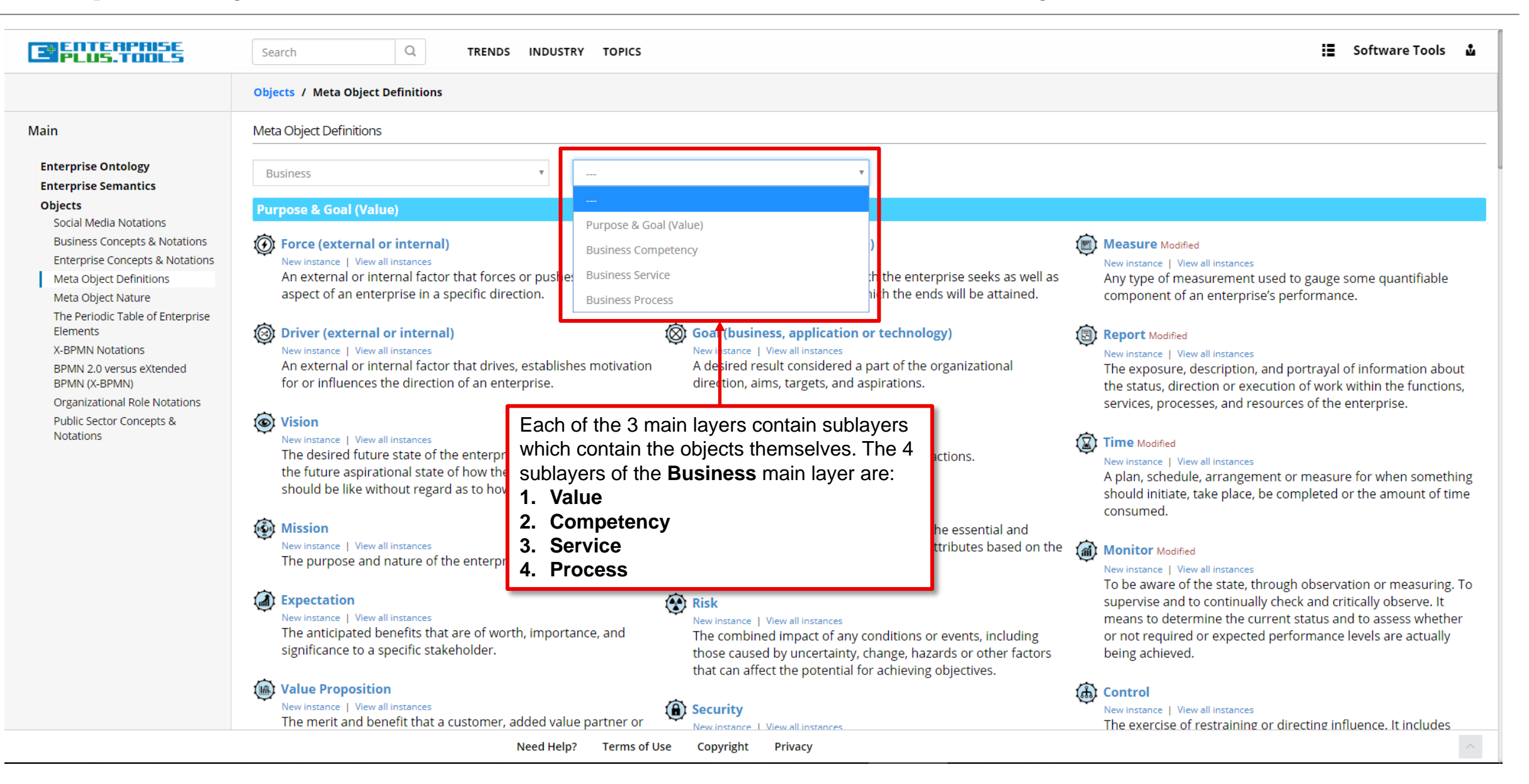

ET SILEM

#### **Enterprise layers: Choose between the Information sublayers**

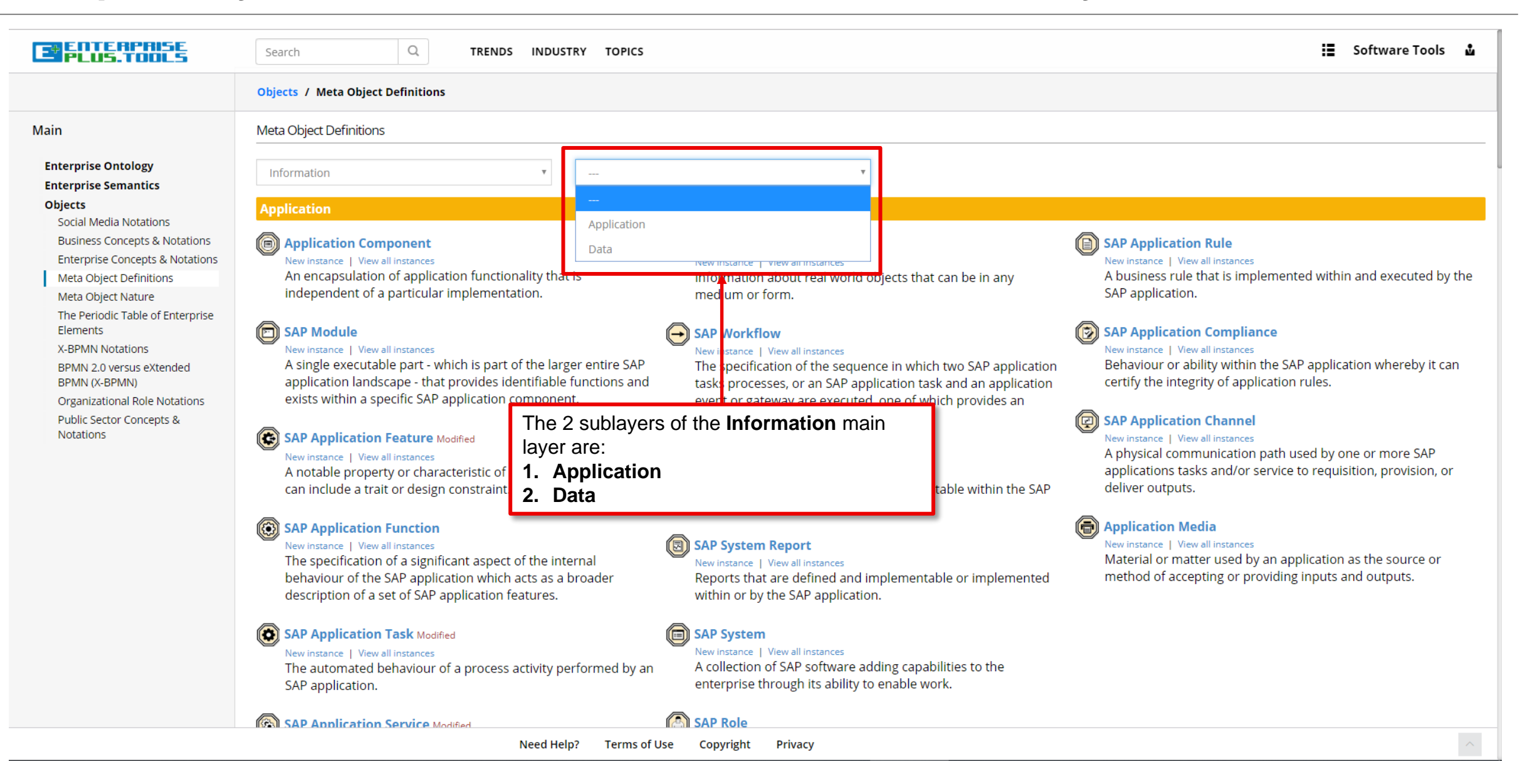

ETHILLE

#### **Enterprise layers: Choose between the Infrastructure sublayers**

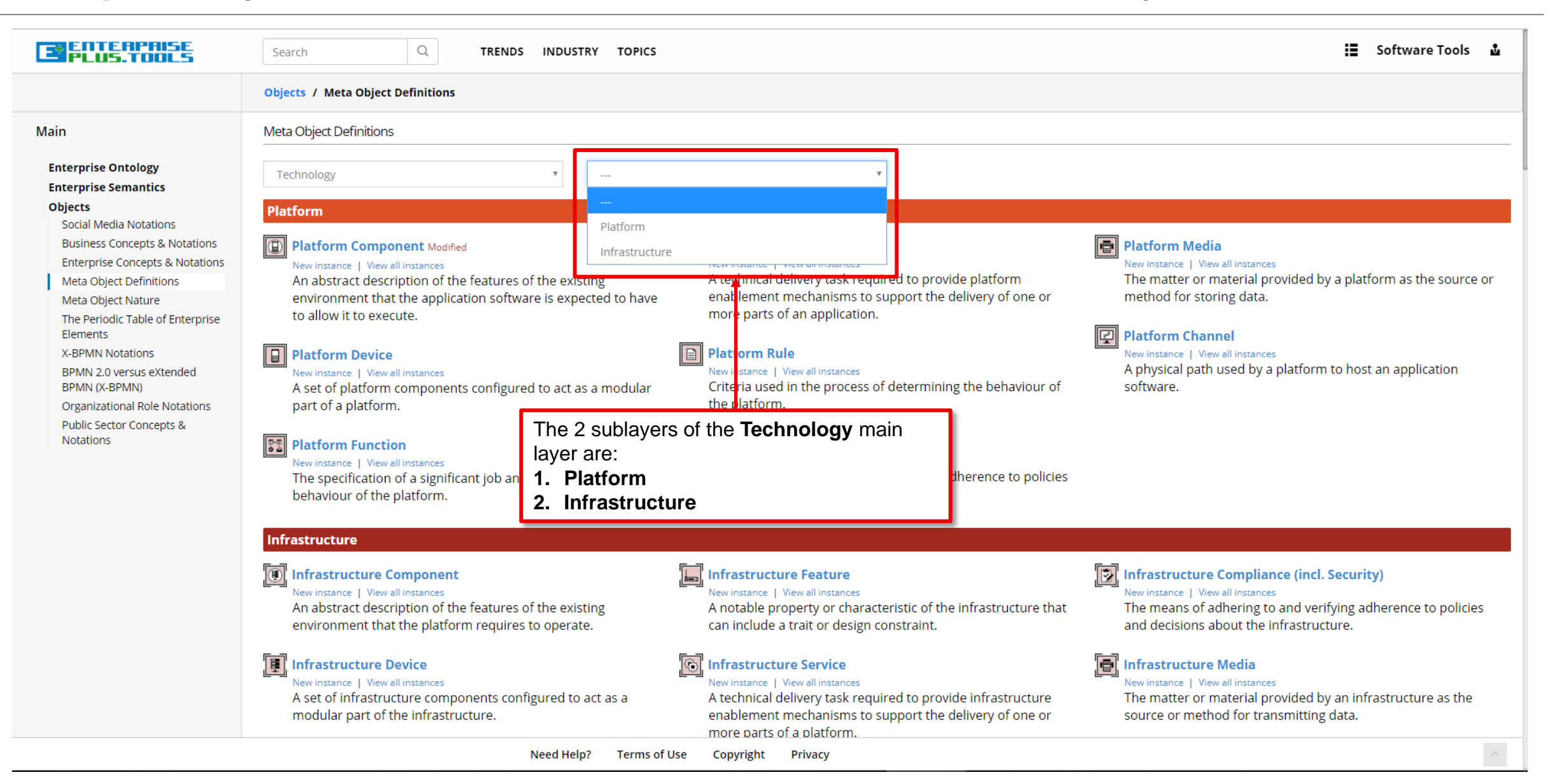

**Et Burg** 

#### Now that you know the process of creating your own custom meta objects, you may now proceed with creating the **EPROLENTIAL** :≣ Software Tools ພ remaining objects that we are going to use for our example business process model. The objects that you should create next are the following: • **Role** (call the object "Account Manager") **Main** • **Role** (call the object "Logistics Planner") • **Role** (call the object "Accountant") **Enterprise Ontology** • **SAP Application Task** (call the object "Check Production Order (Automated Task)") **Enterprise Semantics** Objects • **Measure** (call the object "Production order received (Measure)") Social Media Notations • **Platform Component** (call the object "Tablet") **Business Concepts & N** • **SAP Application Task** (call the object "Risk Evaluation") **Enterprise Concepts &** verifying adherence to rules and Meta Object Definitions • **Report** (call the object "Credit Reports") Meta Object Nature • **Business Rule** (call the object "Business Rule Flows") The Periodic Table of Er • **Information Object** (call the object "Collection of Information Objects") Elements **X-BPMN Notations** • **Information Object** (call the object "Information Storage") geographic position that may be BPMN 2.0 versus eXten • **SAP Application Task** (call the object "Prepare & Send Production Order Rejection") BPMN (X-BPMN) logically. • **Business Service** (call the object "Book Order") Organizational Role Not **Public Sector Concepts** • **Business Service** (call the object "Check Stock Levels") **Notations SAP Application Task** (call the object "Check Stock Levels (RPA)") therwise interacting within an enterprise **Business Object** (call the object "Inventory (Collection of Business Objects)") ise and its external partners (i.e.. ppliers, etc.). • **Measure** (call the object "Inventory Measure") **Business Object** (call the object "Inventory (Collection of Business Storage)") • **Business Service** (call the object "Check Against Inventory Objectives (Business Service)") used to store information (i.e. printed **Objective** (call the object "Check Against Inventory Objectives (Objective)") isk as well as non-volatile storage, • **Report** (call the object "Check Against Inventory Objectives (Report)") • **Measure** (call the object "Check Against Inventory Objectives (Measure)") • **Application Service** (call the object "Send Production Order") • **Measure** (call the object "Send Production Order (Measure)") course, succession, series or order for the movement of **Data Object** (call the object "Production Order Details") from one enterprise function, service • **Data Object** (call the object "Data Storage")another.

#### **Create the objects on this list**

Since E+ has enterprise semantics build into their enterprise objects, you can also check the various object relations between each other

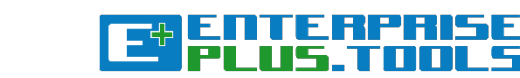

#### **Manage your objects: Go to the "My Objects" page**

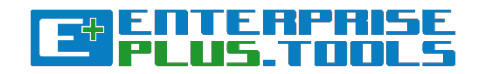

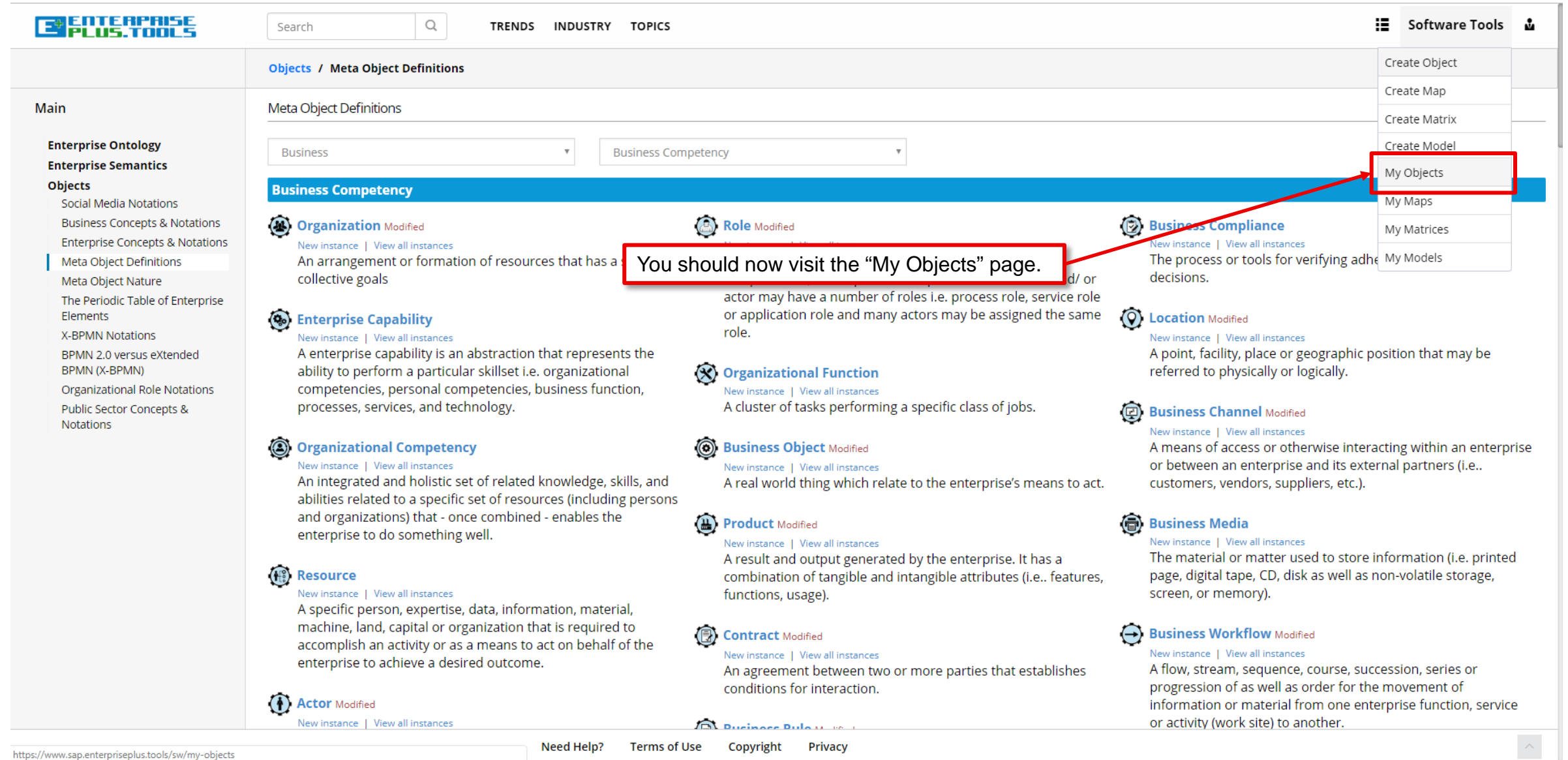

## **My Objects**

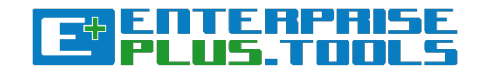

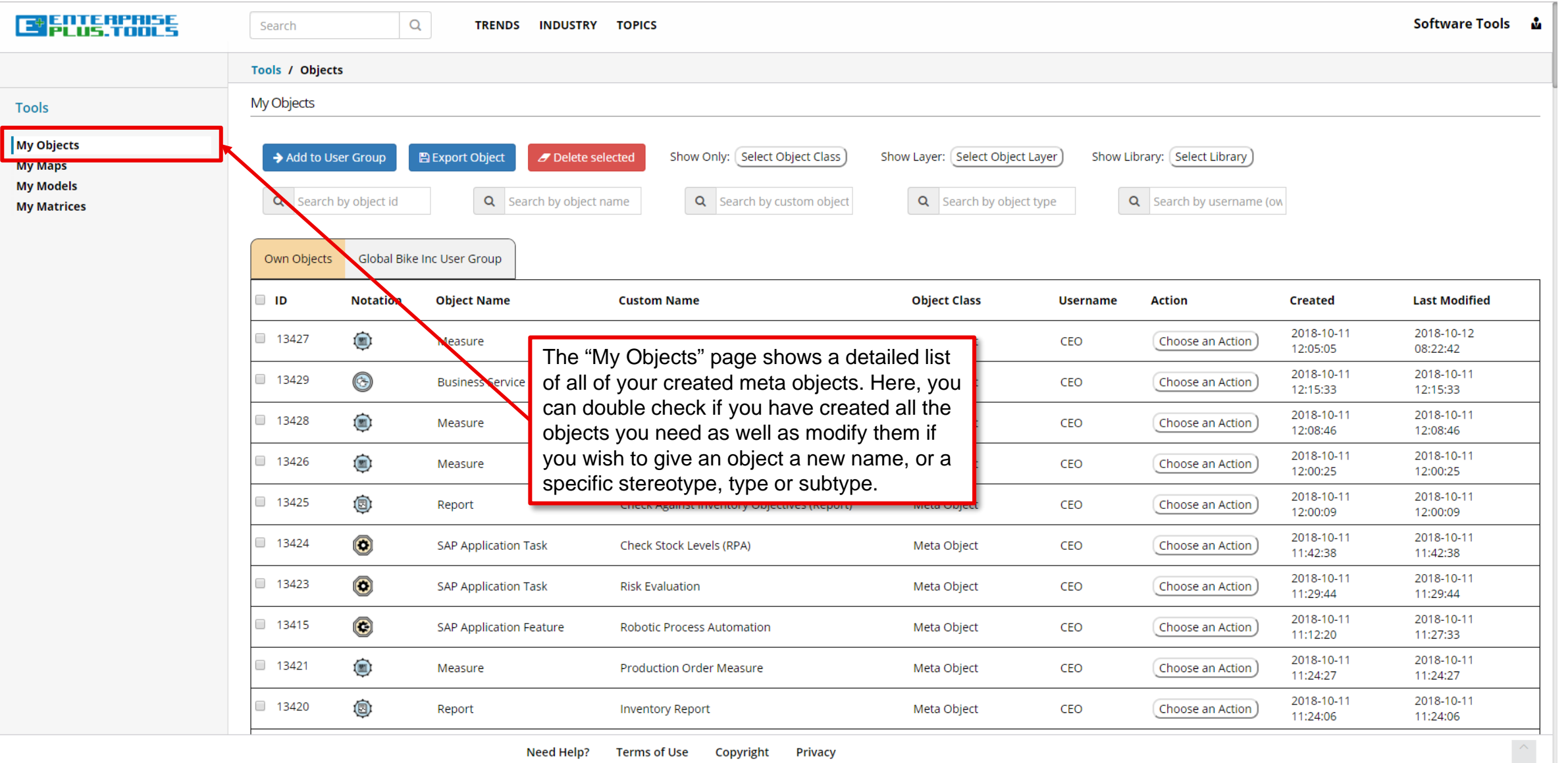

Need Help? Terms of Use Copyright Privacy

#### **Create Model**

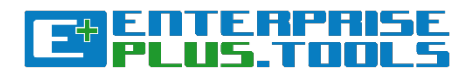

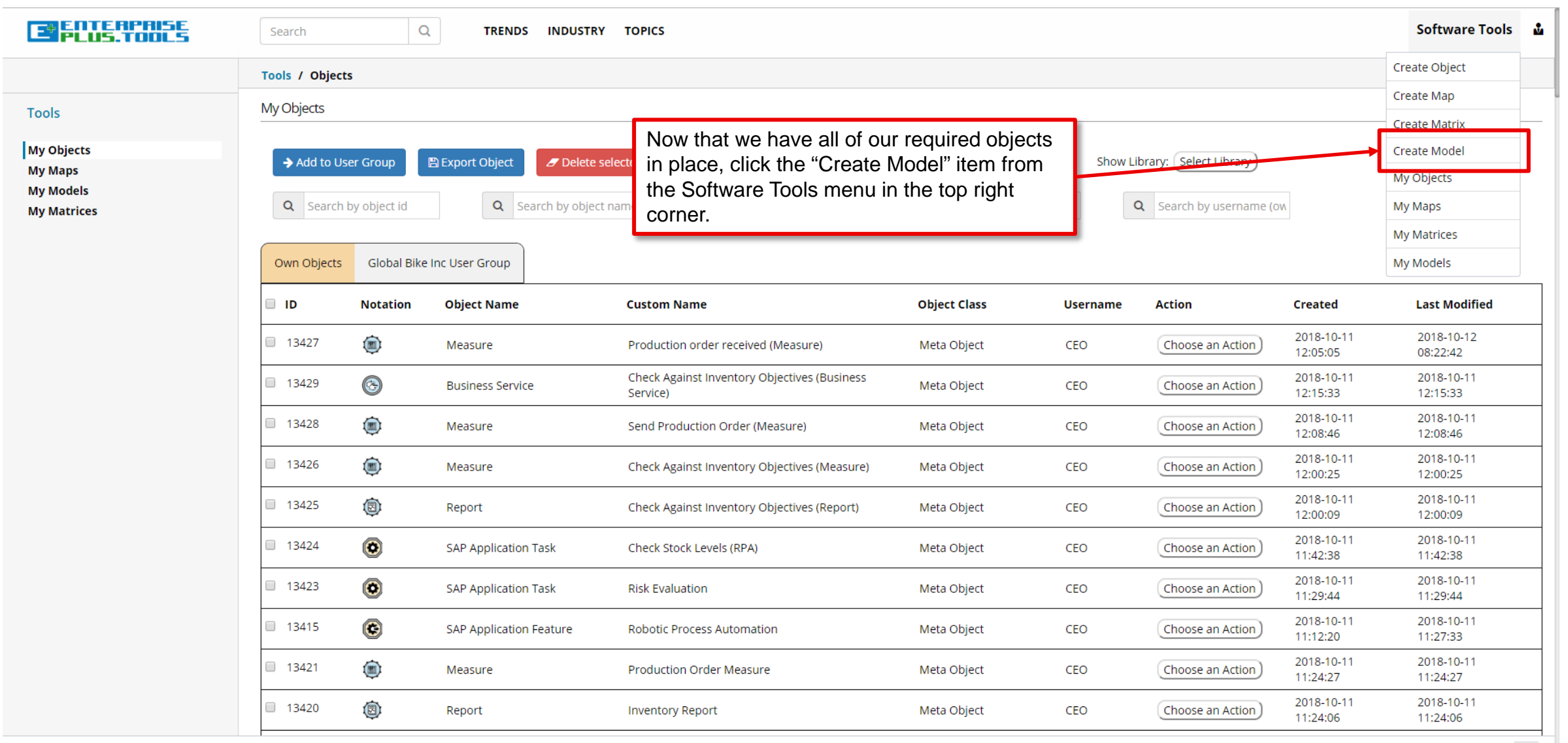

 $\left\langle \right\rangle$ 

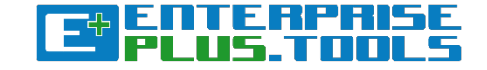

# Now we can begin creating the "**GBI Production & GBS Retailer**"

model and views.

#### **Blank diagram**

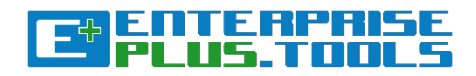

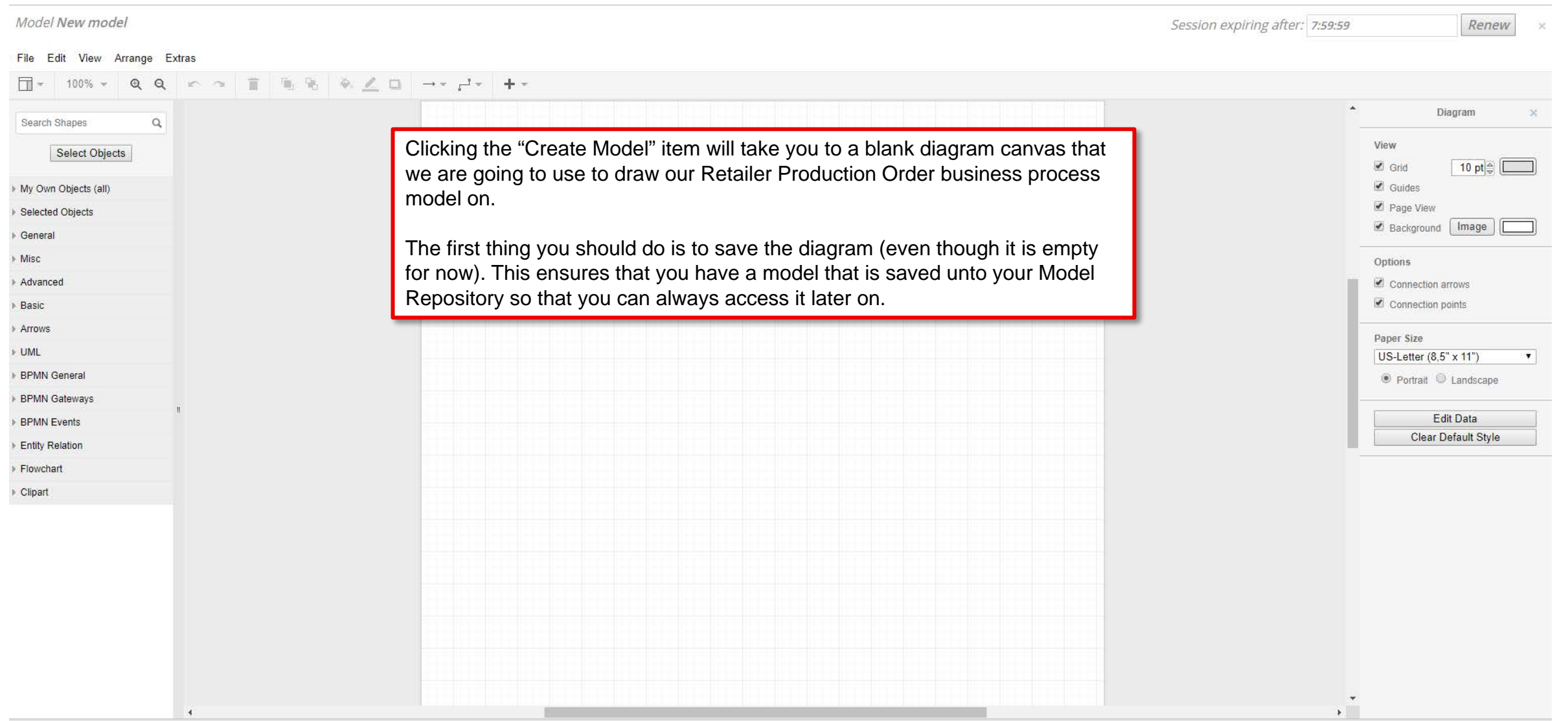

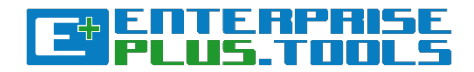

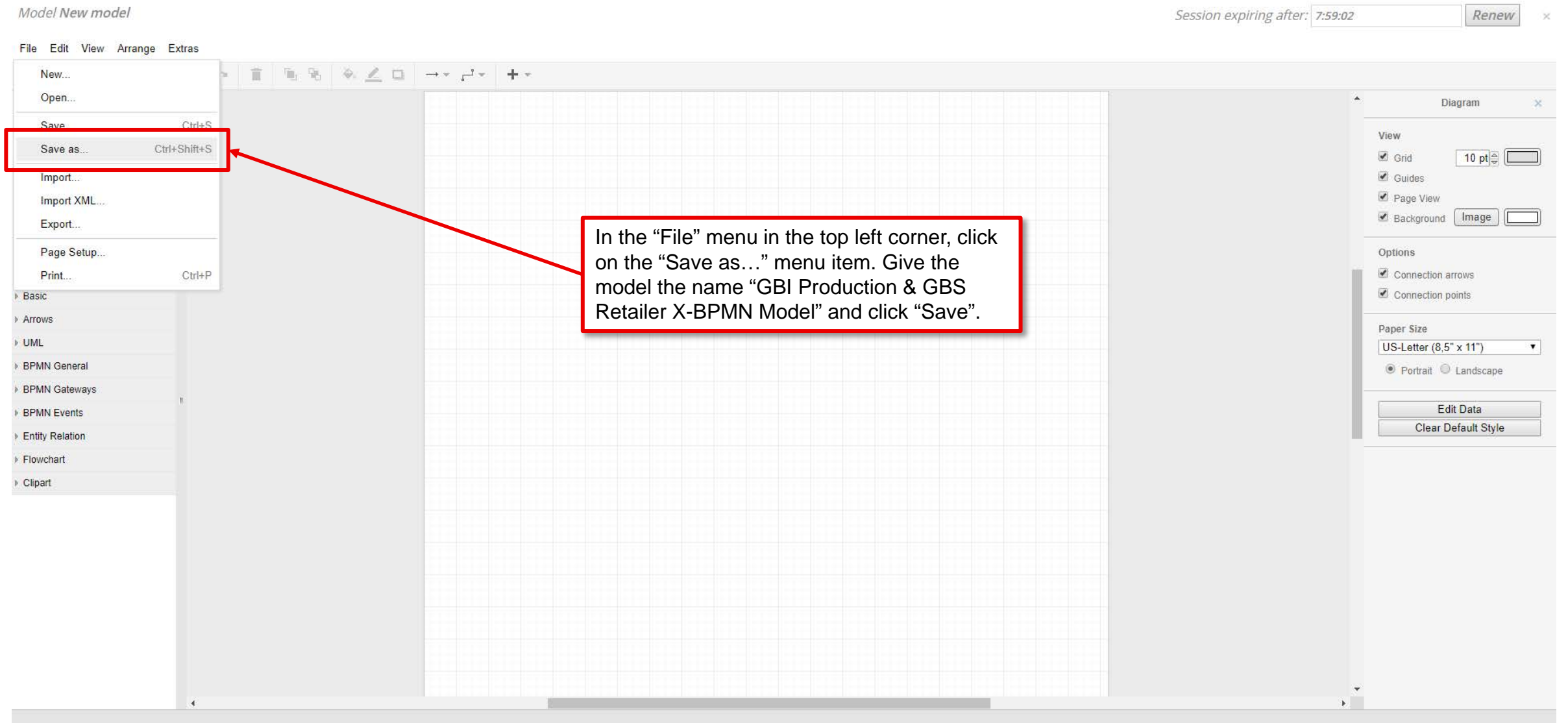

#### **The Objects and Shapes categories**

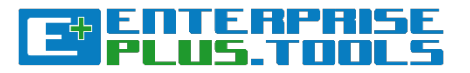

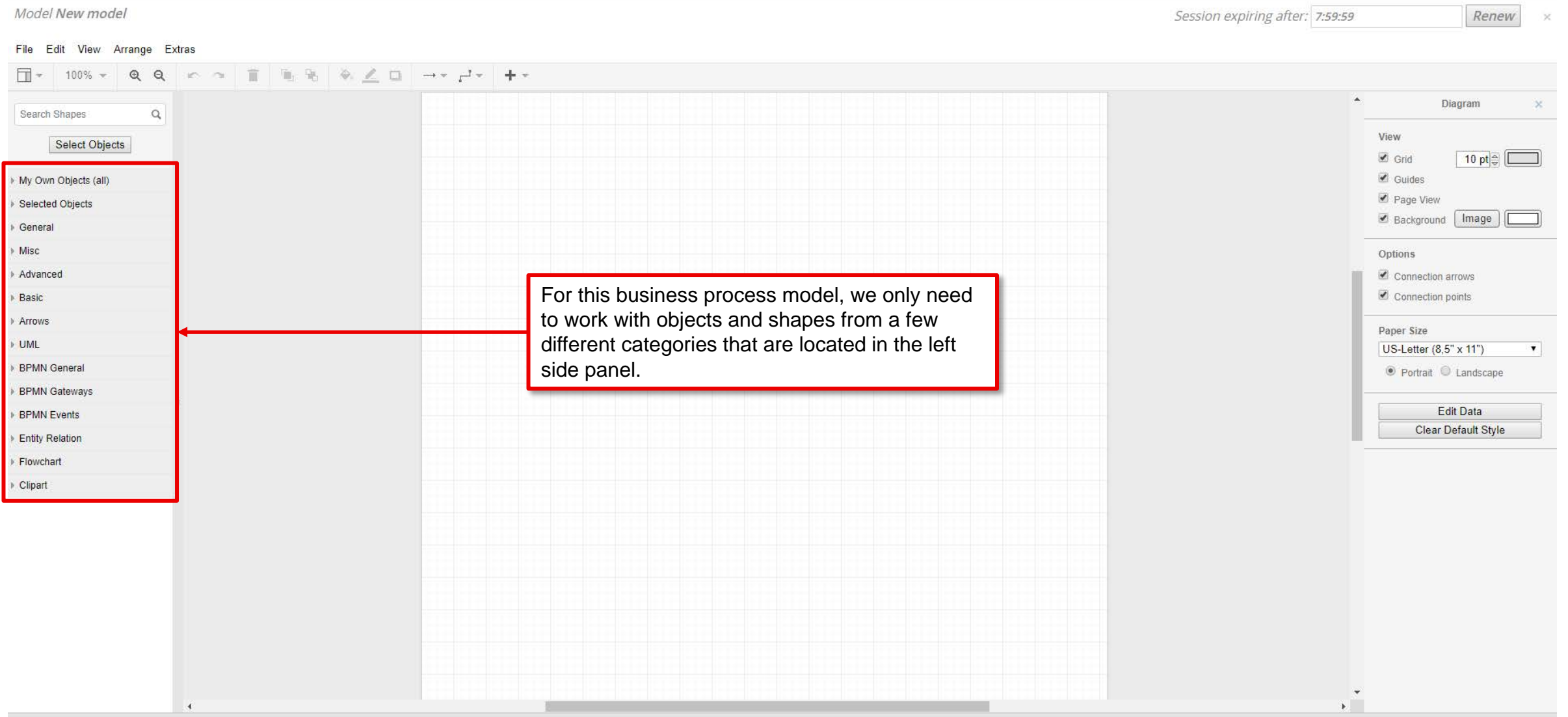

### **My Own Objects (all)**

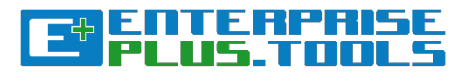

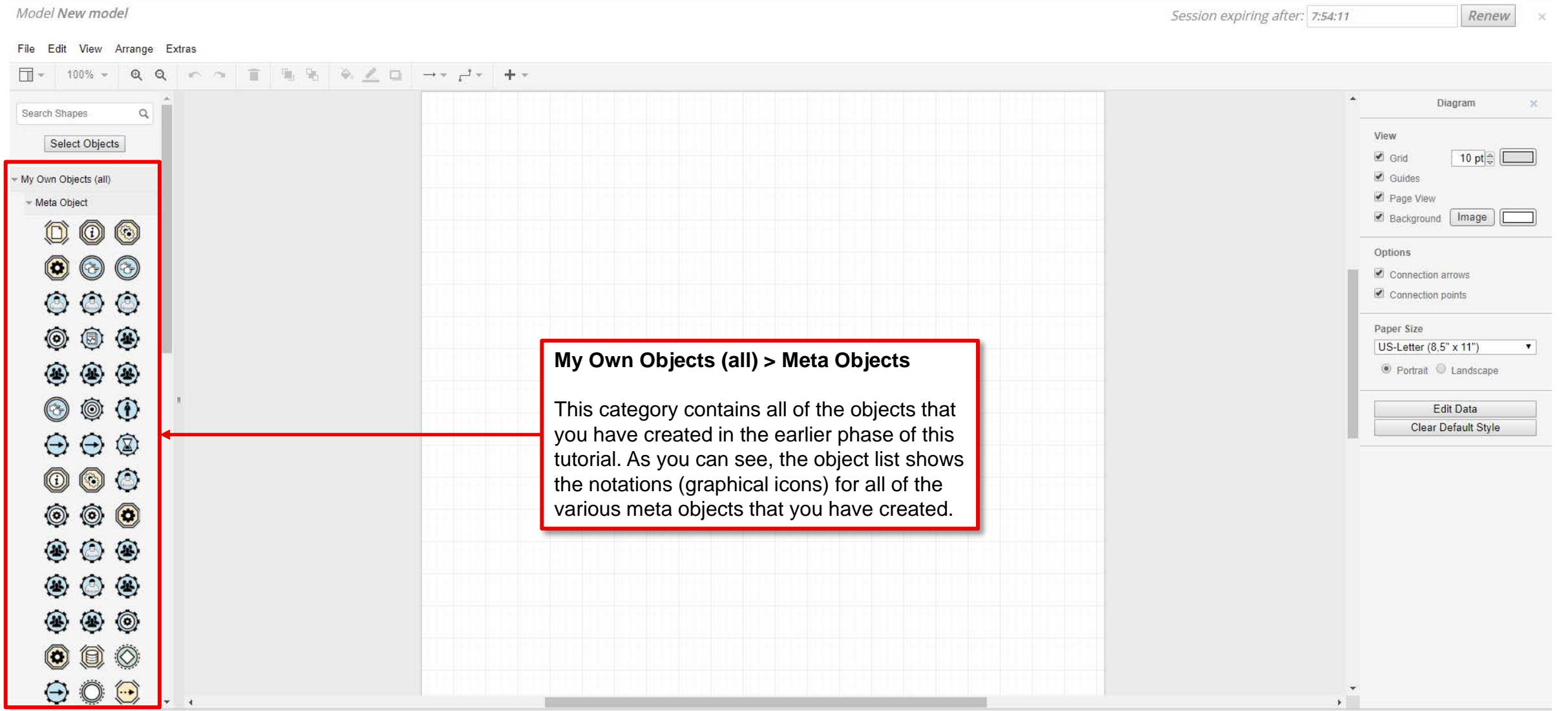

#### **General shapes**

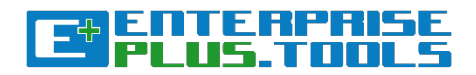

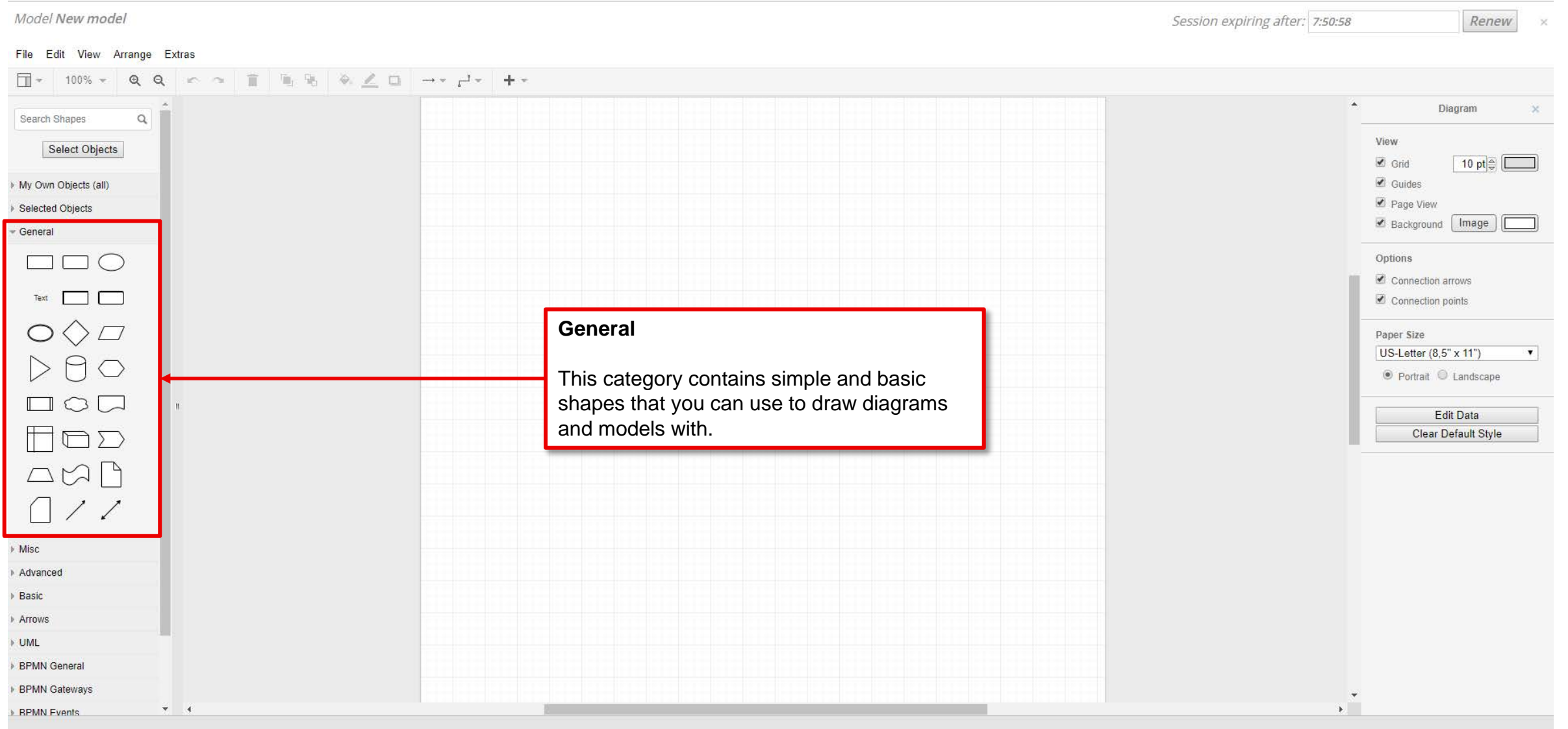

#### **BPMN General**

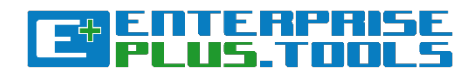

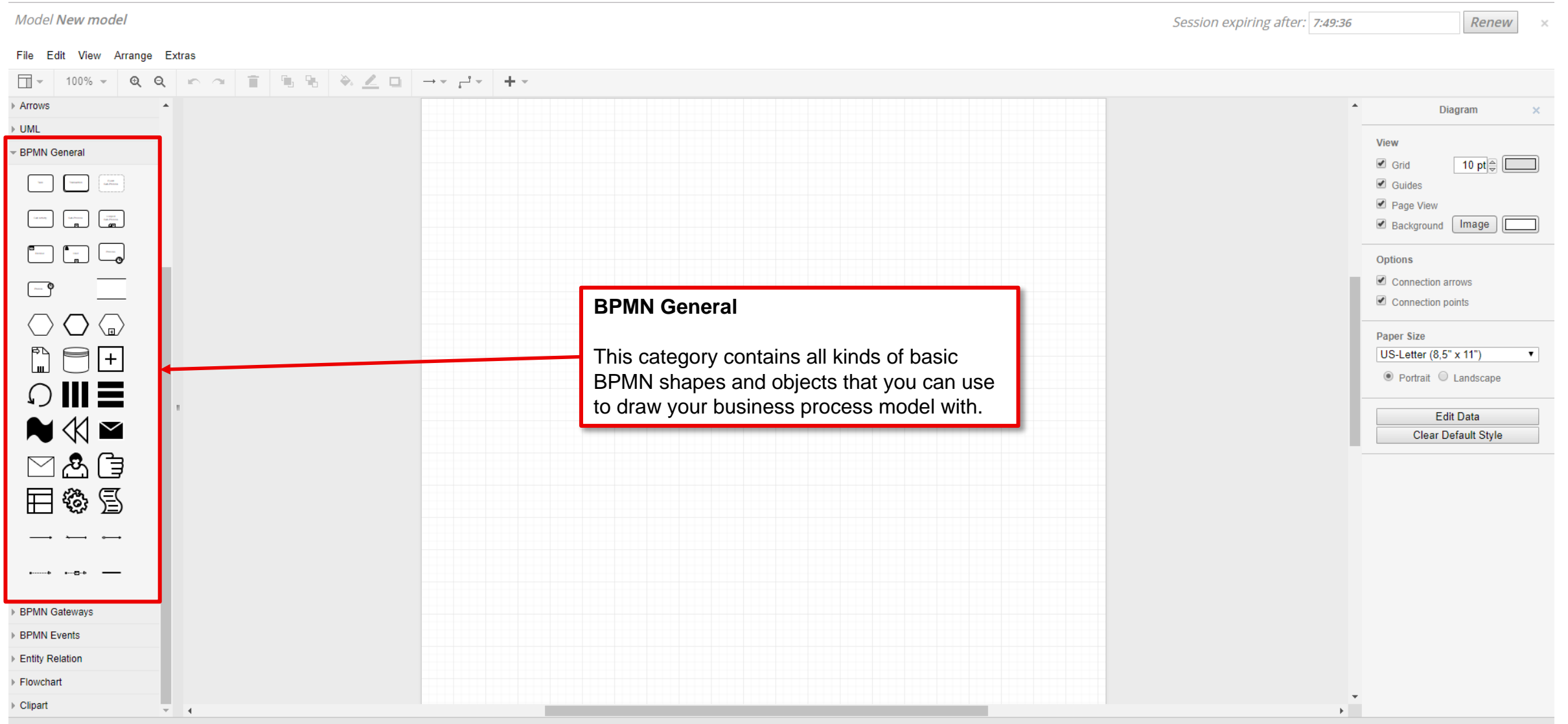

#### **BPMN Gateways**

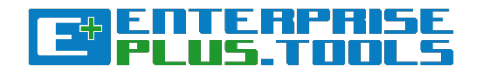

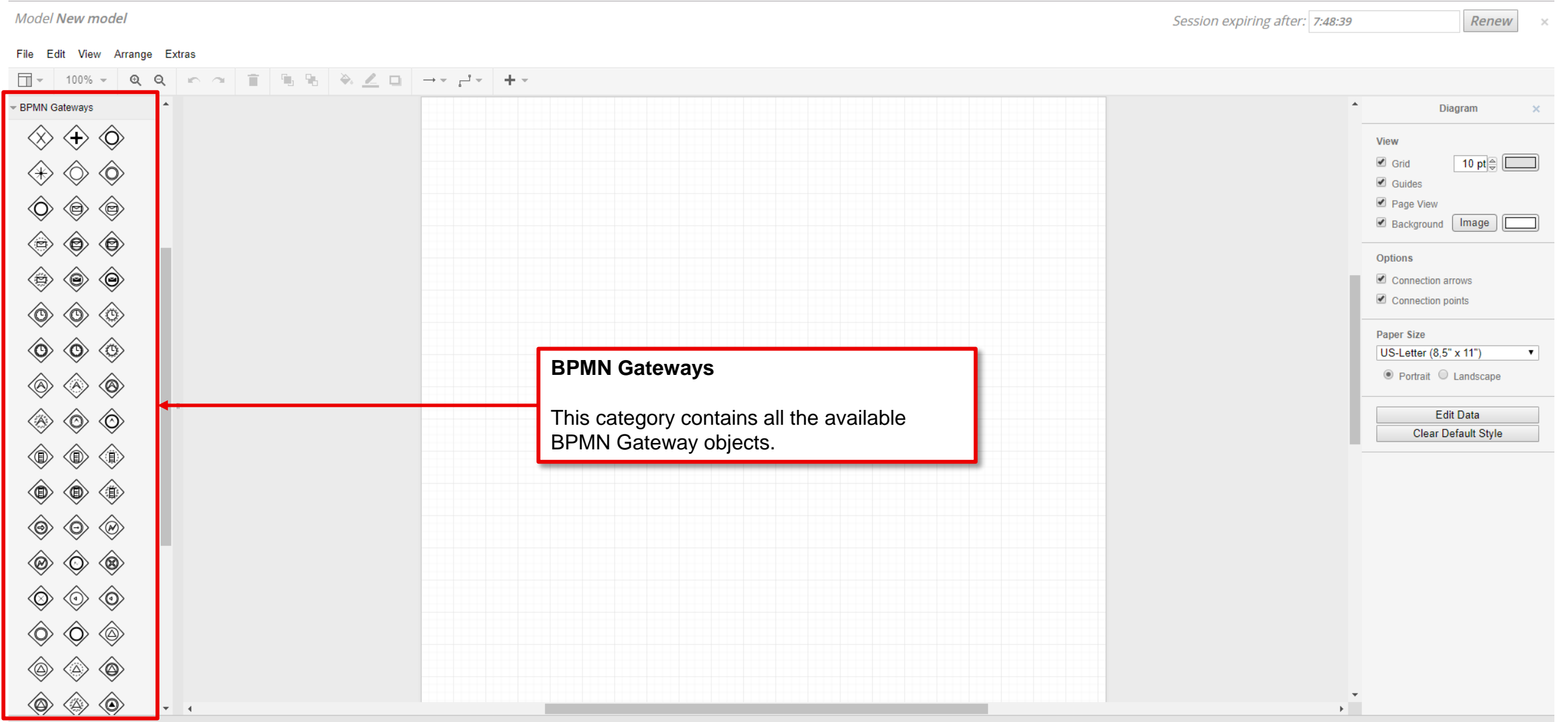

#### **BPMN Events**

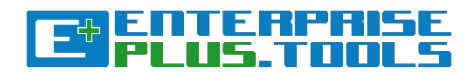

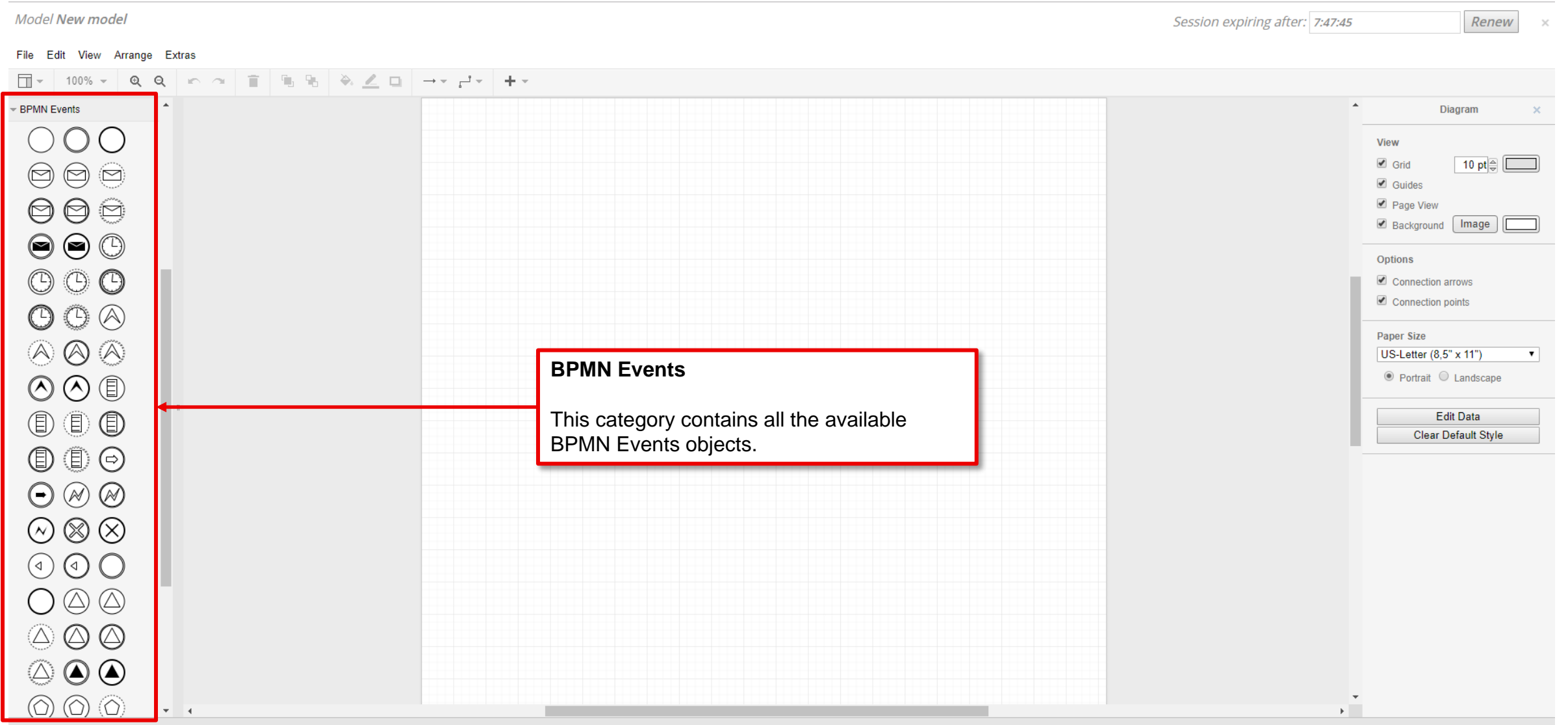

#### **Overview of the GBI Production & GBS Retailer business process model on the diagramming canvas**

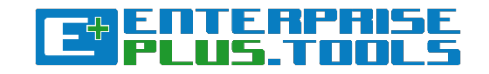

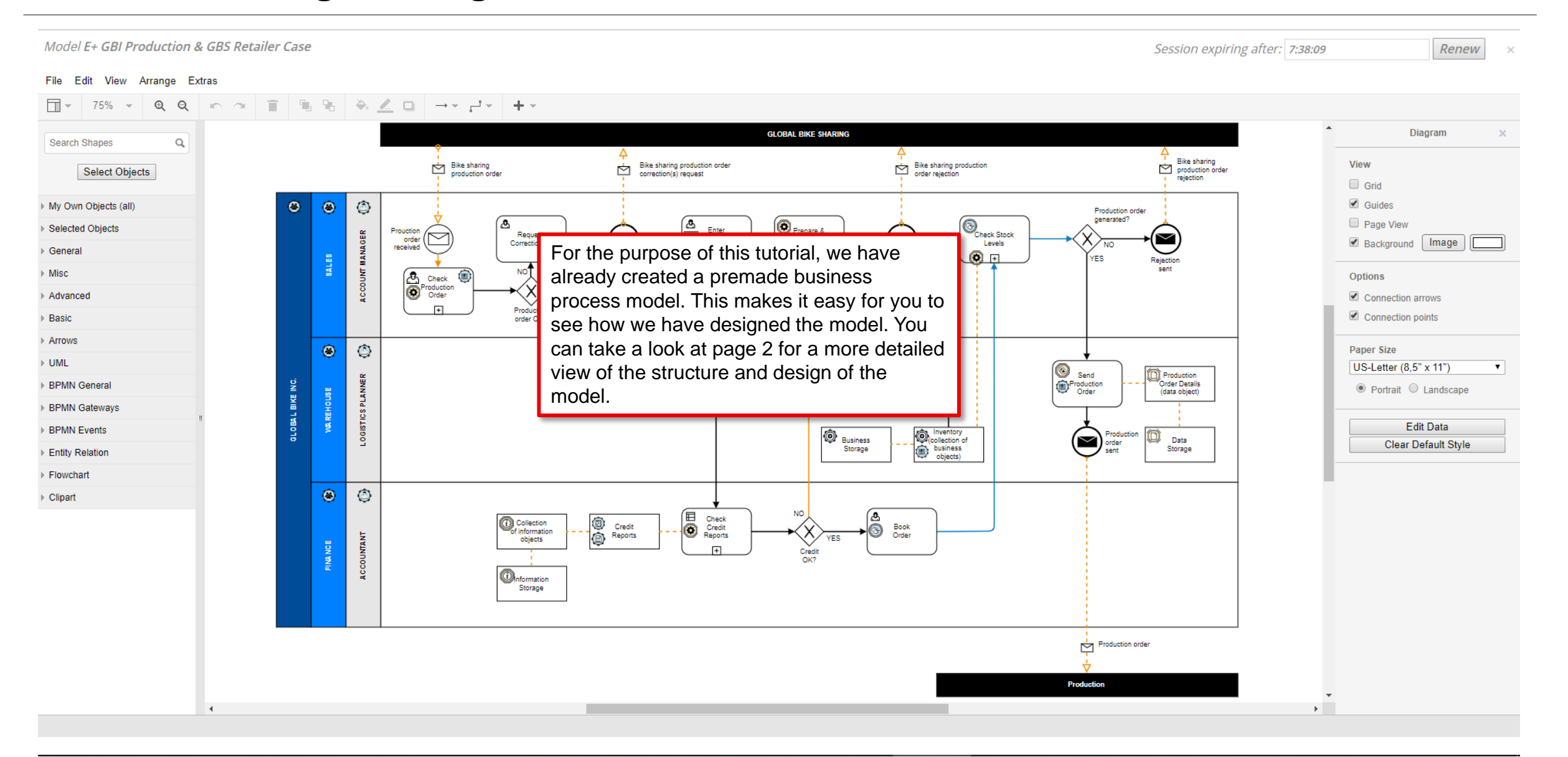

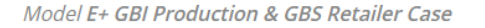

Session expiring after: 7:34:07

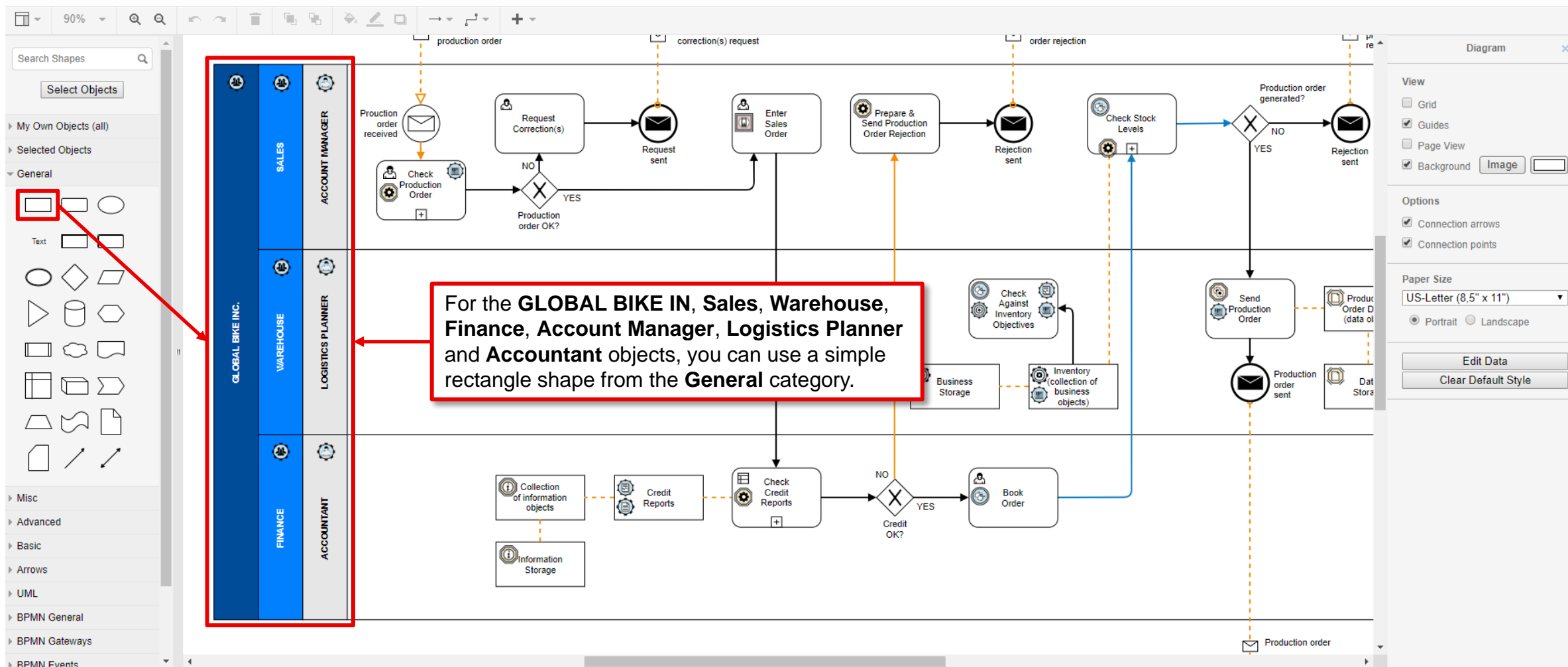

#### File Edit View Arrange Extras

**RPMN Fvents** 

**CaputerPRI** 

Renew

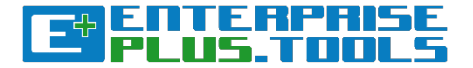

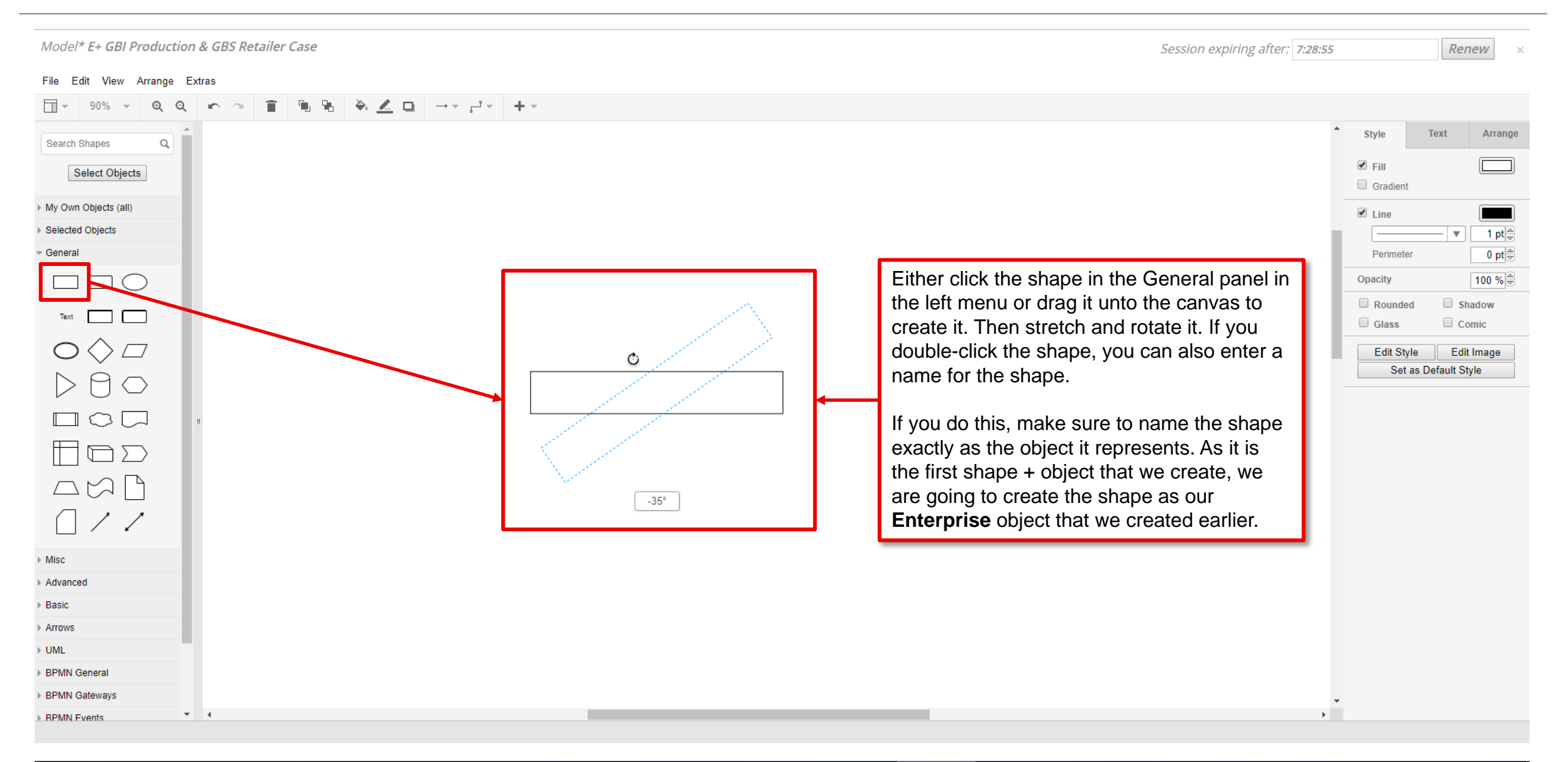

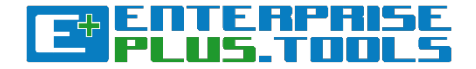

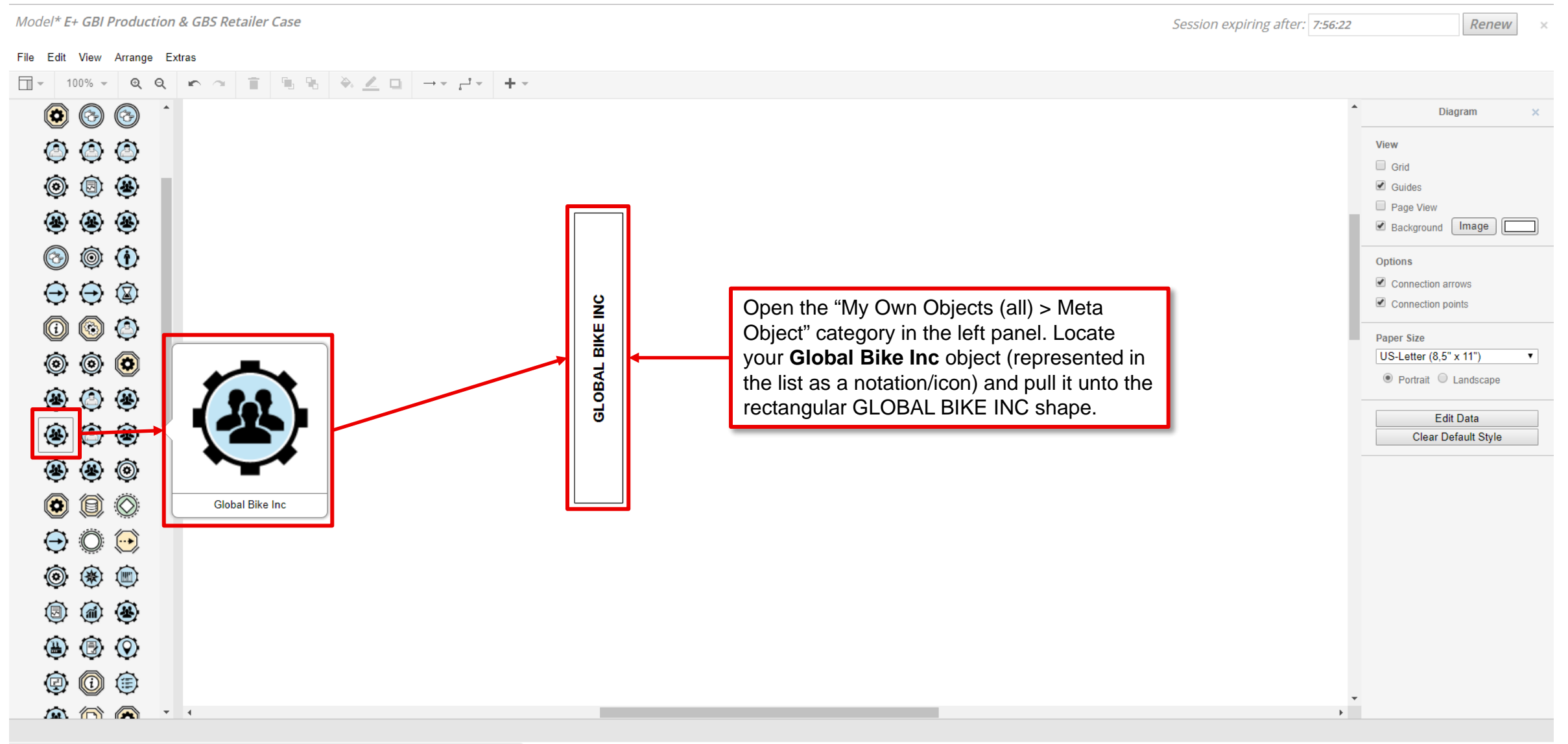

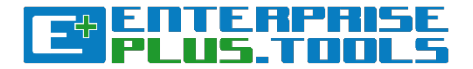

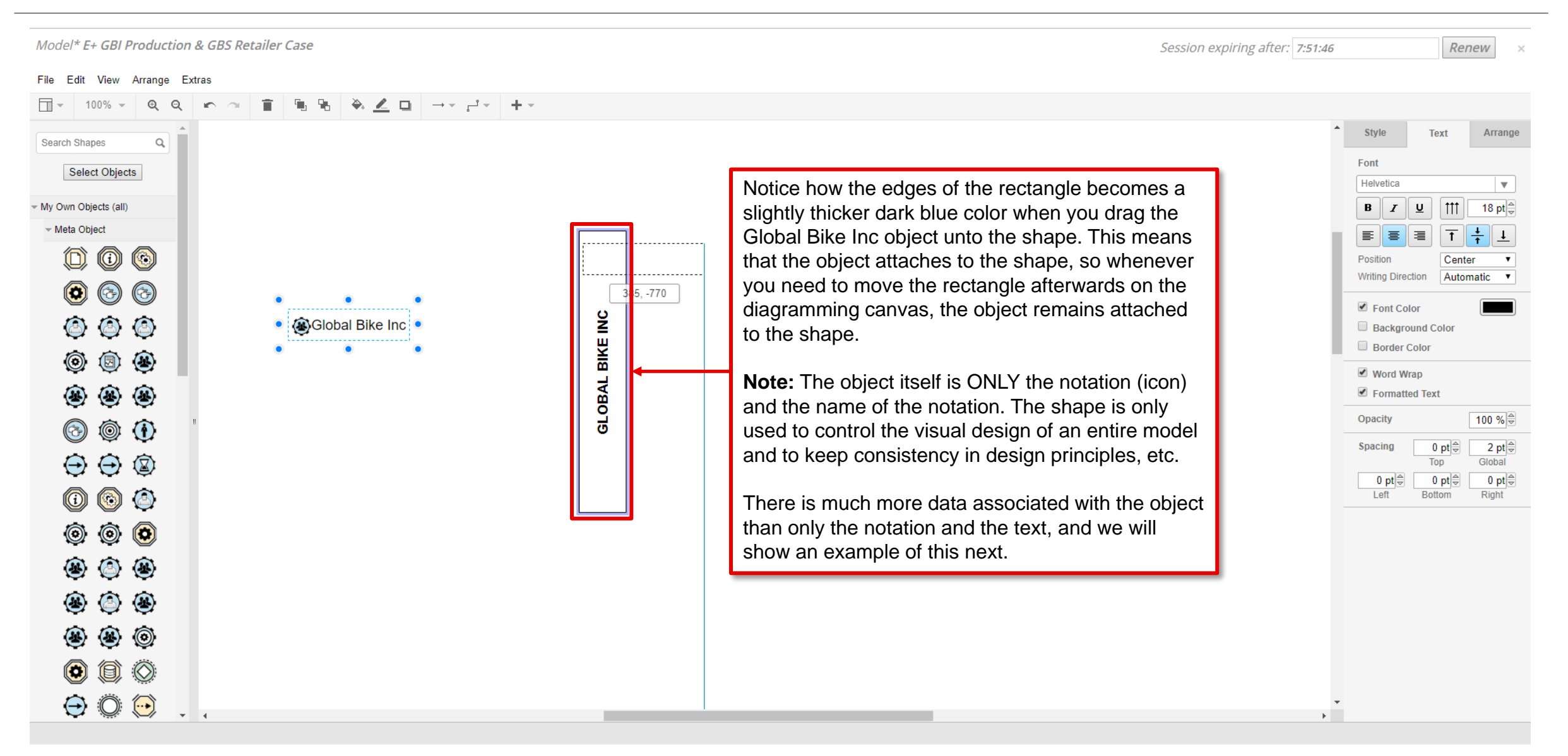

#### **Editing Objects**

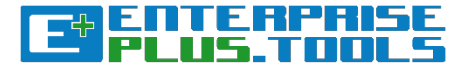

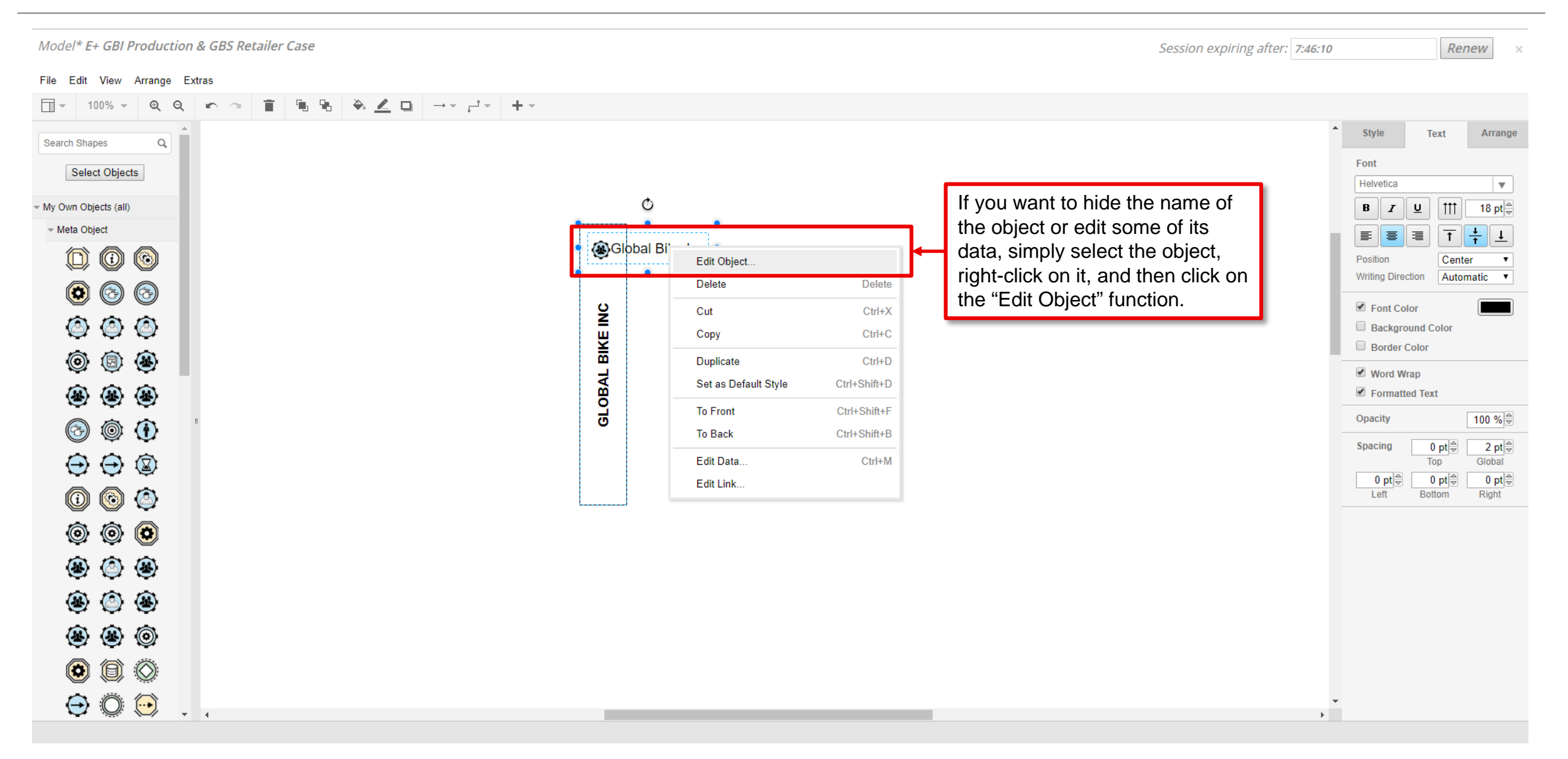

#### **The "Enterprise Navigator: Edit Object" interface**

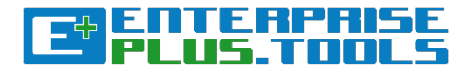

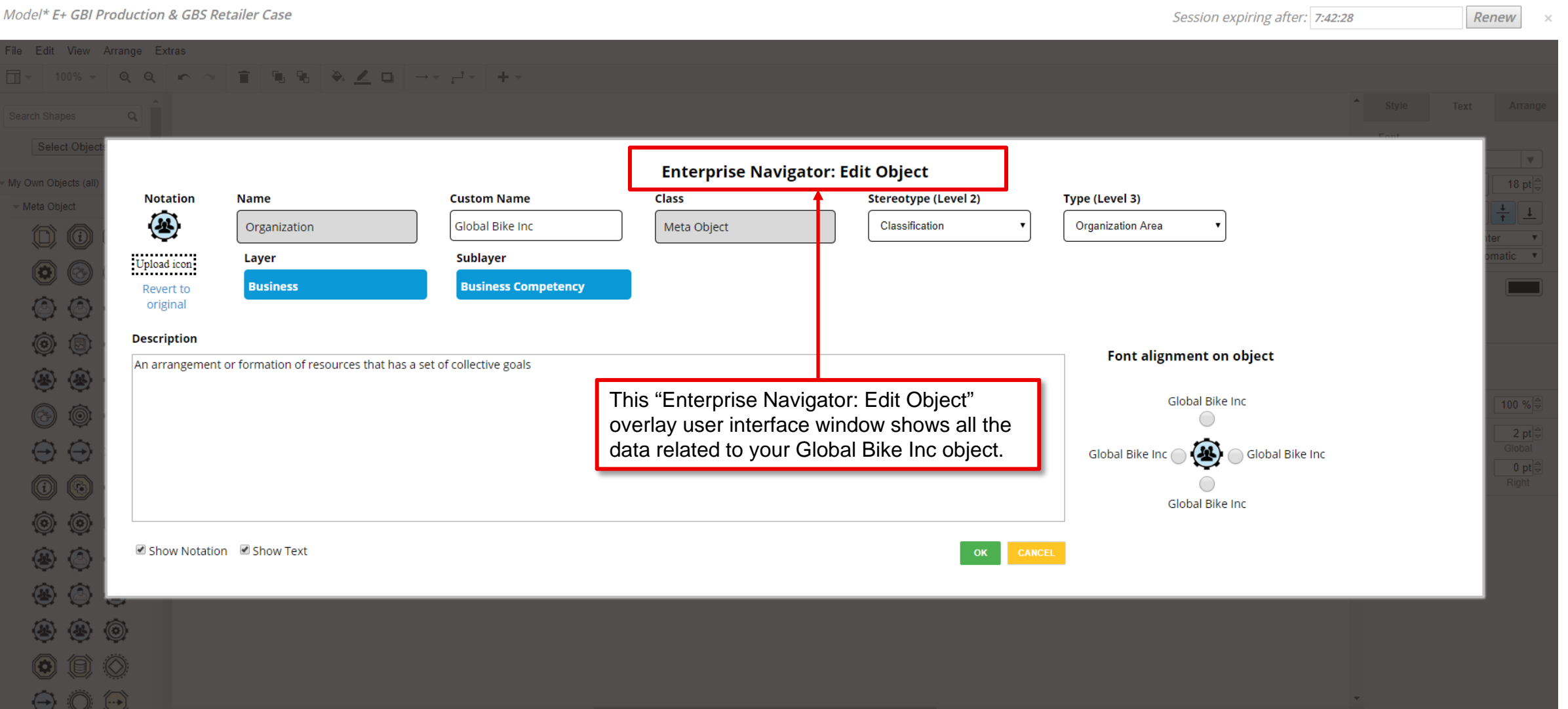

## **Information about your Object**

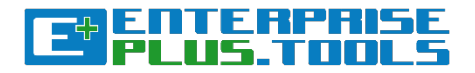

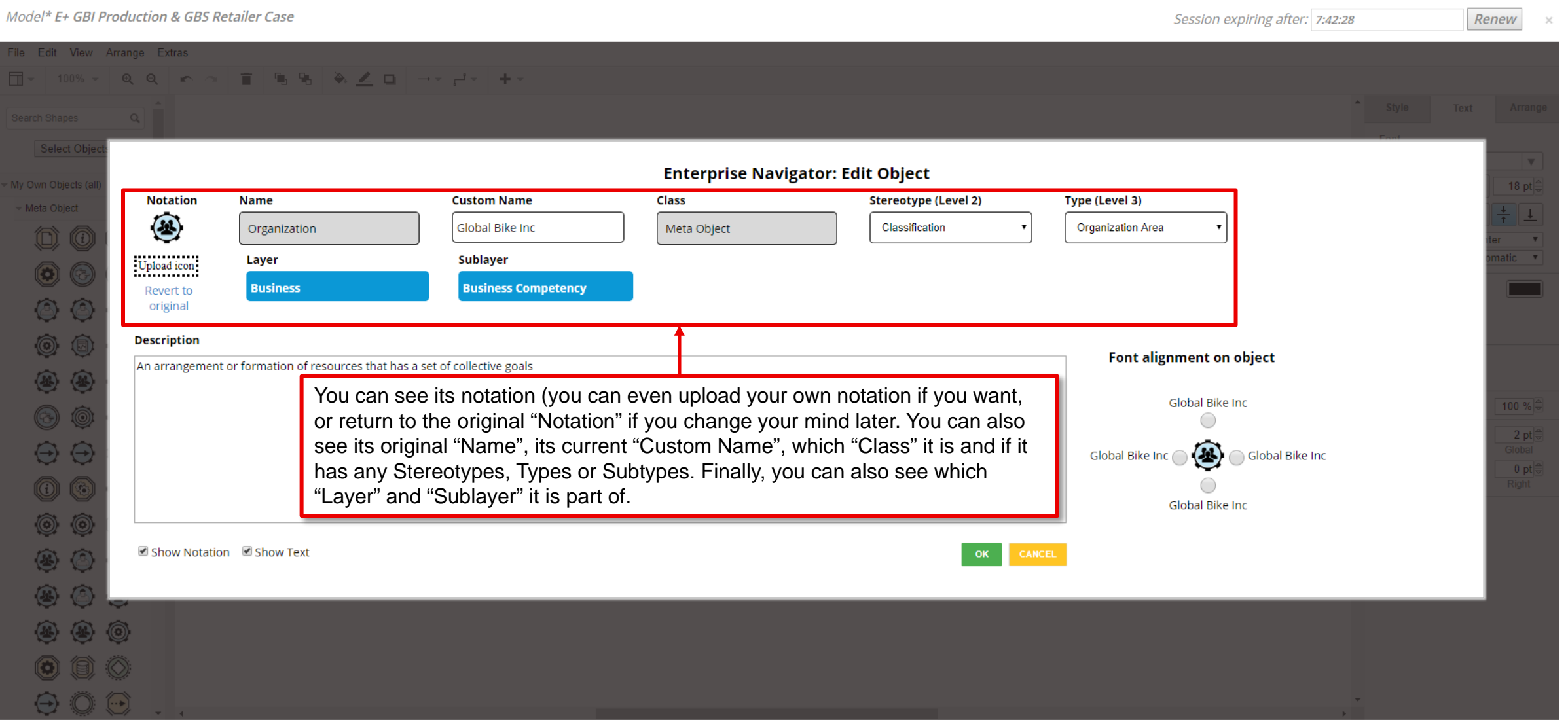

### **Information about your Object**

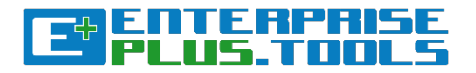

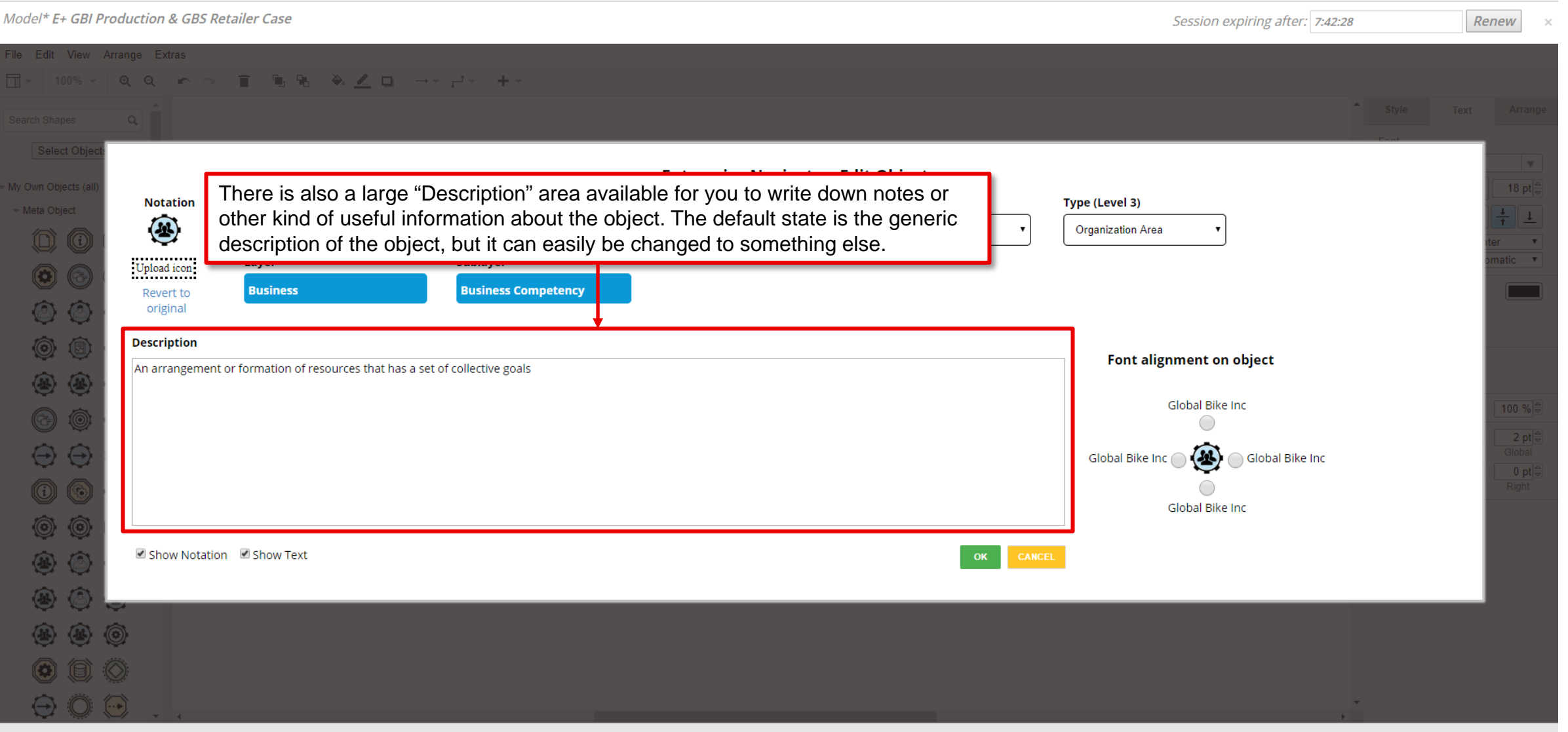
## **Information about your Object**

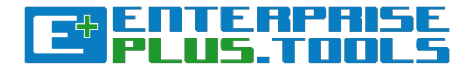

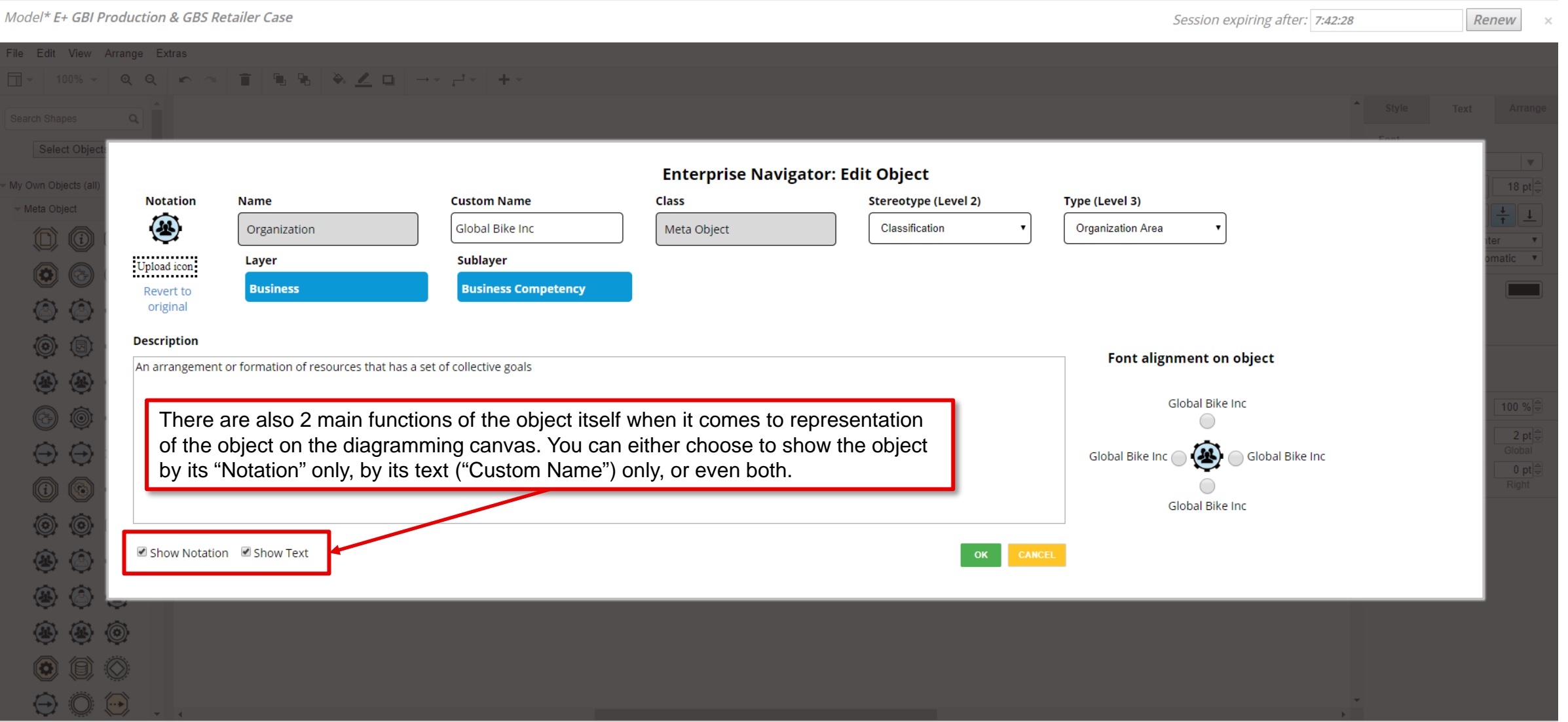

## **Information about your Object**

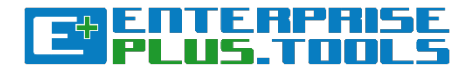

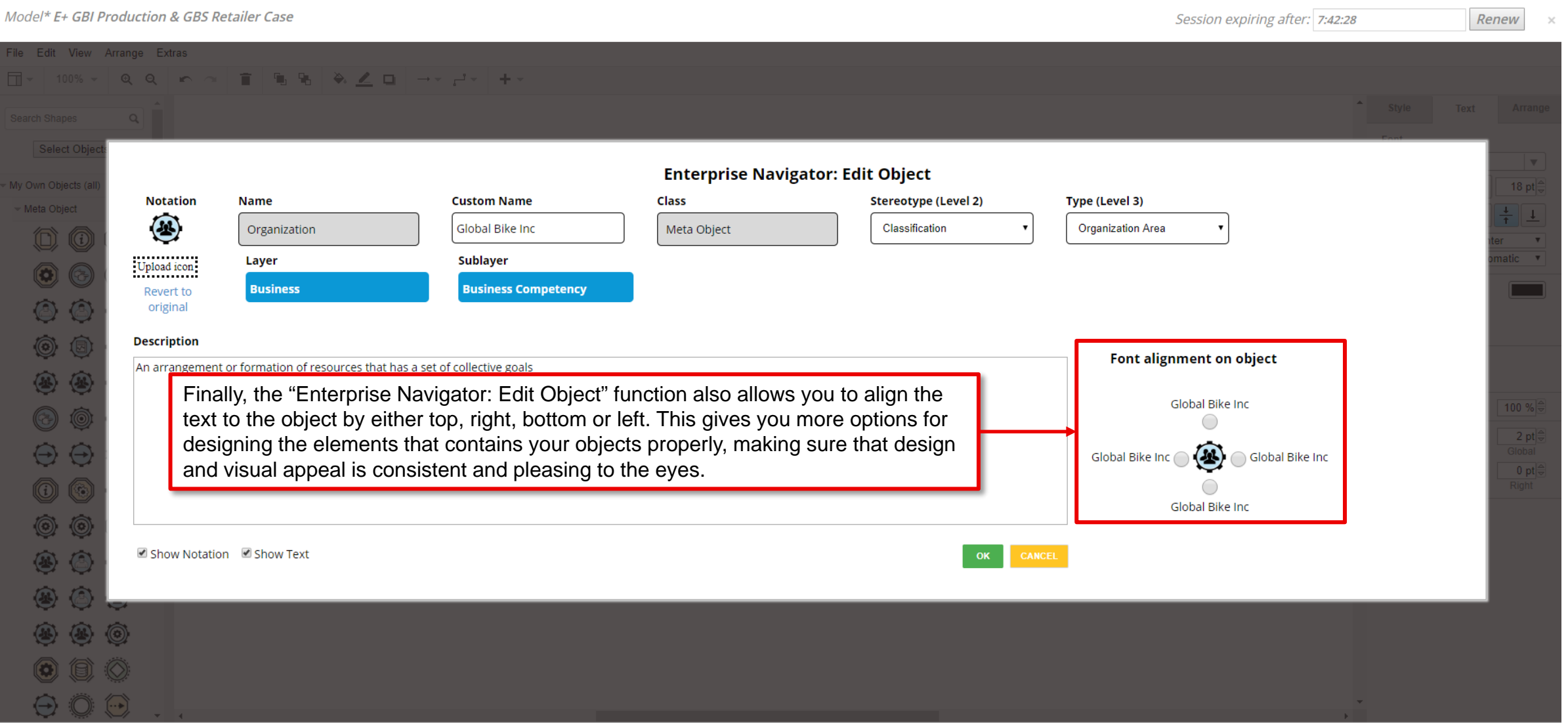

## **Information about your Object**

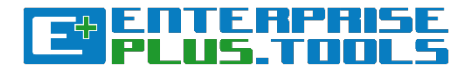

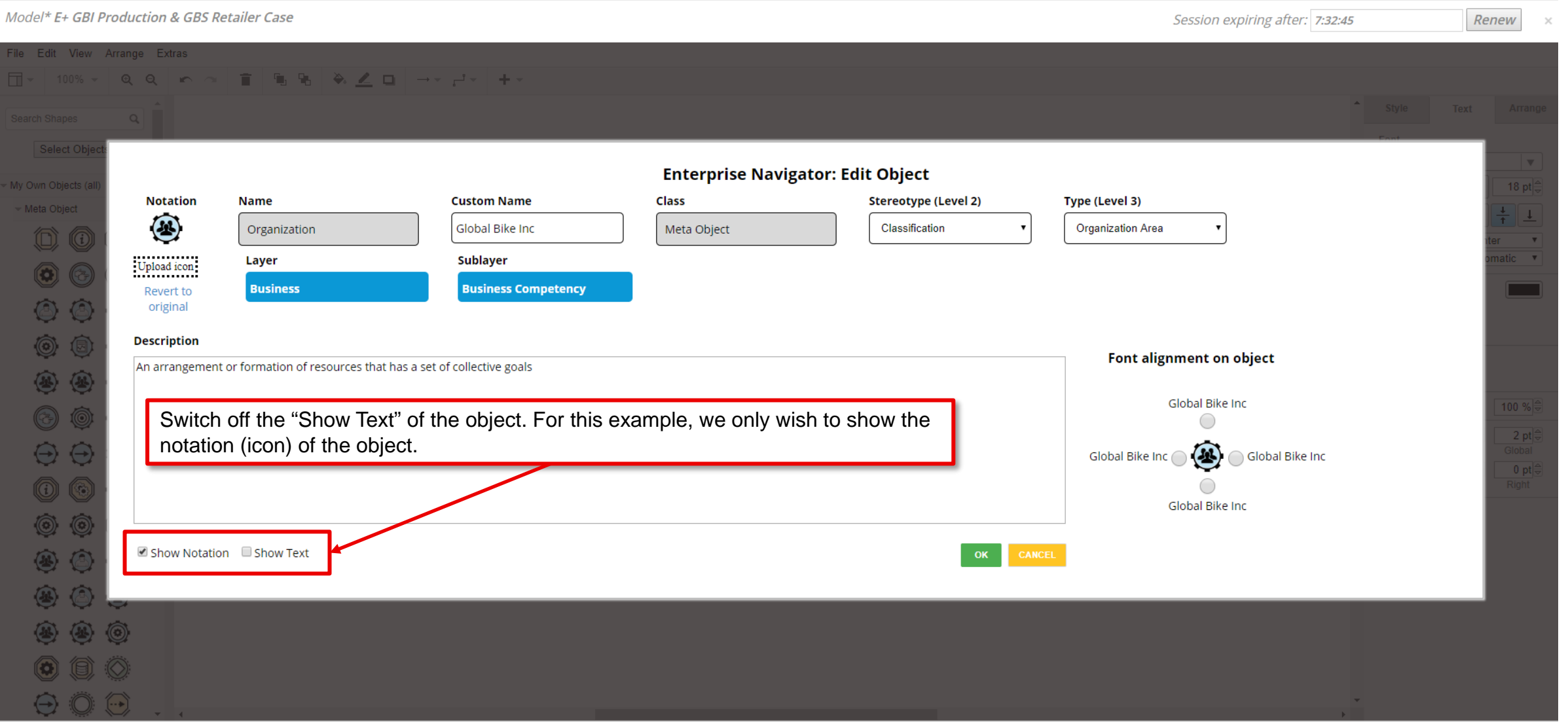

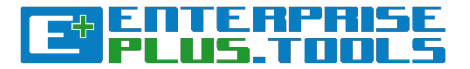

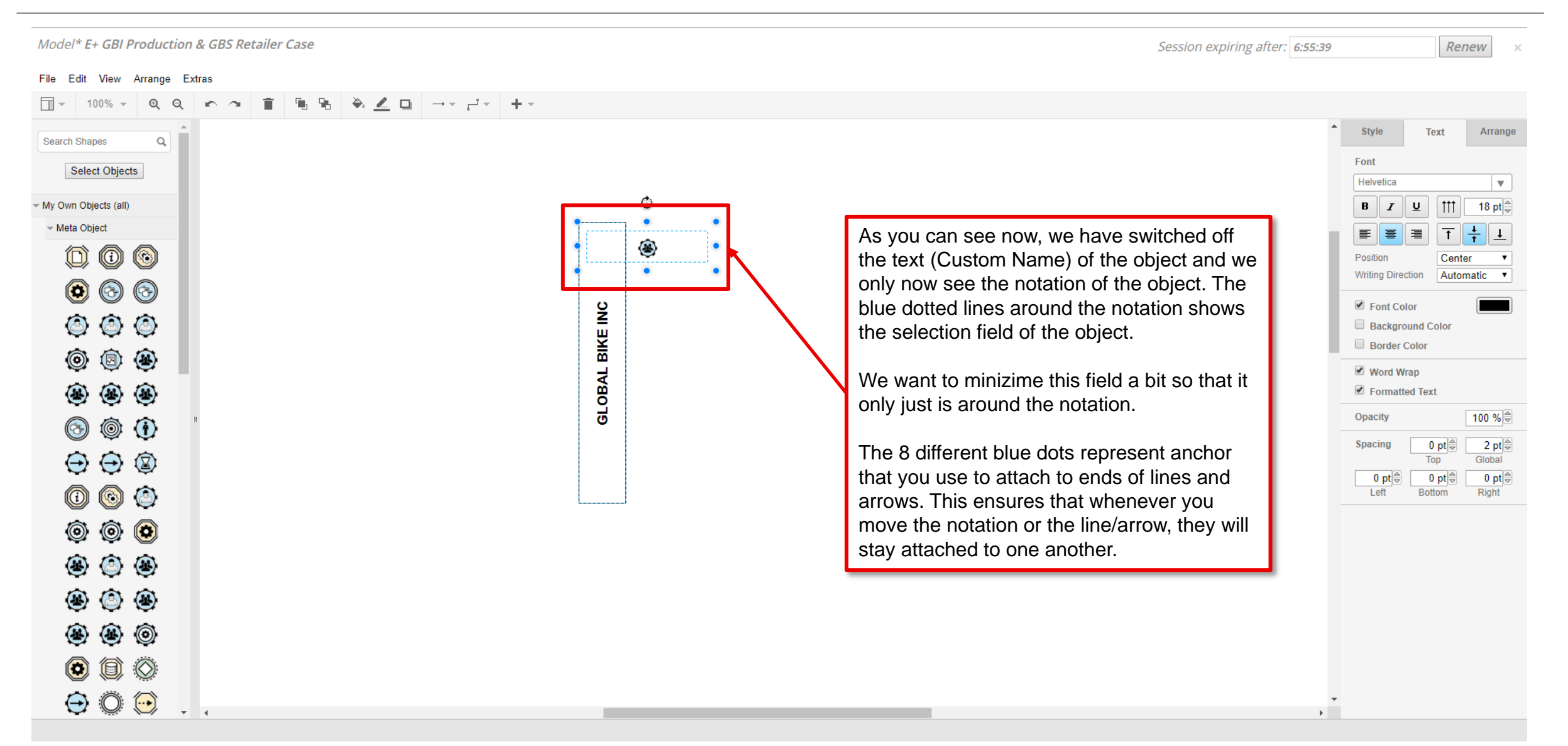

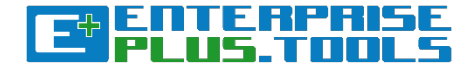

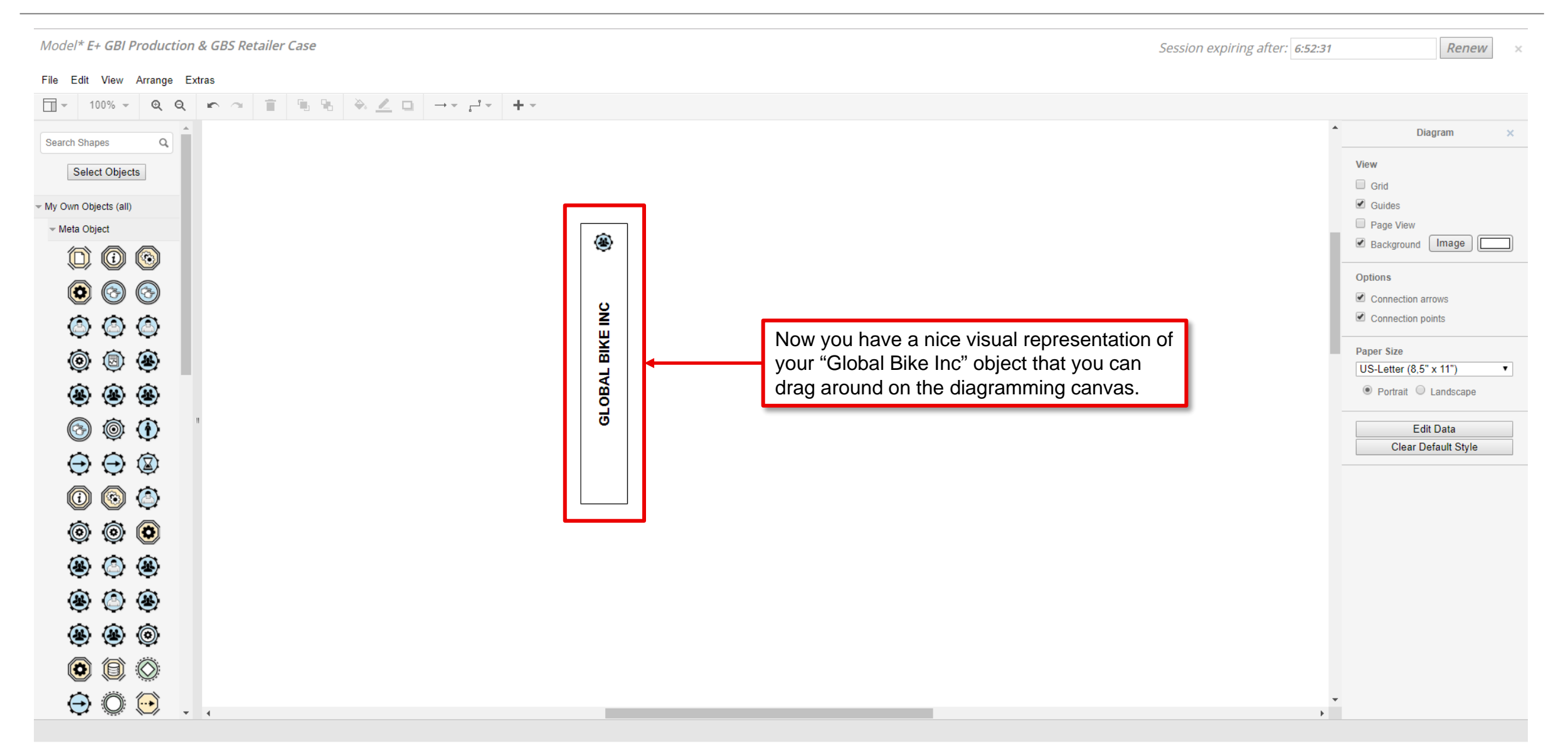

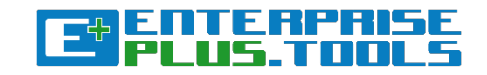

#### Model\* E+ GBI Production & GBS Retailer Case

Session expiring after: 6:48:59

Renew

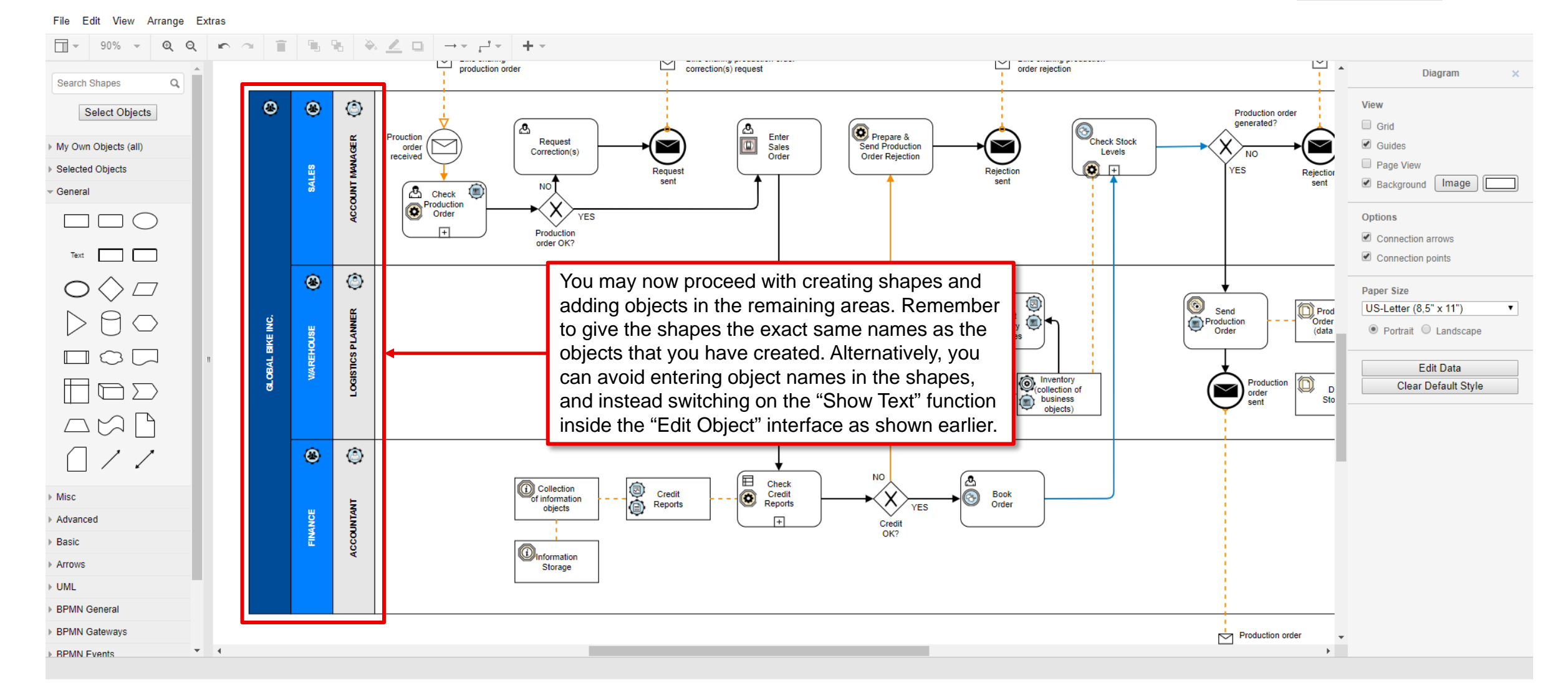

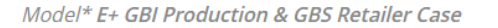

#### View Arrange Extras File Edit

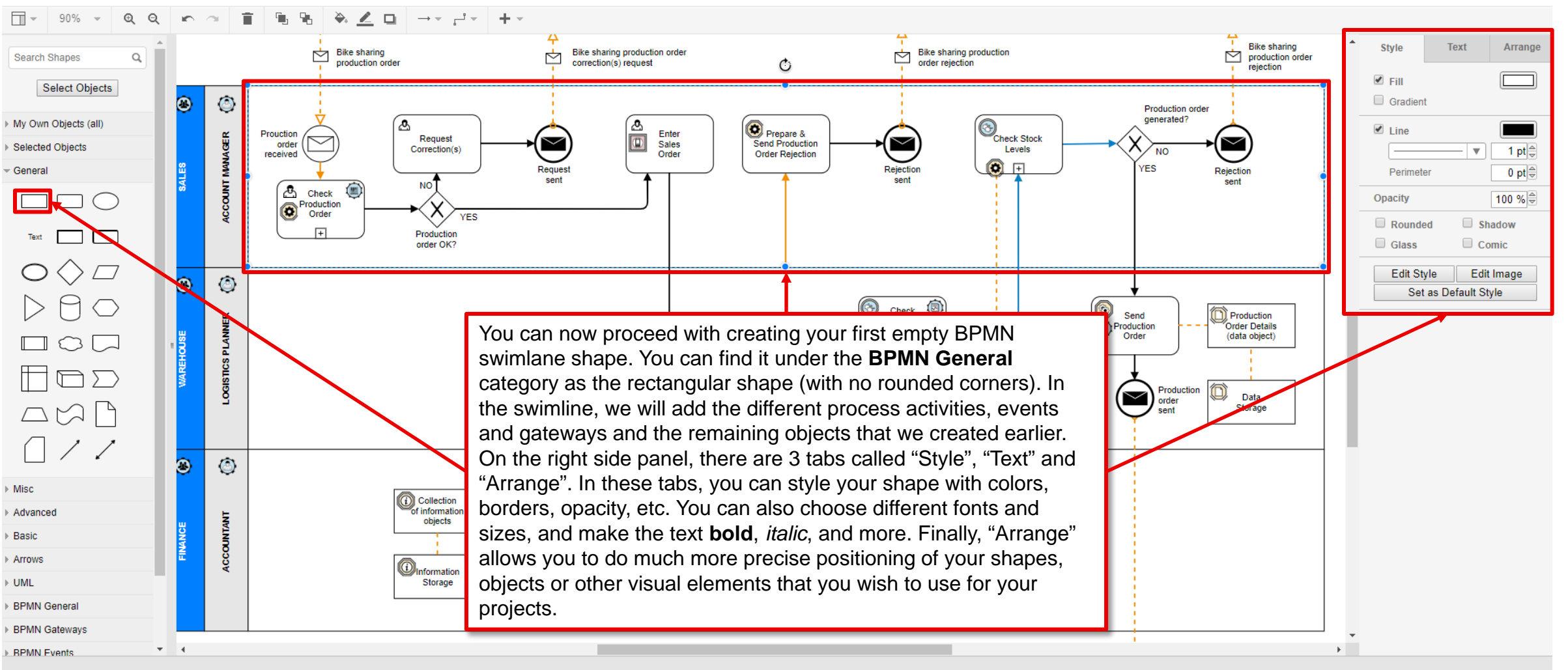

#### <u>isutema</u> 旧世

Session expiring after: 6:46:24

Renew

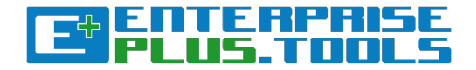

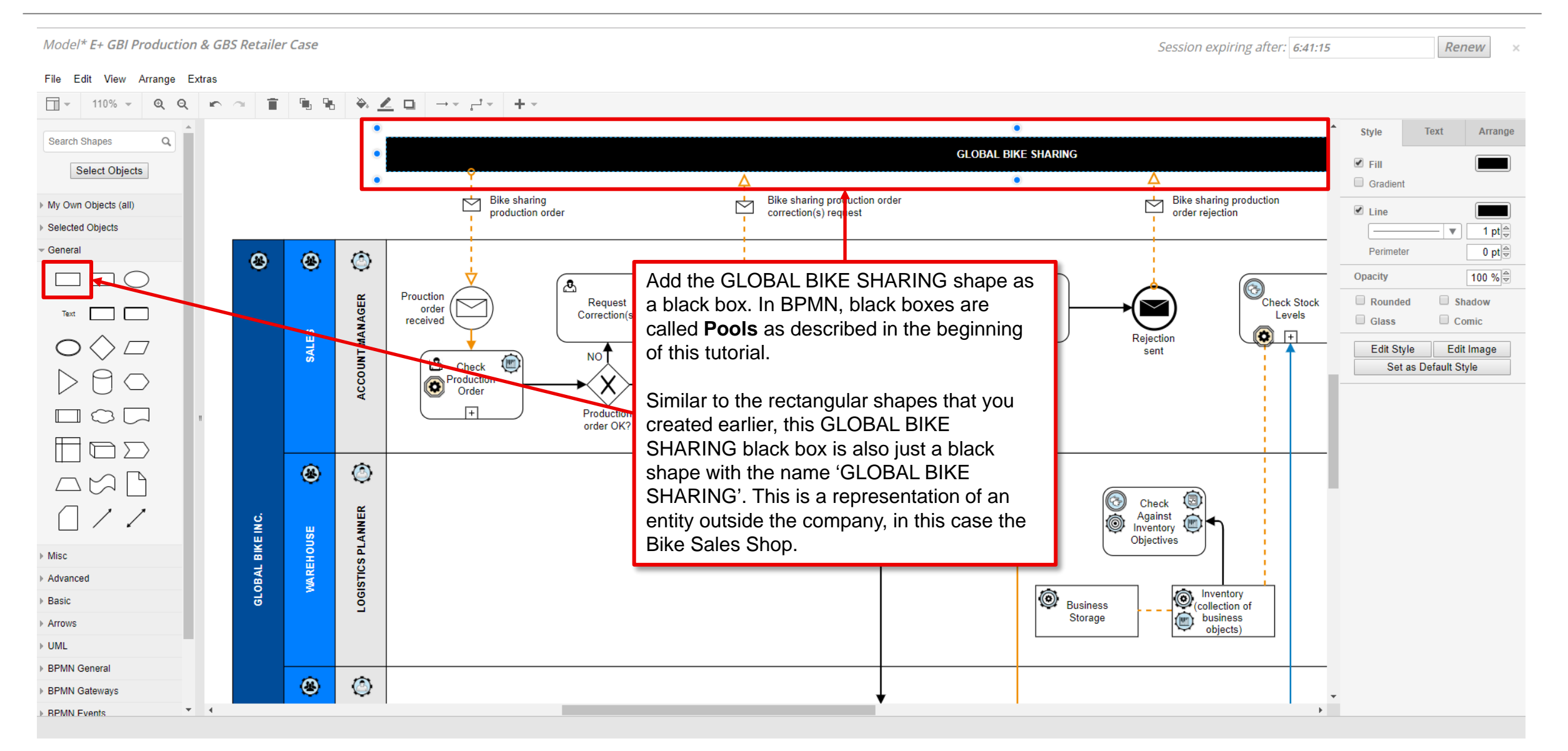

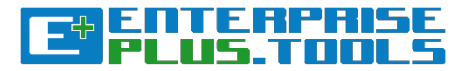

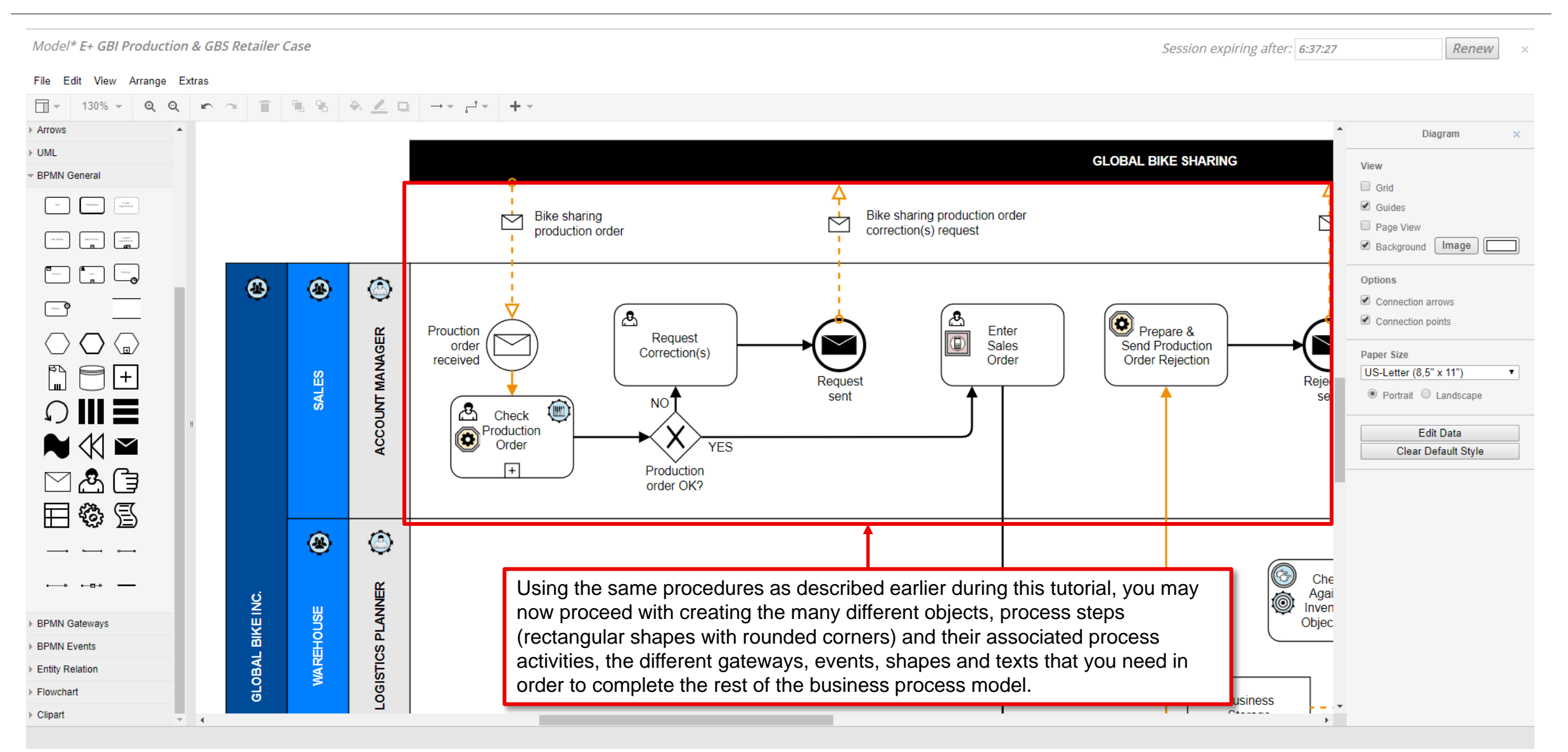

#### **Adding Information Flows and Messages**

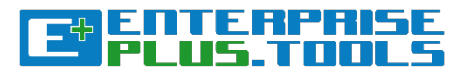

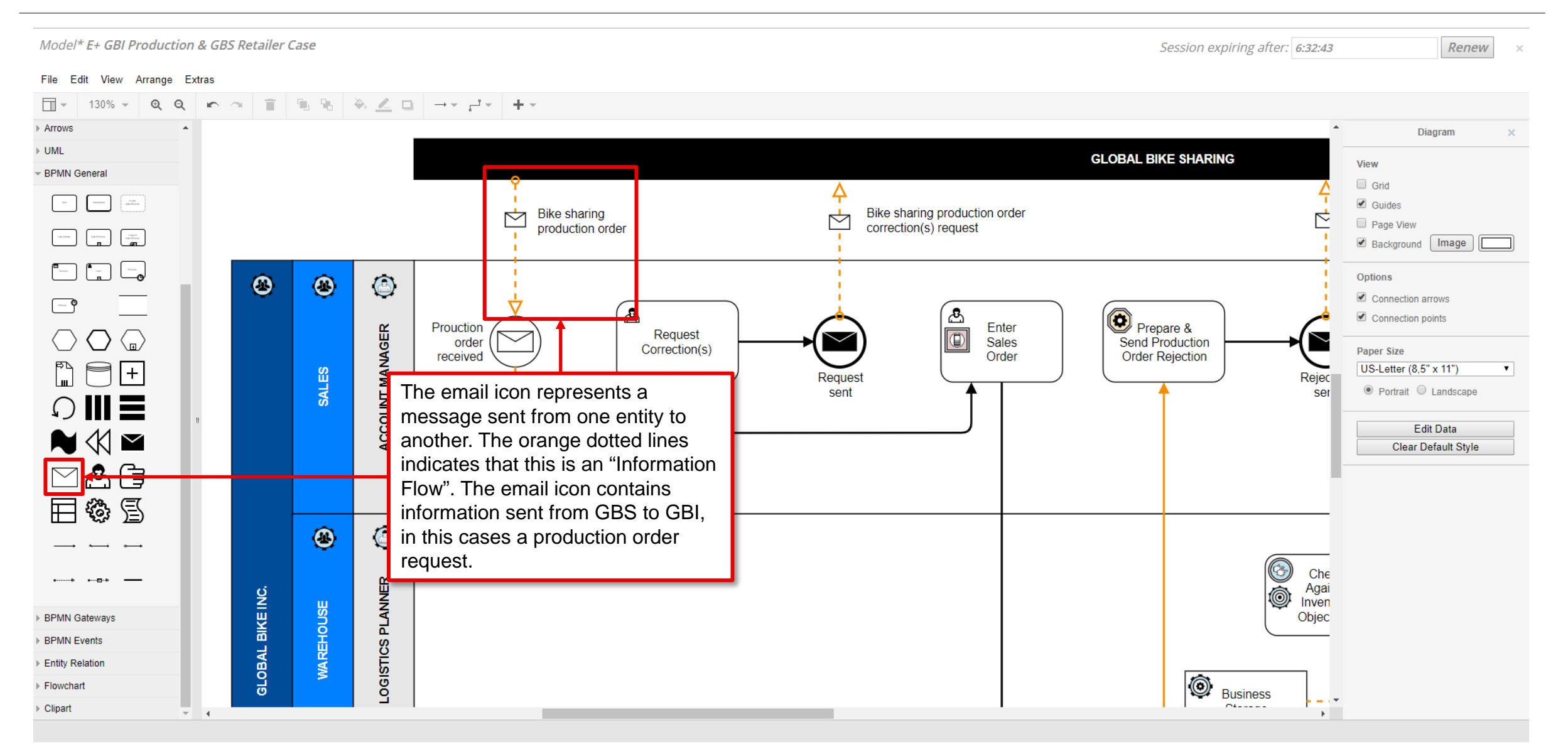

#### **Adding Events**

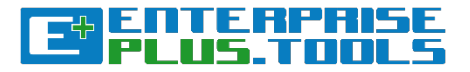

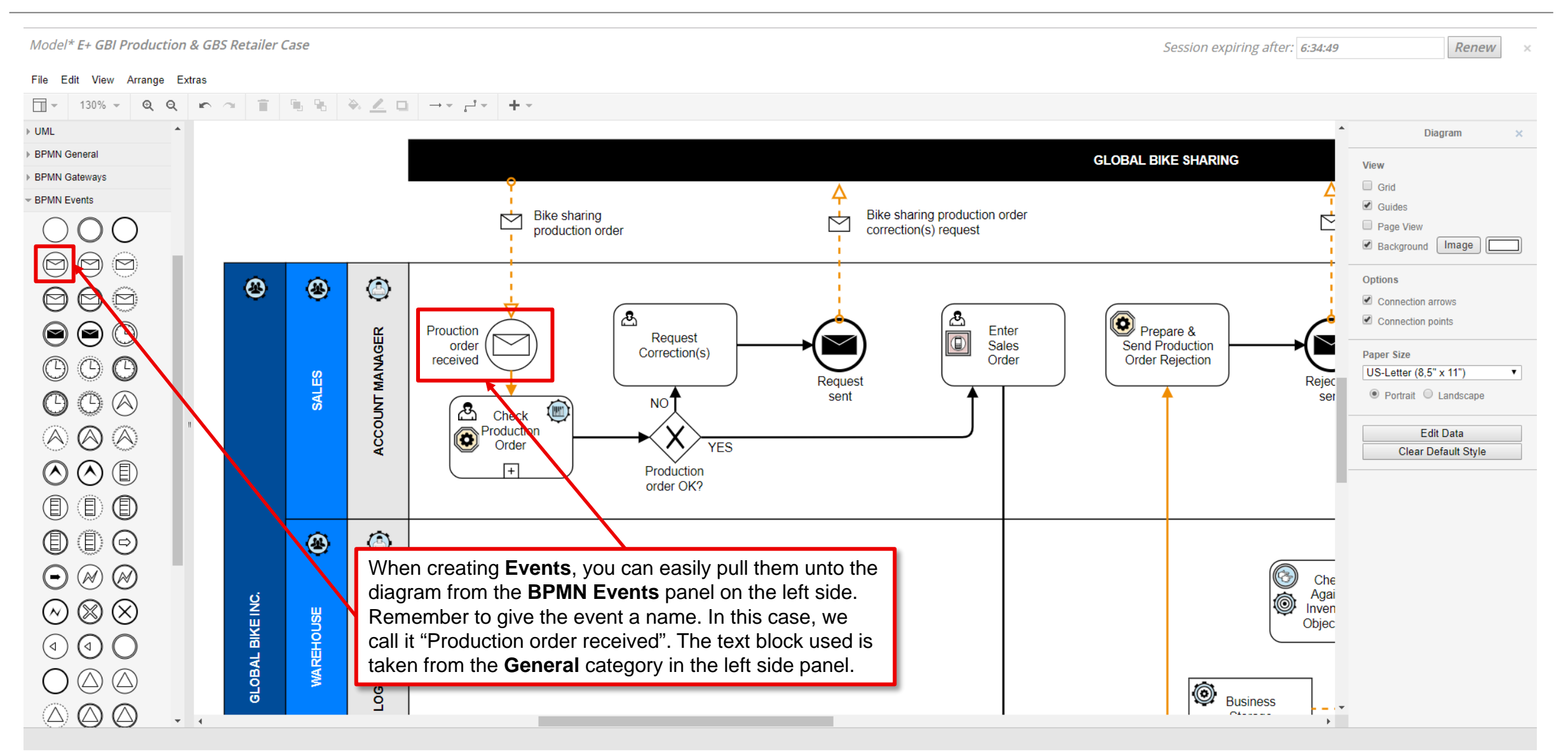

#### **Adding Sub-processes**

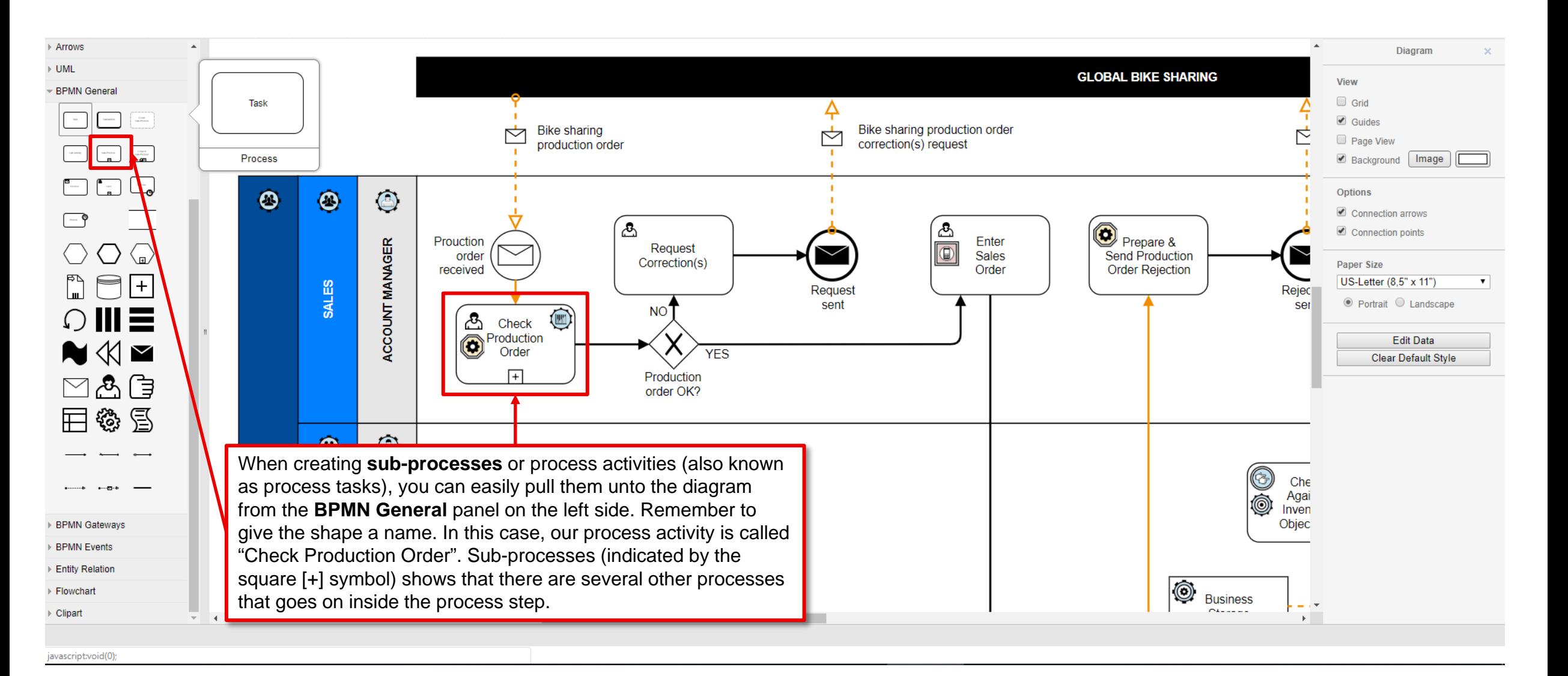

**ET ENTERPRI** 

#### **Adding Tasks and Objects to your Process Steps**

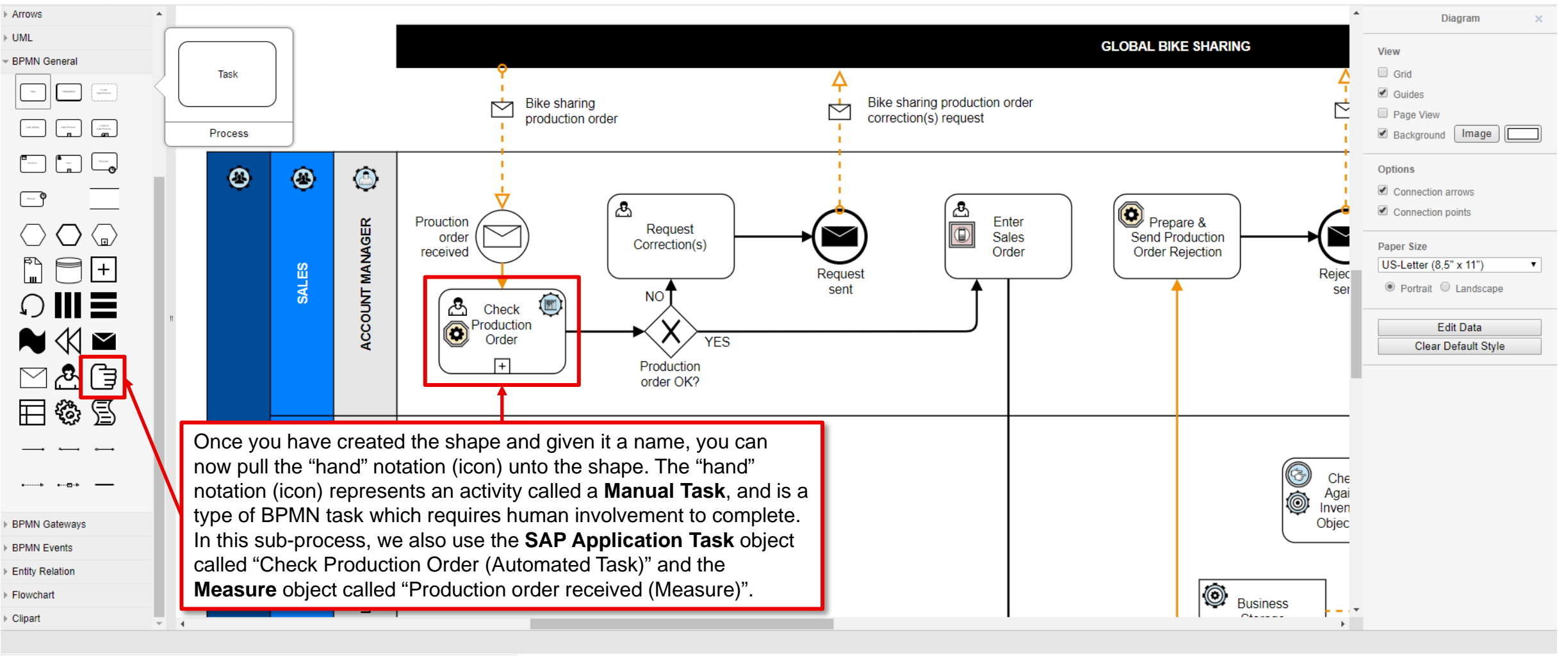

EULEM?

上。

javascript:void(0

#### **Adding Sequence Flows**

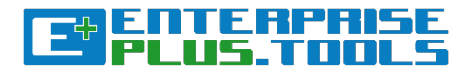

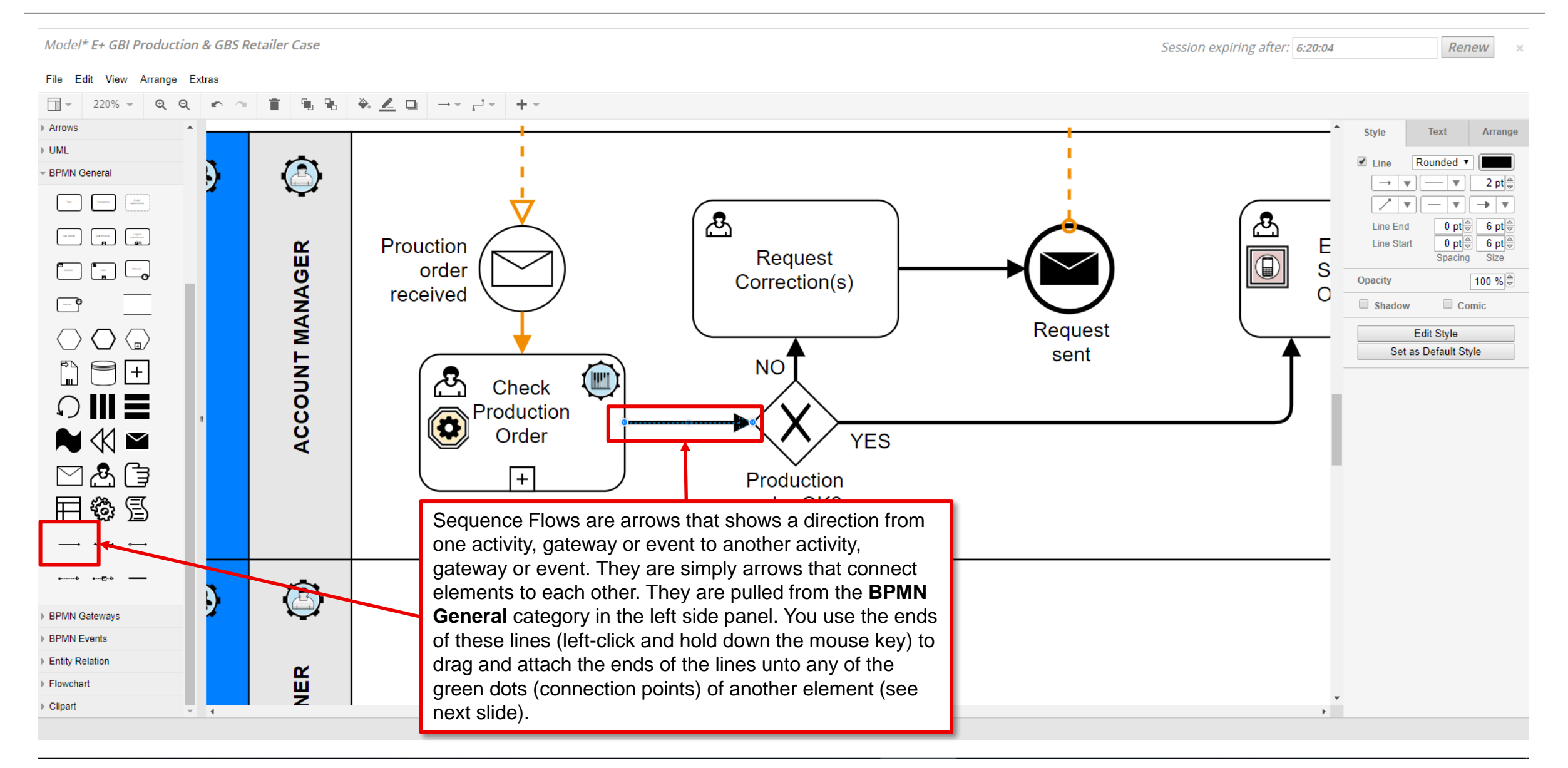

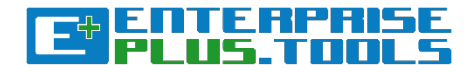

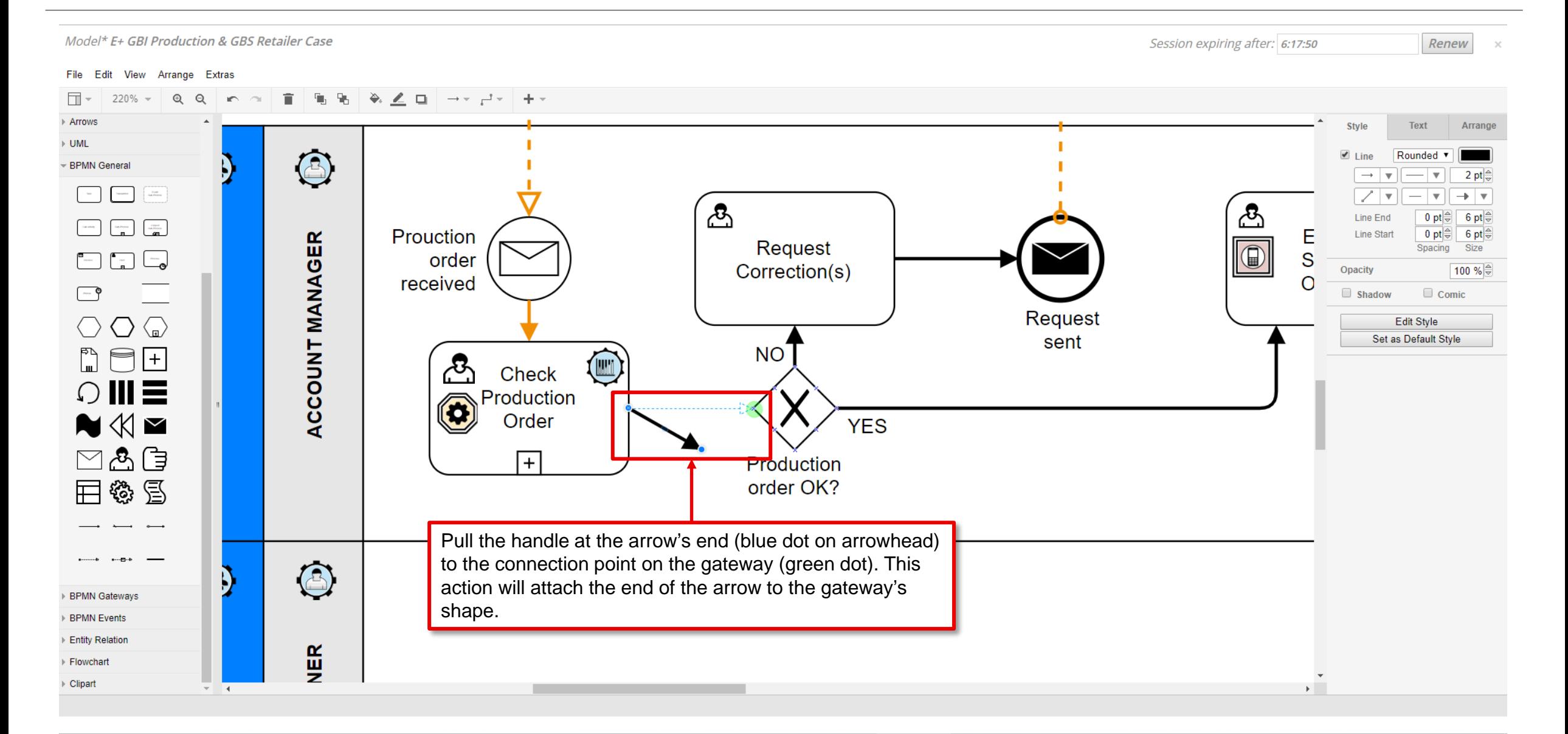

#### **Adding Gateways**

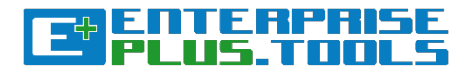

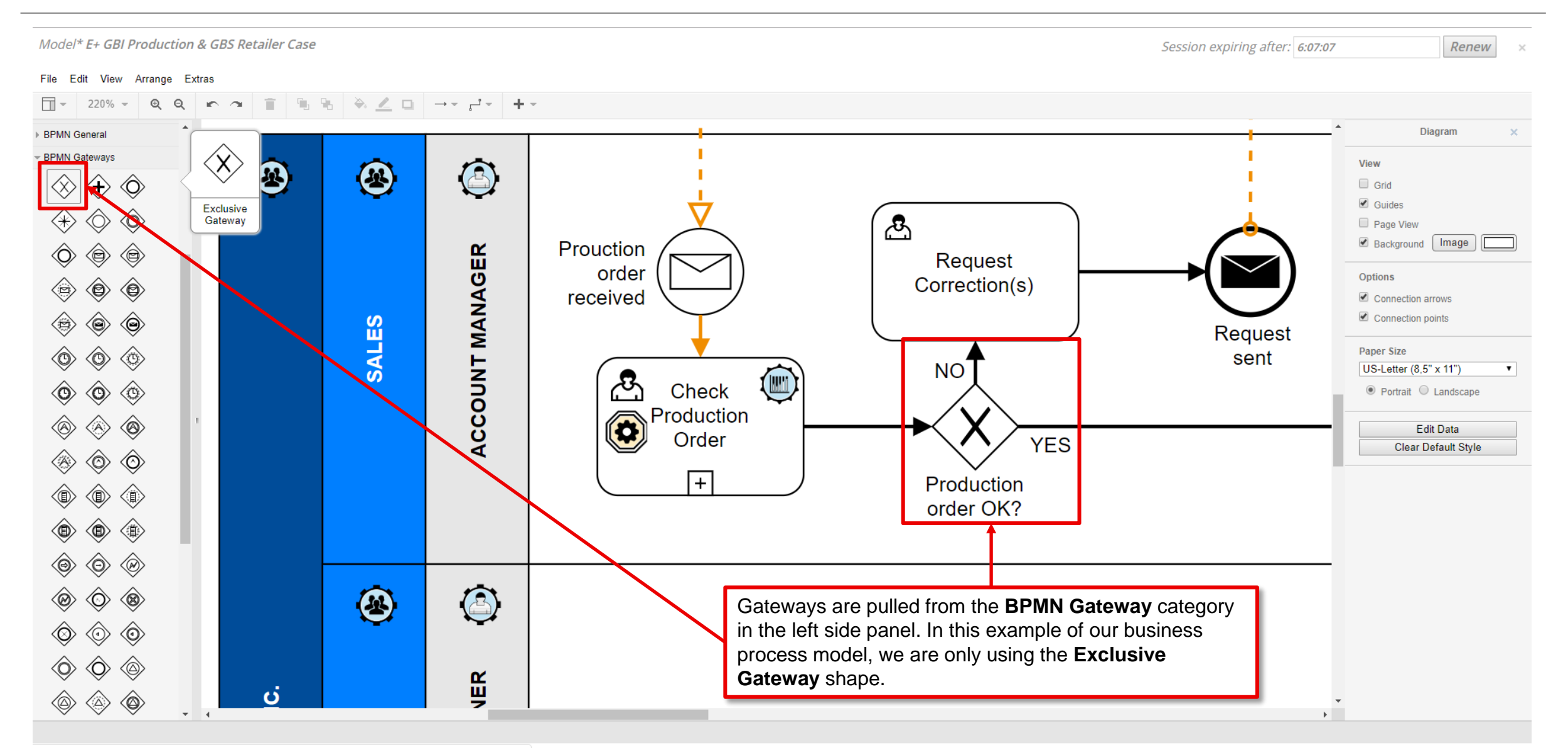

#### **Adding Tasks and Objects to your Sub-processes and associating them with other Object types**

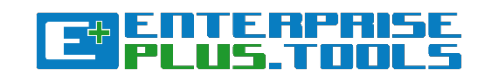

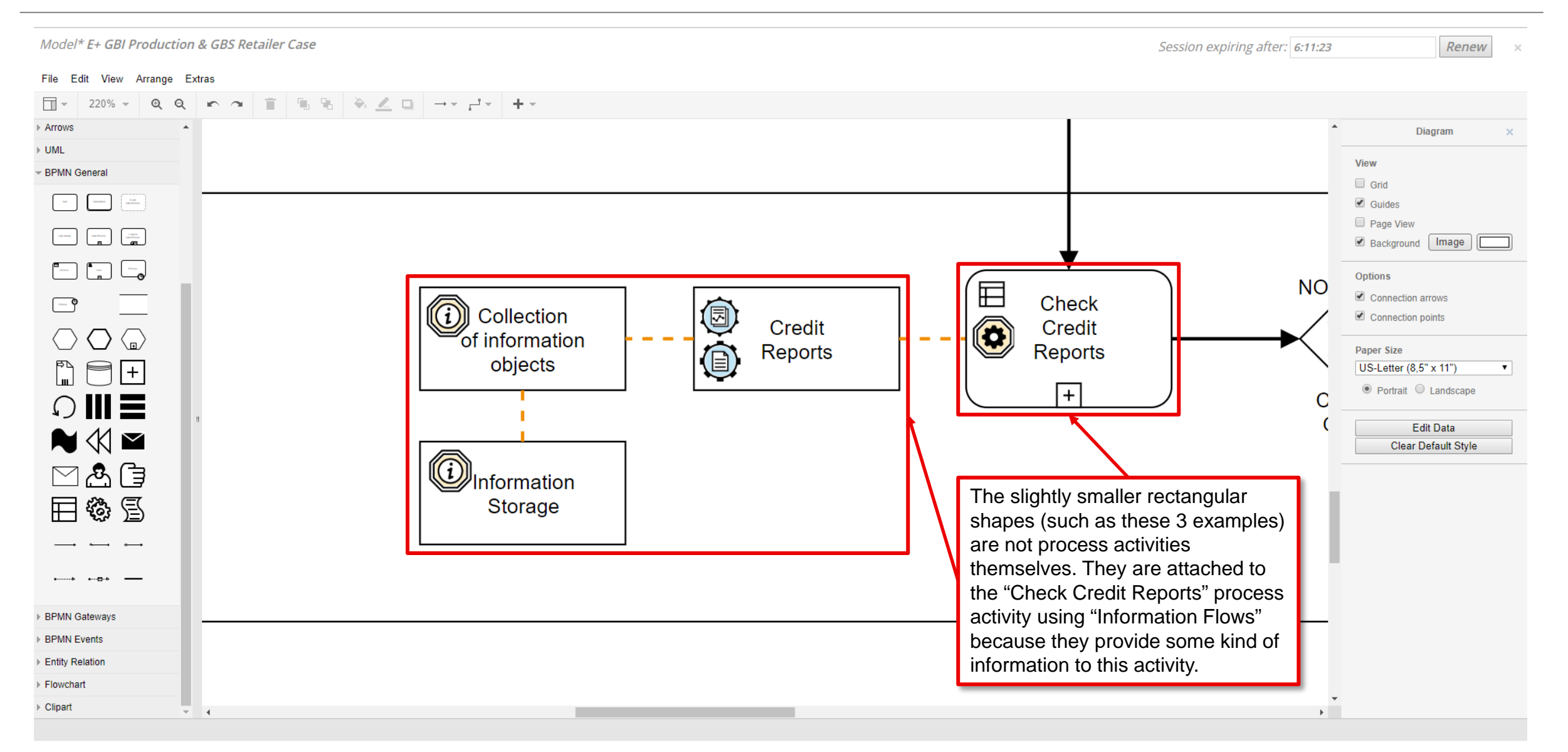

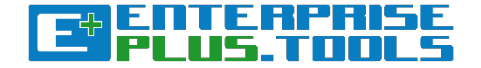

# **Tips & Tricks of the Trade!**

*Get to know and learn some nice-to-know tips and tricks of how to work effectively with the modelling software component.*

#### **Tips & Tricks of the Trade!**

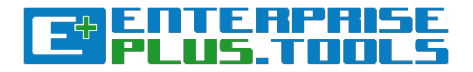

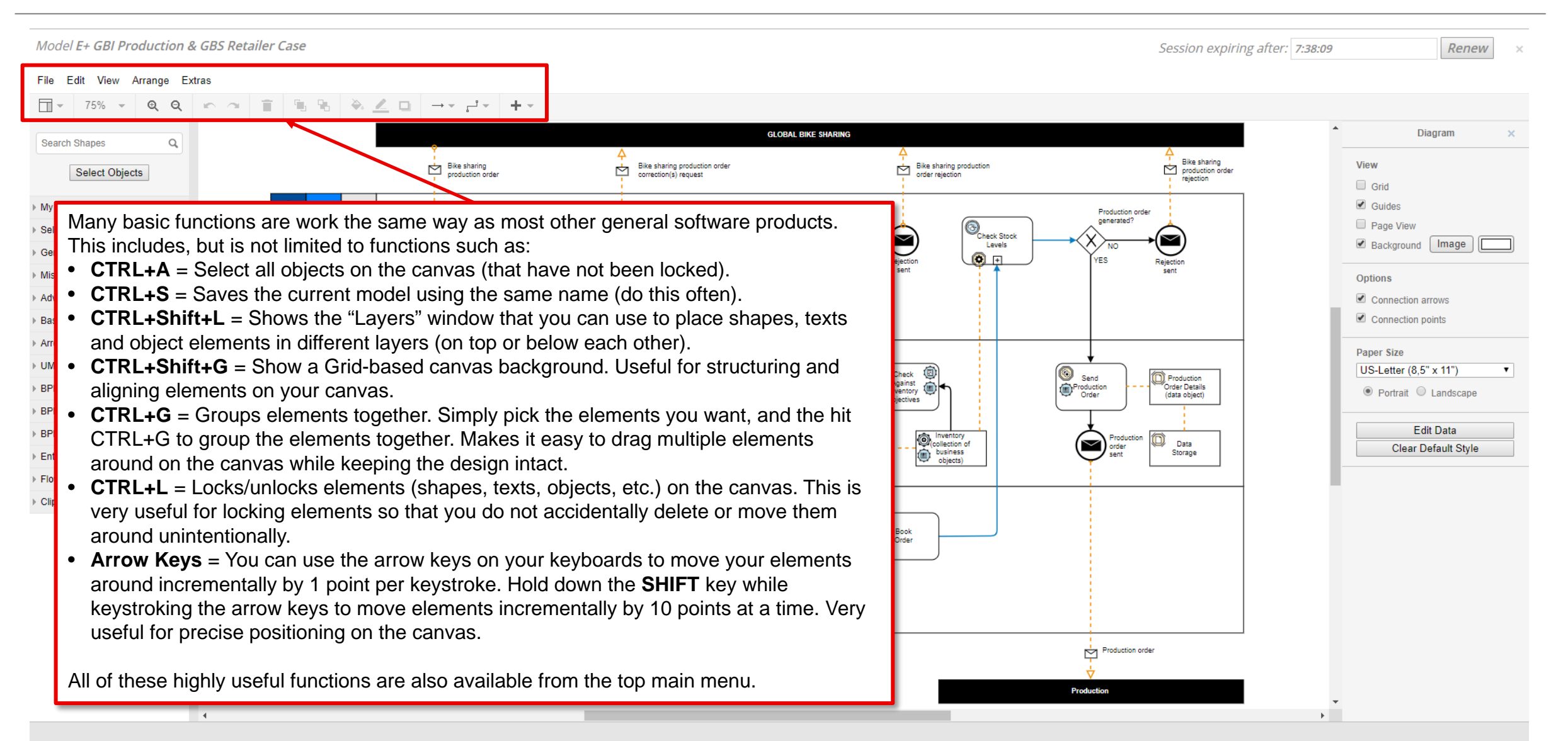

# *Enjoy your modelling journey!*

*We hope that you learned something and gained valuable knowledge from this tutorial. Don't be afraid to make mistakes or play around with the many options.* You can always undo and redo!  $\odot$ 

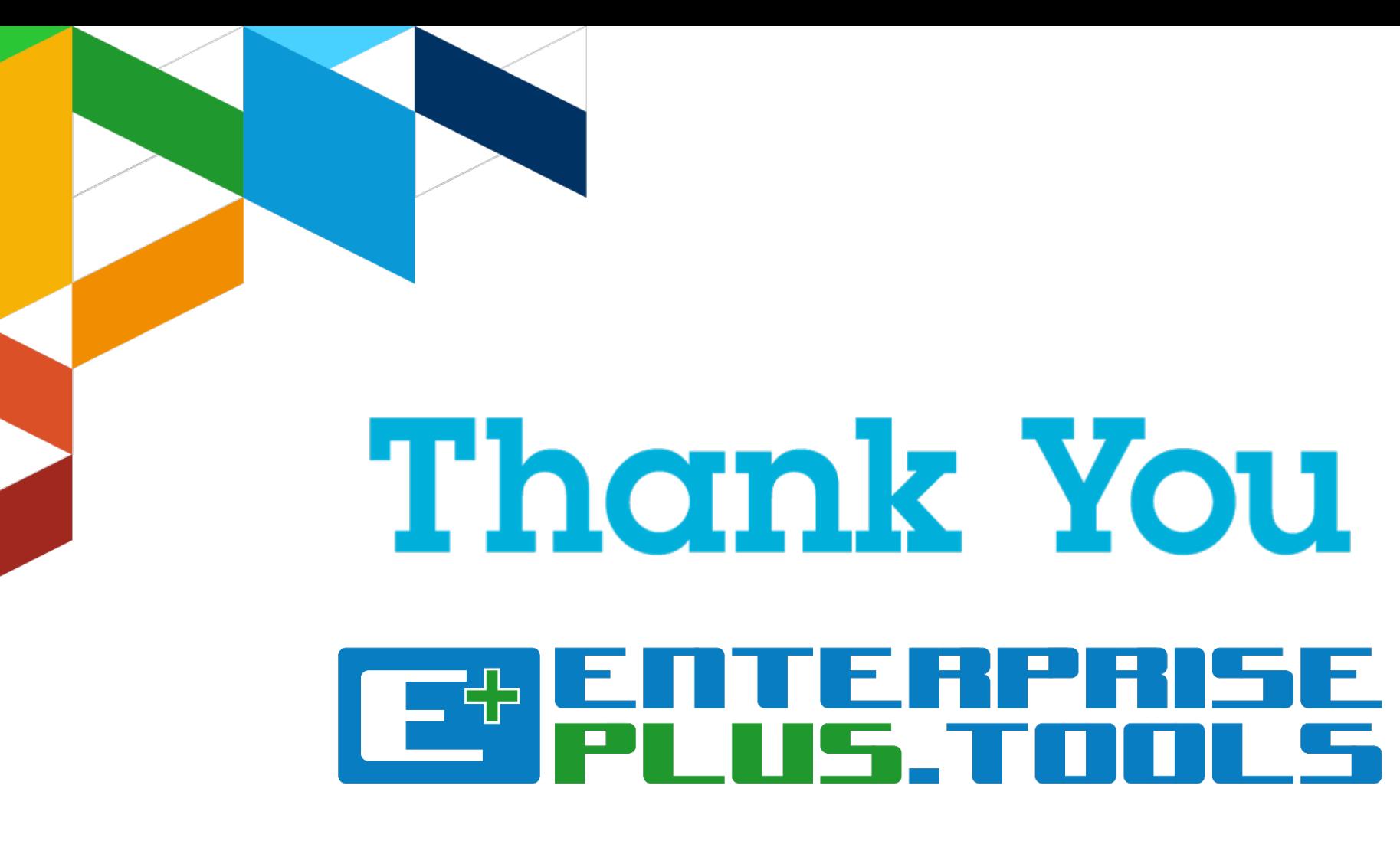

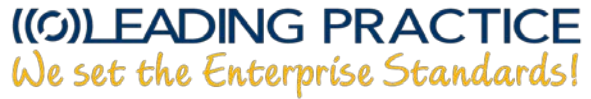

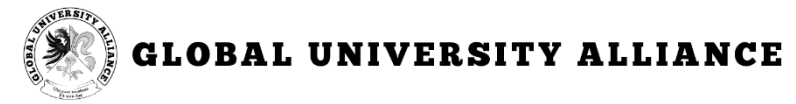